# $\blacksquare$

# BLU-RAY-DISK PLAYER **BD-7000**

# **BEDIENUNGSANLEITUNG**

**Kenwood Corporation** 

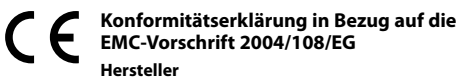

 Kenwood Corporation 2967-3 Ishikawa-machi, Hachioji-shi, Tokyo, 192-8525 Japan

### **EU-Vertreter:**

 Kenwood Electronics Europe BV Amsterdamseweg 37, 1422 AC UITHOORN, Niederlande

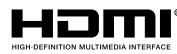

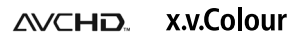

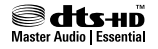

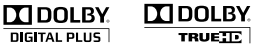

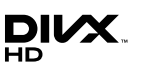

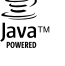

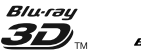

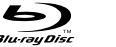

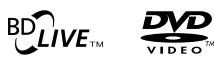

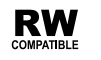

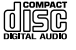

© TINS-E918WJQZ ORC9009-A

## **BEDIENUNGSANLEITUNG**

**DEUTSCH**

### **SICHERHEIT/WICHTIGE INFORMATIONEN** Einleitung

DAS GLEICHSEITIGE DREIECK MIT BLITZ- UND PFEILSYMBOL DIENT ZUR WARNUNG DES BENUTZERS VOR NICHT ISOLIERTER "GEFÄHRLICHER SPANNUNG" INNERHALB DES GEHÄUSES, DIE STARK GENUG SEIN KANN, UM PERSONEN DURCH STROMSCHLAG ZU GEFÄHRDEN.

DAS GLEICHSEITIGE DREIECK MIT AUSRUFEZEICHEN SOLL DEN BENUTZER AUF WICHTIGE BETRIEBS- UND WARTUNGSANWEISUNGEN IM MITGELIEFERTEM BENUTZERHANDBUCH AUFMERKSAM MACHEN.

### **Vor Einschalten der Spannungsversorgung**

¤ **Achtung : Lesen Sie diese Seite aufmerksam durch, um den sicheren Betrieb des Gerätes zu gewährleisten.**

Geräte sind für einen Betrieb wie folgt vorgesehen.

Europa ............................ Nur AC 230 V

### **Sicherheitshinweise**

**WARNUNG :** GERÄT VOR REGEN UND FEUCHTIGKEIT SCHÜTZEN, UM SELBSTENTZÜNDUNG ODER STROMSCHLAG ZU VERMEIDEN.

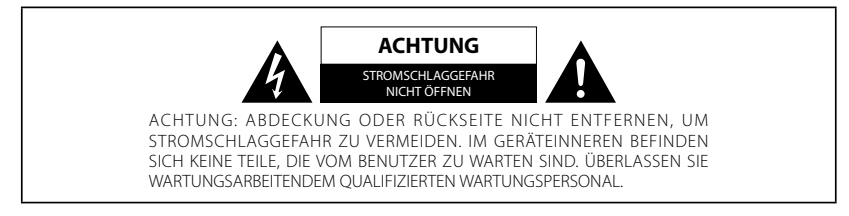

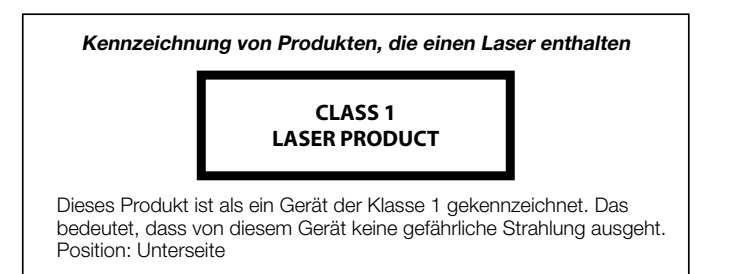

### **VEREHRTER Kenwood-KUNDE**

**Vielen Dank, dass Sie sich für einen Blu-ray-Disk/DVD-Player von Kenwood entschieden haben. Im Interesse sicheren und langjährig störungsfreien Betriebs lesen Sie bitte gründlich den Abschnitt "Wichtige Sicherheitsvorschriften", bevor Sie dieses Produkt benutzen.**

# **WICHTIGE SICHERHEITSVORSCHRIFTEN**

#### ¤ **Achtung : Lesen Sie diese Seite aufmerksam durch, um den sicheren Betrieb des Gerätes zu gewährleisten.**

#### **Hinweise aufmerksam lesen!**

– Befolgen Sie alle Sicherheits- und Bedienungsanweisungen, wenn Sie dieses Produkt in Betrieb nehmen.

#### **Hinweise sorgfältig aufbewahren!**

– Sie sollten die Sicherheits- und Bedienungsanweisungen für spätere Nachschlagzwecke aufbewahren.

#### **Alle Warnhinweise beachten!**

– Sie sollten alle an dem Produkt angegebenen und in der Bedienungsanleitung aufgeführten Warnungen strikt befolgen.

#### **Alle Anweisungen befolgen!**

– Bitte befolgen Sie alle aufgeführten Instruktionen für die Bedienung und die Verwendung.

**1. Nur mit einem trockenen Tuch säubern!** – Ziehen Sie den Netzstecker dieses Gerätes von der Netzdose ab, bevor Sie dieses Produkt reinigen. Verwenden Sie niemals flüssige Reinigungsmittel oder Reinigungssprays. Verwenden Sie nur ein angefeuchtetes Tuch für das Reinigen.cleaning.

**2. Zubehör** – Verwenden Sie nur das vom Hersteller angegebene Zubehör.

#### **3. Verwenden Sie dieses Gerät nicht in der Nähe**

**von Wasser** – Das Gerät darf niemals Wassertropfen oder Wasserspritzern ausgesetzt werden – wie sie zum Beispiel in der Nähe einer Badewanne, eines Waschbeckens, einer Küchenspüle, einer Waschmaschine, in einem feuchten Kellerraum oder in der Nähe eines Schwimmbeckens usw. auftreten. Stellen Sie niemals mit Flüssigkeiten gefüllte Behälter, wie z. B. Blumenvasen, auf das Gerät.

**4. Zubehör** – Verwenden Sie nur den Wagen, Fuß, das Stativ oder den Tisch, der vom Hersteller für dieses Gerät zugelassen oder mit dem Gerät verkauft wird. Bei Verwendung eines Wagens: seien Sie beim Bewegens des Wagens vorsichtig, damit der Wagen mit dem Gerät nicht umkippen und jemanden verletzen kann.

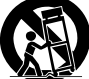

**5. Belüftung** – Die Schlitze und Öffnungen im Gehäuse dienen der Belüftung des Geräts, um den zuverlässigen Betrieb des Geräts sicherzustellen und um das Gerät vor Überhitzung und einer möglichen Selbstentzündung zu schützen. Blockieren Sie die Lüftungsöffnungen nicht. Installieren Sie das Gerät nach Angaben des Herstellers. Blockieren Sie niemals die Belüftungsöffnungen, indem Sie das Gerät auf einem Bett, Sofa, Teppich oder einer ähnlich weichen Unterlage abstellen. Dieses Gerät sollte nicht in ein Bücherregal oder Einbauschrank eingebaut werden, wenn nicht für ausreichende Belüftung gesorgt ist, wie es in der Einbauanleitung des Herstellers beschrieben ist.

**6. Spannungsversorgung** – Dieses Gerät darf nur an die Netzspannung angeschlossen werden, die an dem Gerät angegeben ist. Wenn Sie sich über die Art der Spannungsversorgung in Ihrer Wohnung nicht sicher sind, wenden Sie sich an Ihren Fachhändler oder an das örtliche Energieversorgungsunternehmen.

**7. VORSICHT** – **Verpolungssicherheit** – Setzen Sie auf keinen Fall die Sicherheitsfunktion des verpolungssicheren oder geerdeten Steckers außer Kraft. Ein verpolungssicherer Stecker hat zwei unterschiedlich breite Stifte. Ein geerdeter Stecker hat außer den beiden Stiften einen dritten Erdungsstift. Der breitere Stift bzw. der Erdungsstift dienen Ihrer Sicherheit. Falls der mitgelieferte Stecker nicht passt, lassen Sie die Steckdose von einem Elektrofachbetrieb austauschen.

**8. Netzkabel** – Sorgen Sie dafür, dass man weder über das Netzkabel stolpern kann, noch dass es in unmittelbarer Nähe einer Steckdose, darunter auch Zusatzsteckdosen, abgeklemmt wird. Auch am Austritt aus dem Gerät darf das Netzkabel auf keinen Fall gequetscht werden.

**9. Gewitter** – Das Gerät bei Gewittern und wenn es längere Zeit nicht verwendet wird vom Netz trennen.

**10. Überlastung** – Überlasten Sie niemals Netzsteckdosen, Verlängerungskabel oder Mehrfachsteckdosen, weil sonst die Gefahr von Feuer oder elektrischen Schlägen besteht.

**11. Eindringen von Fremdmaterial und Flüssigkeit**

– Achten Sie darauf, dass niemals Fremdmaterial oder Flüssigkeit durch die Belüftungsöffnungen in dieses Gerät eindringt, da es anderenfalls zu Kontakt mit unter hoher Spannung stehenden Bauteilen bzw. zu einem Kurzschluss mit dem sich daraus ergebenden Brand oder elektrischen Schlag kommen kann. Verschütten Sie niemals Flüssigkeiten jeglicher Art auf dieses Gerät.

**12. Wartung** – Versuchen Sie niemals selbst, die Wartung dieses Gerätes auszuführen, da durch die Öffnungen oder durch das Entfernen von Abdeckungen unter Spannung stehende Teile freigelegt werden können, deren Berührung eine Gefahrenquelle darstellt. Überlassen Sie alle Wartungsarbeiten dem qualifizierten Kundendienstpersonal.

#### **13. Beschädigungen, die Reparatur erfordern** –

Wartungs- und Reparaturarbeiten nur von einem qualifizierten Kundendienst ausführen lassen. Eine Wartung/Reparatur ist erforderlich, wenn das Gerät beschädigt wurde (z. B. das Netzkabel oder der Stecker), wenn Flüssigkeit in das Gerät gelaufen ist, wenn Gegenstände in das Gerät eingedrungen sind, wenn das Gerät Regen oder Nässe ausgesetzt war, wenn es nicht mehr einwandfrei funktioniert oder heruntergefallen ist.

# **WICHTIGE SICHERHEITSVORSCHRIFTEN**

**14. Ersatzteile** – Wenn Ersatzteile benötigt werden, überzeugen Sie sich, dass der Kundendiensttechniker Ersatzteile verwendet, die vom Hersteller vorgeschrieben sind oder die gleichen Eigenschaften wie die Originalteile aufweisen. Nicht zugelassene Ersatzteile können zu Feuer, elektrischen Schlägen oder anderen Unfällen führen.

#### **15. Sicherheitsprüfung** – Bitten Sie den

Kundendiensttechniker nach der Beendigung von Wartungs- oder Reparaturarbeiten an diesem Gerät um die Durchführung einer Sicherheitsprüfung, um festzustellen, ob sich das Gerät im einwandfreien Betriebszustand befindet.

**16. Wand- oder Deckenmontage** – Dieses Gerät darf nur gemäß Empfehlung des Herstellers an einer Wand oder an der Decke angebracht werden.

**17. Wärme** – Installieren Sie das Gerät nicht in der Nähe von heißen Oberflächen wie z. B. Heizkörpern, Heizlüftern, Öfen oder anderen Geräten (einschließlich Verstärkern), die heiß werden können. Stellen Sie niemals Objekte mit offenen Flammen, wie Kerzen oder Laternen, auf oder in die Nähe des Gerätes.

**18. Stromleitungen** – Eine Außenantenne sollte nicht in der Nähe von Starkstromleitungen oder anderen elektrischen Leitungen bzw. an Stellen, wo es auf derartige elektrische Leitungen fallen kann, installiert werden. Beim Installieren einer Außenantenne muss mit größter Sorgfalt darauf geachtet werden, nicht versehentlich elektrische Leitungen zu berühren, weil dies lebensgefährlich ist.

#### Anmerkungen:

Pos. 7 wird nicht benötigt, Ausnahme: geerdete oder verpolungssichere Ausrüstung.

**Entsorgung von gebrauchten elektrischen und elektronischen Geräten und Batterien (anzuwenden in den Ländern der Europäischen Union und anderen europäischen Ländern mit einem separaten Sammelsystem für solche Geräte)**

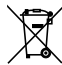

 Das Symbol (durchgestrichene Mülltonne) auf dem Produkt oder seiner Verpackung weist darauf hin, dass dieses Produkt nicht als normaler Haushaltsabfall behandelt werden darf, sondern an einer Annahmestelle für das Recycling von elektrischen und elektronischen Geräten und batterien abgegeben werden muss. Durch Ihren Beitrag zur korrekten Entsorgung

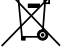

dieses Produktes schützen Sie die Umwelt und Pb die Gesundheit Ihrer Mitmenschen. Unsachgemässe oder falsche Entsorgung gefährden Umwelt und Gesundheit. Weitere Informationen über das Recycling dieses Produktes erhalten Sie von Ihrer Gemeinde oder den kommunalen Entsorgungsbetrieben. Achtung: Das Zeichen "Pb" unter dem Symbol fur Batterien zeigt an, dass diese Batterie Blei enthalt.

### **A. Entsorgungsinformationen für Benutzer aus Privathaushalten**

### **1. In der Europäischen Union**

Achtung: Werfen Sie dieses Gerät zur Entsorgung bitte nicht in den normalen Hausmüll !

Gemäß einer neuen EU-Richtlinie, die die ordnungsgemäße Rücknahme, Behandlung und Verwertung von gebrauchten Elektro- und Elektronikgeräten vorschreibt, müssen elektrische und elektronische Altgeräte getrennt entsorgt werden.

Nach der Einführung der Richtlinie in den EU-Mitgliedstaaten können Privathaushalte ihre gebrauchten Elektro- und Elektronikgeräte nun kostenlos an ausgewiesenen Rücknahmestellen abgeben\*. In einigen Ländern\* können Sie Altgeräte u.U. auch kostenlos bei Ihrem Fachhändler abgeben, wenn Sie ein vergleichbares neues Gerät kaufen. \*) Weitere Einzelheiten erhalten Sie von Ihrer Gemeindeverwaltung.

Wenn Ihre gebrauchten Elektro- und Elektronikgeräte Batterien oder Akkus enthalten, sollten diese vorher entnommen und gemäß örtlich geltenden Regelungen getrennt entsorgt werden.

Durch die ordnungsgemäße Entsorgung tragen Sie dazu bei, dass Altgeräte angemessen gesammelt, behandelt und verwertet werden. Dies verhindert mögliche schädliche Auswirkungen auf Umwelt und Gesundheit durch eine unsachgemäße Entsorgung.

### **2. In anderen Ländern außerhalb der EU**

Bitte erkundigen Sie sich bei Ihrer Gemeindeverwaltung nach dem ordnungsgemäßen Verfahren zur Entsorgung dieses Geräts.

Für die Schweiz: Gebrauchte Elektro- und Elektronikgeräte können kostenlos beim Händler abgegeben werden, auch wenn Sie kein neues Produkt kaufen. Weitere Rücknahmesysteme finden Sie auf der Homepage von www. swico.ch oder www.sens.ch.

### **B. Entsorgungsinformationen für gewerbliche Nutzer**

### **1. In der Europäischen Union**

Wenn Sie dieses Produkt für gewerbliche Zwecke genutzt haben und nun entsorgen möchten:

Bitte wenden Sie sich an Ihren Kenwood Fachhändler, der Sie über die Rücknahme des Produkts informieren kann. Möglicherweise müssen Sie die Kosten für die Rücknahme und Verwertung tragen. Kleine Produkte (und kleine Mengen) können möglicherweise bei Ihrer örtlichen Rücknahmestelle abgegeben werden.

Für Spanien: Bitte wenden Sie sich an das vorhandene Rücknahmesystem oder Ihre Gemeindeverwaltung, wenn Sie Fragen zur Rücknahme Ihrer Altgeräte haben.

### **2. In anderen Ländern außerhalb der EU**

Bitte erkundigen Sie sich bei Ihrer Gemeindeverwaltung nach dem ordnungsgemäßen Verfahren zur Entsorgung dieses Geräts.

### **Inhalt**

### **Einleitung**

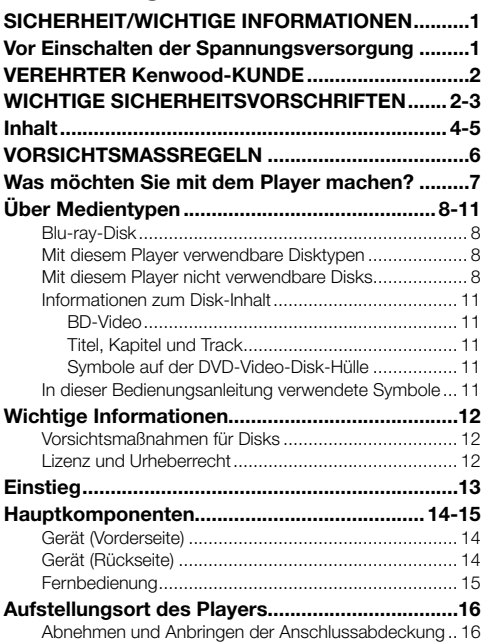

### **Anschluss**

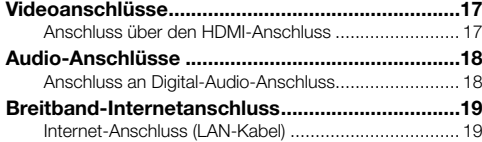

### **Wiedergabe**

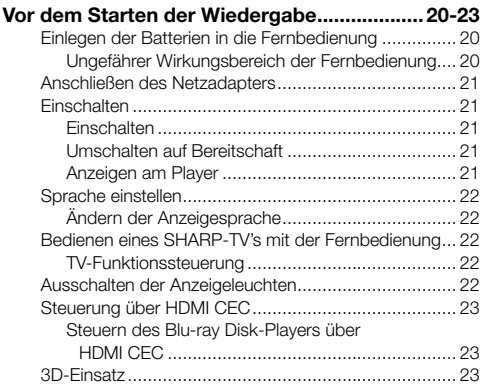

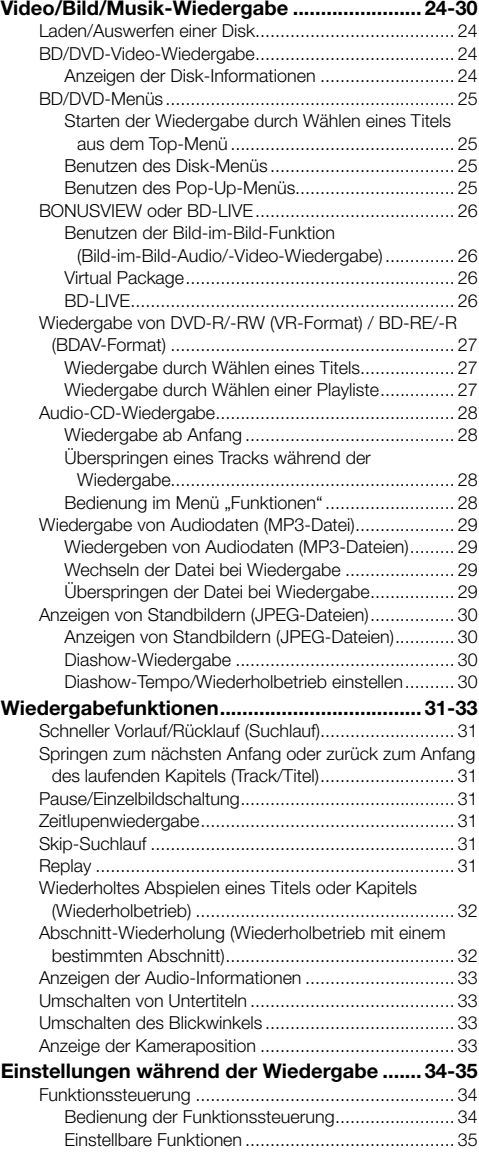

### **Inhalt**

### **Einstellungen**

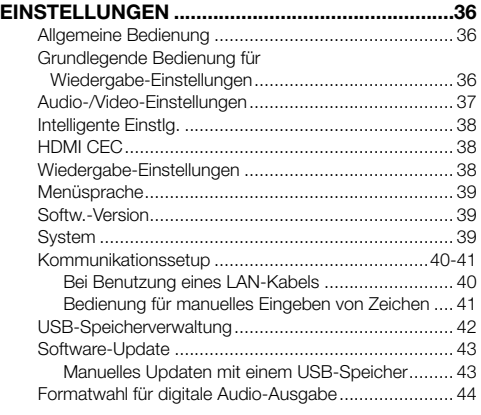

### **Anhang**

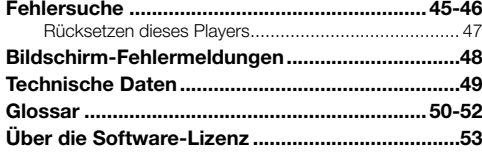

### **Einstieg:**

Unter "Einstieg" (S. 13) finden Sie, was zu tun ist, um diesen Player benutzen zu können.

### **Einleitung (S. 1–16)**

Enthält wichtige Erläuterungen zur Bedienung.

### **Anschluss (S. 17–19)**

Zeigt die Anschlussmöglichkeiten dieses Players.

### **Wiedergabe (S. 20–35)**

Beschreibt die normale Wiedergabe und nützliche Funktionen.

### **Einstellungen (S. 36–44)**

Erweitert Ihre Möglichkeiten zur Anpassung an die jeweiligen Gegebenheiten.

### **Anhang (S. 45–53)**

Enthält Tipps zur Beseitigung von Problemen und weitere Informationen.

**Die in dieser Bedienungsanleitung dargestellten Illustrationen und Bildschirm-Einblendungen dienen lediglich der Veranschaulichung und können sich von denen im tatsächlichen Betrieb geringfügig unterscheiden.**

# **VORSICHTSMASSREGELN**

### **Vorsichtsmaßregeln zur Betrachtung von stereoskopischen 3D-Bildern**

- Betrachten Sie keine stereoskopischen 3D-Bilder, falls Sie an Lichtempfindlichkeit oder einer Herzkrankheit leiden oder in schlechter gesundheitlicher Verfassung sind. Dies könnte die Symptome verschlimmern.
- Wenn Sie beim Betrachten von stereoskopischen 3D-Bildern gesundheitliche Probleme wie Erschöpfung oder Unwohlsein wahrnehmen, ist die Betrachtung unverzüglich einzustellen. Wenn Sie die Betrachtung trotz des Vorliegens solcher Symptome fortsetzen, können gesundheitliche Risiken bestehen. Legen Sie eine Pause ein, bis die Symptome vollständig abgeklungen sind.
- Für die Betrachtung von stereoskopischen 3D-Bildern wird ein Mindestalter von 5–6 Jahren empfohlen. Symptome wie Erschöpfung und Unwohlsein sind bei jüngeren Kindern schwer bestimmbar und die Kinder können plötzlich krank werden. Achten Sie beim Betrachten von 3D-Bildern mit Kindern auf Augenbelastungssymptome.
- Legen Sie beim Betrachten von stereoskopischen 3D-Bildern nach dem Ansehen eines Titels eine kurze Pause ein. Längere Betrachtung kann eine Belastung der Augen mit sich bringen.

### **Vorsichtsmaßregeln zum Reinigen des Produkts**

- Schalten Sie vor dem Handhaben des Produkts den Hauptschalter aus und ziehen Sie den Netzstecker aus der Netzdose.
- Wischen Sie das Außengehäuse zum Reinigen periodisch mit einem weichen Tuch (Baumwolle, Flanell usw.) ab.
- Befeuchten Sie bei hartnäckiger Verschmutzung ein weiches Tuch (Baumwolle, Flanell usw.) mit einer Lösung aus Wasser und einem neutralen Reinigungsmittel, wringen Sie es gründlich aus, wischen Sie die Verschmutzung damit ab und wischen Sie anschließend mit einem weichen, trockenen Tuch nach.
- Verwenden Sie zum Reinigen keine Chemikalien oder chemisch behandelten Tücher. Diese könnten das Gehäuse-Finish angreifen.

### **High Quality-Filme von Blu-ray-Disks betrachten**

Dieser Player entspricht voll der hohen Auflösung von Blu-ray-Disks.

**Video/Bild/Musik-Wiedergabe (S. 24)**

### **Beeindruckende stereoskopische 3D-Bilder**

Dieser Player kann über HDMI-Kabel 3D-Inhalte von 3D-kompatiblen Blu-ray-Disks wiedergeben. Schließen Sie zum Wiedergeben von 3D-Bildern über ein HDMI-Kabel einen 3D-kompatiblen TV an und betrachten Sie die Bilder mit Hilfe einer 3D-Brille.

**3D-Einsatz (S. 23)**

### **Abspielen von verschiedenen Medienquellen**

Verwenden Sie diesen Player zum Wiedergeben von Video-, Bild- und Musikinhalten von so unterschiedlichen Medienquellen wie DVDs, USB-Speicher und dem Internet.

**Über Medientypen (S. 8–11) Video/Bild/Musik-Wiedergabe (S. 24)**

### **Anschluss und Bedienung per HDMI**

Dieser Player ist mit einem HDMI-Anschluss ausgestattet. Bei HDMI-Anschluss an einen Fernseher können Sie Filme ohne zusätzliches Kabel anschauen. Falls der TV für HDMI CEC geeignet ist, vereinfacht sich auch die Bedienung von TV und Player.

**Videoanschlüsse (S. 17)**

### **BD-LIVE-Funktionen über das Internet**

Dieser Player ist mit BD-LIVE kompatibel. Sie können sich dadurch beim Abspielen von BD-Video-Disks, die mit BD-LIVE kompatibel sind, Bonus-Contents wie Film-Trailer über das Internet anschauen.

### **BONUSVIEW oder BD-LIVE (S. 26)**

# **Über Medientypen**

### **Blu-ray-Disk**

Die Blu-ray-Disk ist ein neues Format bei optischen Speichermedien, das sich hauptsächlich durch die folgenden Eigenschaften auszeichnet:

- Enorme Kapazität (einschichtig 25 GB, doppelschichtig 50 GB) – Mit dem 5-fachen des derzeit bei DVD's möglichen Inhaltsvolumens besonders gut für "High Definition"-Filme mit einem hohen Niveau an interaktiven Funktionen geeignet
- Höchste Bildqualität mit möglicher Full HD-Bildauflösung von 1920 × 1080 Pixeln
- Maximale Tonqualität mit unkomprimiertem Raumklang (sogar noch höhere Qualität als der Kinoklang)
- Breite Unterstützung in der Industrie gewährleistet ein breiteres Marktangebot für die Verbraucher
- Hardware-Produkte mit Rückwärts-Kompatibilität für DVD's, so dass auch die bestehende DVD-Bibliothek voll genutzt werden kann.
- Hohe Robustheit der Disk durch eine Hartbeschichtungstechnik bieten Blu-Ray-Disks beste Widerstandsfähigkeit gegen Kratzer und Fingerabdrücke.

### **Mit diesem Player verwendbare Disktypen**

- Die folgenden Disks können mit diesem Player abgespielt werden. Verwenden Sie keinen 8-cm-auf-12-cm-Adapter.
- Verwenden Sie Disks, die mit den nachstehend angegebenen Normen kompatibel sind, was durch die Kennzeichnung mit den offiziellen Logos auf dem Disk-Etikett angegeben ist. Die Abspielbarkeit von Disks, die nicht diesen Normen entsprechen, kann nicht garantiert werden. Darüber hinaus kann keine einwandfreie Bild- oder Tonqualität garantiert werden, selbst wenn die Disks abspielbar sind.

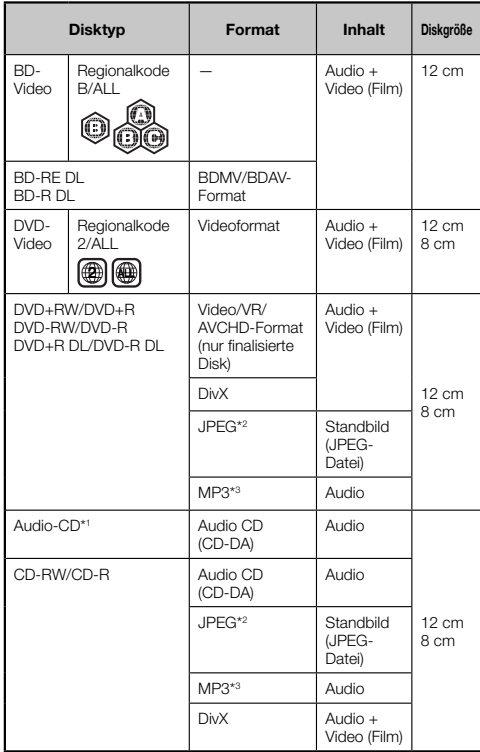

- BD/DVD-Video-Player und -Disks weisen Regionalcodes auf, welche die Regionen vorschreiben, in denen eine Disk abgespielt werden kann. Der Regionalkode für diesen Player ist **B** für BD und **2** für DVD. (Disks mit der Markierung **ALL** können in jedem Player abgespielt werden.)
- BD/DVD-Video-Bedienung und -Funktionen können von den Erläuterungen in dieser Anleitung abweichen und manche Bedienungsweisen können aufgrund der Einstellung des Disk-Herstellers gesperrt sein.
- Falls ein Menü oder Bedienungsanweisungen während der Wiedergabe einer Disk angezeigt werden, folgen Sie bitte dem angezeigten Bedienungsverfahren.
- Die Audiokomponente einer DVD-Video Disk, die in 96 kHz (Linear PCM) aufgezeichnet wurde, wird während der Wiedergabe in 48 kHz ausgegeben.

### **HINWEIS**

- Einige der Disks in den Tabellen der linken Spalte können in Abhängigkeit von der Disk unter Umständen nicht abgespielt werden.
- "Finalisieren" in dieser Bedienungsanleitung bedeutet, eine bespielte Disk vom Aufnahmegerät so aufbereiten zu lassen, dass diese auf anderen DVD-Spielern/Rekordern und auf diesem Player abgespielt werden kann. Mit diesem Player können nur finalisierte Disks wiedergegeben werden. (Dieser Player besitzt keine Funktion zum Finalisieren von Disks.)
- Abhängig vom Aufnahmeformat ist das Abspielen bestimmter Disks nicht möglich.

### **Mit diesem Player nicht verwendbare Disks**

**Die folgenden Disks sind mit diesem Player nicht abspielbar oder werden nicht richtig wiedergegeben. Falls eine solche Disk versehentlich wiedergegeben wird, können die Lautsprecher beschädigt werden. Versuchen Sie niemals, solche Disks abzuspielen.**

CDG, Video CD, Photo CD, CD-ROM, CD-TEXT, SVCD, SACD, PD, CDV, CVD, DVD-RAM, DVD-Audio, BD-RE mit Kassette, CD-WMA

#### **Disks mit ungewöhnlicher Form können nicht abgespielt werden.**

• Disks mit ungewöhnlicher Form (herzförmige oder sechseckige Disks usw.) können nicht verwendet werden. Die Verwendung solcher Disks verursacht eine Störung.

#### **Die folgenden BD-Video-Disks können nicht abgespielt werden.**

- Disks, die nicht den Regionalkode "B" oder "ALL" aufweisen (Disks, die außerhalb des autorisierten Marktbereichs verkauft werden).\*
- Illegal hergestellte Disks.
- Für kommerzielle Zwecke aufgenommene Disks.
- Der Regionalkode für dieses Produkt ist B.

#### **Die folgenden DVD-Video-Disks können nicht abgespielt werden.**

- Disks, die nicht den Regionalkode "2" oder "ALL" aufweisen (Disks, die außerhalb des autorisierten Marktbereichs verkauft werden).\*
- Illegal hergestellte Disks.
- Für kommerzielle Zwecke aufgenommene Disks.
- Der Regionalkode für dieses Produkt ist 2.

#### **Die folgenden BD-RE/R-, DVD-RW/R- und DVD+RW/R- Disks können nicht abgespielt werden.**

- Disks, auf denen keine Daten aufgezeichnet sind, können nicht abgespielt werden.
- Da sich der neue Blu-Ray-Standard ständig weiterentwickelt, kann eine Wiedergabekompatbilität für sämtliche selbstaufgenommenen BD-Disk's von Kenwood nicht garantiert werden! Die Wiedergabekompatbilität wird im hohen Maße von dem verwendeten BD-Rekorder/- Brenner, der BD-Disk selbst und auch von der BD-Brennersoftware beeinflusst! Verwenden Sie immer die letzte gültige Softwareversion bei allen verwendeten Geräten und erkundigen Sie sich gegebenenfalls bei den Herstellern.

Im Zweifelsfall prüfen Sie bitte eine selbstaufgenommene Disk schon vor dem Kauf des BD-Players auf Abspielbarkeit. Im Interesse maximaler Wiedergabe-Kompatibilität selbstaufgenommener BD-Disks empfiehlt Kenwood, diese in den BDMV/BDAV-Standards

aufzunehmen. Im Problemfall laden Sie sich die aktuellste Softwareversion des BD-Players von der Kenwood Internetseite herunter und/oder wenden Sie sich an Ihren Kenwood-Händler direkt.

Der BD-Player entspricht dem Stand der Technik zum Zeitpunkt der Entwicklungsphase.

#### **Die folgenden Audio-CD-Disks\*1 können nicht abgespielt werden.**

- Disks, die ein Signal zum Schutz von Urheberrechten enthalten (Kopierschutzsignal), können u. U. nicht mit diesem Player abgespielt werden.
- Dieser Player ist voraussetzungsgemäß so ausgelegt, dass Audio-CDs wiedergegeben werden können, die den CD- (Compact Disk)-Normen entsprechen.

#### **Die folgenden CD-RW/R-Disks können nicht abgespielt werden.**

- Disks, auf denen keine Daten aufgezeichnet sind, können nicht abgespielt werden.
- Disks, die in einem anderen Format als eine Audio-CD und das JPEG/MP3-Dateiformat aufgezeichnet sind, können nicht abgespielt werden.
- Disks können je nach ihrem Aufnahmezustand oder dem Zustand der Disk selbst eventuell nicht abgespielt werden.
- Disks können je nach ihrer Kompatibilität mit diesem Player möglicherweise nicht abspielbar sein.

### **\*2 Über das JPEG-Dateiformat**

JPEG ist ein Dateiformattyp zum Speichern von Standbildern (Fotos, Abbildungen usw.). Dieser Player ermöglicht die Wiedergabe von Standbildern im JPEG-Format.

### **Nicht kompatible Dateiformate.**

- Standbilder in anderen Formaten als JPEG (wie etwa TIFF) können nicht wiedergegeben werden.
- Es kann Dateien geben, die nicht wiedergegeben werden können, selbst wenn sie das JPEG-Format aufweisen.
- Progressive JPEG-Dateien können nicht wiedergegeben werden.
- Bewegtbilddateien sowie Dateien im Motion JPEG-Format können nicht wiedergegeben werden, obwohl es sich um JPEG-Dateien handelt.

#### **Andere Dateien, die nicht wiedergegeben werden können.**

- Manche Standbilder, die Sie erstellt, retuschiert, kopiert oder sonst irgendwie bearbeitet haben, können ggf. nicht wiedergegeben werden.
- Standbilder, die mit Hilfe von Bildverarbeitungssoftware verarbeitet (gedreht oder durch Überschreiben anderer Bilder, die aus dem Internet oder einer E-Mail importiert) wurden.

#### **Bei der Wiedergabe von Dateien können eines oder mehrere der folgenden Symptome auftreten.**

- Je nach der Anzahl der Ordner und Dateien sowie der entsprechenden Datenmenge kann es eine Weile dauern, bis die Dateiwiedergabe erfolgt.
- EXIF-Informationen werden nicht angezeigt. EXIF ist die Abkürzung von Exchangeable Image File Format und bezeichnet einen Standard zum Speichern von Austauschinformationen in Bilddateien, insbesondere bei Dateien mit JPEG-Komprimierung. (Nähere Informationen finden Sie bei http://exif.org.)

### **\*3 Über das MP3-Dateiformat**

MP3-Dateien sind Audiodaten, die im Dateiformat MPEG1/2 Audio Layer-3 komprimiert wurden. MP3-Dateien weisen die Erweiterung ".mp3" auf. (Manche Dateien mit der Erweiterung ".mp3" oder Dateien, die nicht im MP3-Format aufgenommen wurden, erzeugen Rauschen und können nicht wiedergegeben werden.)

#### **Wiedergabe beim MP3-Dateiformat**

- Die MP3-Dateien werden nicht in der Reihenfolge der Aufnahme wiedergegeben.
- Es ist empfehlenswert, Daten mit niedriger Geschwindigkeit aufzunehmen, weil mit hoher Geschwindigkeit aufgenommene Daten Rauschen erzeugen können und u.U. nicht abspielbar sind.
- Je mehr Ordner vorhanden sind, desto länger ist die Lesezeit.
- Je nach der Komplexität des Ordnerbaums kann das Lesen von MP3-Dateien längere Zeit in Anspruch nehmen.
- Während der Wiedergabe von MP3-Dateien wird die Spielzeit u.U. nicht korrekt angezeigt.

#### **Die folgenden Dateien können nicht mit diesem Player wiedergegeben werden.**

- Wenn sowohl Dateien im Audio-CD [CD-DA]-Format als auch Dateien im JPEG/MP3-Format auf einer Disk aufgezeichnet sind. (Die Disk wird als Audio-CD [CD-DA]- Format erkannt und nur die Tracks mit Audio-CD [CD-DA]- Format werden abgespielt.)
- Multisession-Disks können nicht abgespielt werden.

டு - 9

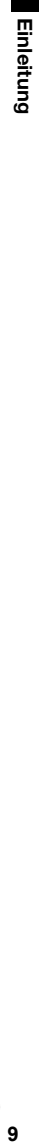

### **Über Dateien/Ordner für Standbilder (JPEG-Dateien) und Audiodaten (MP3- Dateien)**

Sie können mit diesem Gerät Standbilder (JPEG-Dateien)/ Audiodaten (MP3-Dateien) wiedergeben, indem Sie wie unten gezeigt einen oder mehrere Ordner auf Disks oder in USB-Speichern anlegen.

#### Beispiel für Ordnerstruktur:

#### **Stammverzeichnis**

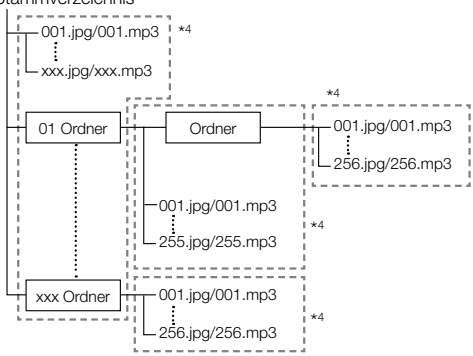

Einschließlich des Stammverzeichnis ist die pro Ordner \*4 mögliche maximale Zahl der Ordner und Daten auf insgesamt 256 begrenzt.

#### **Anforderungen an Dateien und Ordner**

• Um Daten von Disks oder USB-Speichern mit diesem Player abspielen (erkennen) zu können, müssen diese folgende Bedingungen erfüllen:

Dateien im EXIF-Format enthalten (nur JPEG-Dateien) Bildauflösung: Zwischen 32 x 32 und 6528 x 3672 Pixel (nur JPEG-Dateien)

Maximale Anzahl Ordner und Dateien je Ordner: 256 Maximale Anzahl von Hierarchie-Ebenen der Ordner: 5<br>Dateigröße: Max. 8 MB (JPEG-Dateien) Max. 8 MB (JPEG-Dateien) Max. 200 MB (MP3-Dateien)

#### **HINWEIS**

• Die von diesem Player angezeigten Datei- und Ordnernamen können von den auf einem PC angezeigten Namen abweichen.

### **Über DivX VIDEO**

DivX® ist ein von DivX, Inc., kreiertes digitales Videoformat. Dies ist ein von DivX offiziell für die Wiedergabe von DivX-Video zertifiziertes Gerät (DivX Certified). Nähere Informationen und Software-Werkzeuge zum Konvertieren Ihrer Dateien in DivX-Video finden Sie bei www.divx.com.

### **Über DivX VIDEO-ON-DEMAND**

Dieses DivX Certified®-Gerät muss registriert werden, um DivX Video-on-Demand (VOD)-Inhalte abspielen zu können. Zum Generieren des Registrierungscodes gehen Sie bitte zum Abschnitt DivX VOD im Setup-Menü des Geräts. Wenden Sie sich dann mit diesem Code an vod.divx.com, um den Registrierungsprozess abzuschließen und mehr über DivX VOD zu erfahren.

### **Informationen zum Disk-Inhalt**

### **BD-Video**

Nutzen Sie spezielle BD-Funktionen einschließlich BONUSVIEW (BD-ROM Profil 1 Version 1.1), wie z.B. Bild-in-Bild und BD-LIVE (Seite 26).

Bei BD-Video-Disks, die mit BONUSVIEW/BD-LIVE kompatibel sind, haben Sie Zugriff auf zusätzliche Inhalte durch Kopieren der Daten von den Disks oder Herunterladen aus dem Internet. Diese Funktion kann z.B. den Originalfilm als Primärvideo abspielen und gleichzeitig Video-Kommentare des Filmregisseurs über einen kleinen Bildausschnitt als Sekundärvideo wiedergeben.

### **HINWEIS**

• Die verfügbaren Funktionen sind je nach Disk unterschiedlich.

### **Titel, Kapitel und Track**

- Blu-ray- und DVD-Disks sind in "Titel" und "Kapitel" unterteilt. Wenn eine Disk mehr als einen Film enthält, stellt jeder Film einen separaten "Titel" dar. Dagegen stellen "Kapitel" Untereinheiten von Titeln dar. (Siehe Beispiel 1.)
- Audio-CDs sind in "Tracks" (Spuren) unterteilt. Einen "Track" kann man sich als ein Musikstück auf einer Audio-CD vorstellen. (Siehe Beispiel 2.)

#### Beispiel 1: Blu-ray-Disk oder DVD

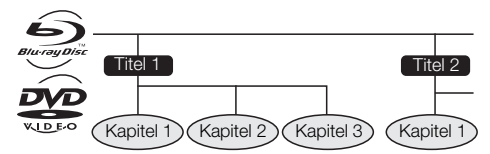

Beispiel 2: Audio-CD

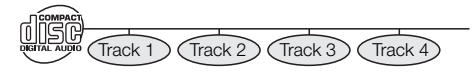

### **Symbole auf der DVD-Video-Disk-Hülle**

Die Rückseite des Gehäuses einer im Handel erhältlichen DVD enthält normalerweise verschiedene Informationen zum Inhalt der Disk.

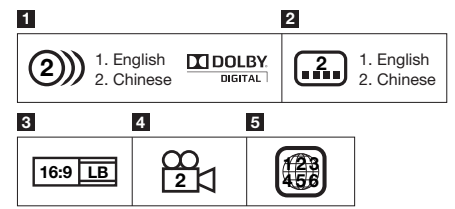

#### **1 Audiotracks und Audioformate**

DVD-Disks können bis zu 8 getrennte Tracks in unterschiedlichen Sprachen enthalten. Der erste Track in der Liste ist der Originaltrack.

Dieser Abschnitt beschreibt auch die gebräuchlichen Soundtrack-Audioformate—Dolby Digital, DTS, MPEG usw.

### **Dolby Digital**

Ein von Dolby Laboratories Inc. entwickeltes Tonsystem, das der Audioausgabe das Ambiente eines Kinos verleiht, wenn der Player an einen Dolby Digital Prozessor oder -Verstärker angeschlossen wird.

### **DTS**

DTS ist ein von DTS, Inc. für den Einsatz in Kinos entwickeltes digitales Tonsystem.

### **Linear PCM**

Linear PCM ist ein bei Audio-CDs und manchen DVD- und Blu-ray-Disks verwendetes Signalaufzeichnungsformat. Der Ton auf Audio-CDs wird mit 44,1 kHz/16 Bit aufgenommen. (Auf DVD-Video-Disks erfolgt die Tonaufnahme mit 48 kHz/16 Bit bis 96 kHz/24 Bit und auf BD Video-Disks mit 48 kHz/16 Bit bis 192 kHz/24 Bit.)

#### **2 Untertitelsprachen**

Hier werden die Untertitelsprachen angegeben.

#### **3 Bildseitenverhältnis**

Filme werden mit verschiedenen Bildformaten aufgenommen.

#### **4 Kamerawinkel**

Manche BD/DVD-Disks enthalten Szenen, die gleichzeitig aus verschiedenen Blickwinkeln aufgenommen wurden (die Szene wird gleichzeitig von vorne, von links, von rechts usw. aufgenommen).

#### **5 Regionalkode**

Hier wird der Regionalkode (Kode des Bestimmungsgebiets) angegeben.

### **In dieser Bedienungsanleitung verwendete Symbole**

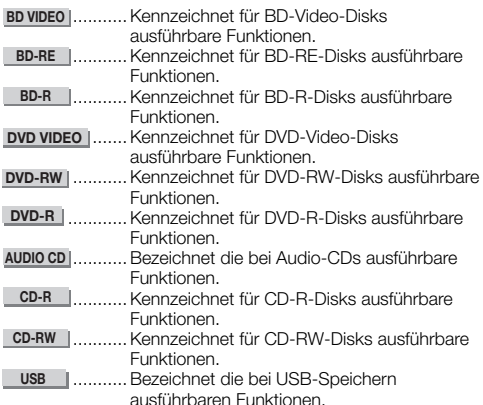

### **Vorsichtsmaßnahmen für Disks**

### **Disks vor Kratzern und Staub schützen**

• BD-, DVD- und CD-Disks sind empfindlich gegen Staub, Fingerabdrücke und besonders Kratzer. Eine verkratzte Disk ist möglicherweise nicht mehr abspielbar. Handhaben Sie die Disks mit Sorgfalt und bewahren Sie sie an einem sicheren Ort auf.

### **Korrekte Lagerung von Disks**

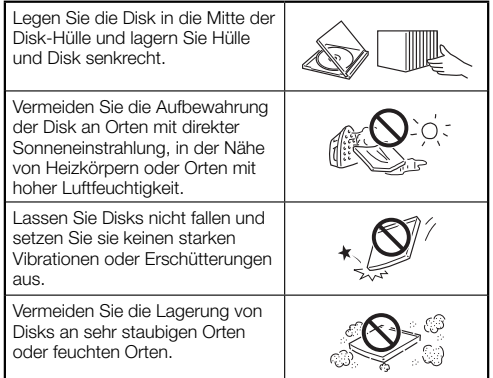

### **Handhabungsvorschriften**

• Falls die Oberfläche verschmutzt ist, wischen Sie sie mit einem weichen, (nur mit Wasser) angefeuchteten Tuch behutsam ab. Wischen Sie Disks stets vom Mittelloch zum Rand hin ab.

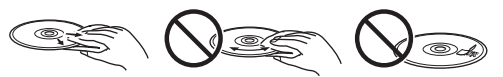

- Verwenden Sie keine Schallplatten-Reinigungssprays, Benzin, Verdünner, Antistatikflüssigkeiten oder andere Lösungsmittel.
- Vermeiden Sie eine Berührung der Oberfläche.
- Bekleben Sie Disks nicht mit Papier oder Aufklebern.
- Falls die Abspielfläche einer Disk beschmutzt oder verkratzt ist, beurteilt der Player die Disk möglicherweise als inkompatibel und wirft die Disk aus oder er gibt die Disk nicht korrekt wieder. Wischen Sie Schmutz auf der Abspielfläche mit einem weichen Tuch ab.

### **Reinigen der Abtastlinse**

• Verwenden Sie auf keinen Fall handelsübliche Reinigungsdisks. Der Gebrauch solcher Disks kann die Linse beschädigen.

### **Warnung vor Kondensationsbildung**

- Unter folgenden Bedingungen kann sich Kondensation auf der Abtastlinse oder der Disk bilden:
	- − Unmittelbar nach dem Einschalten einer Heizung.
	- − In einem dampfigen oder sehr feuchten Raum.
	- − Wenn der Player plötzlich von einem kalten zu einem warmen Ort gebracht wird.

### **Wenn sich Kondensation bildet:**

• Die Feuchtigkeit erschwert dem Player das Lesen der Signale auf der Disk und verhindert einwandfreien Betrieb des Players.

#### **Zur Beseitigung von Kondensation:**

• Nehmen Sie die Disk heraus und lassen Sie den Player ausgeschaltet stehen, bis die Kondensation verdunstet ist. Wird der Player bei vorhandener Kondensation benutzt, kann dies eine Störung zur Folge haben.

### **Lizenz und Urheberrecht**

Audio-visuelles Material kann urheberrechtlich geschützt sein und darf eventuell ohne Genehmigung des Eigentümers der Urheberrechte nicht aufgenommen werden. Siehe die entsprechenden nationalen Gesetze.

- "Dieses Gerät enthält Kopierschutztechnologie, die durch bestimmte US-Patente und andere Rechte am geistigen Eigentum im Besitz von Rovi Corporation geschützt ist. Reverse Engineering und Disassemblierung sind verboten."
- Hergestellt unter Lizenz von Dolby Laboratories. "Dolby" und das Doppel-D-Symbol sind Warenzeichen von Dolby Laboratories.
- Hergestellt unter Lizenz gemäß den U.S.-Patenten Nr.: 5.451.942; 5.956.674; 5.974.380; 5.978.762; 6.226.616; 6.487.535; 7.392.195; 7.272.567; 7.333.929; 7.212.872 & andere in den USA oder weltweit erteilte oder beantragte Patente. DTS und das Symbol sind eingetragene Marken und & DTS-HD, DTS-HD Master Audio | Essential und die DTS-Logos sind Marken von DTS, Inc. Das Produkt enthält Software. ©DTS, Inc. Alle Rechte vorbehalten.
- ist eine Marke.
- "BD-LIVE" ist eine Marke der Blu-ray Disc Association.
- DVD ist eine Marke von DVD Format/Logo Licensing Corporation.
- HDMI, das HDMI-Logo und High-Definition Multimedia Interface sind Marken oder eingetragene Marken der HDMI Licensing LLC.
- "x.v.Colour" und das "x.v.Colour"-Logo sind Marken von Sony Corporation.
- Java und alle Java-bezogenen Marken und Logos sind Marken oder eingetragene Marken von Sun Microsystems, Inc. in den Vereinigten Staaten und/oder anderen Ländern.
- "BONUSVIEW" ist eine Marke der Blu-ray Disc Association.
- "AVCHD" und das "AVCHD"-Logo sind Marken von Panasonic Corporation und Sony Corporation.
- "Blu-ray 3D" and das "Blu-ray 3D"-Logo sind Marken der Blu-ray Disc Association.
- DivX®, DivX Certified® und damit verknüpfte Logos sind eingetragene Marken von DivX, Inc. und werden unter Lizenz verwendet.

### **Schritt 1: Auspacken**

Bitte vergewissern Sie sich, dass dem Gerät das folgende Zubehör beiliegt.

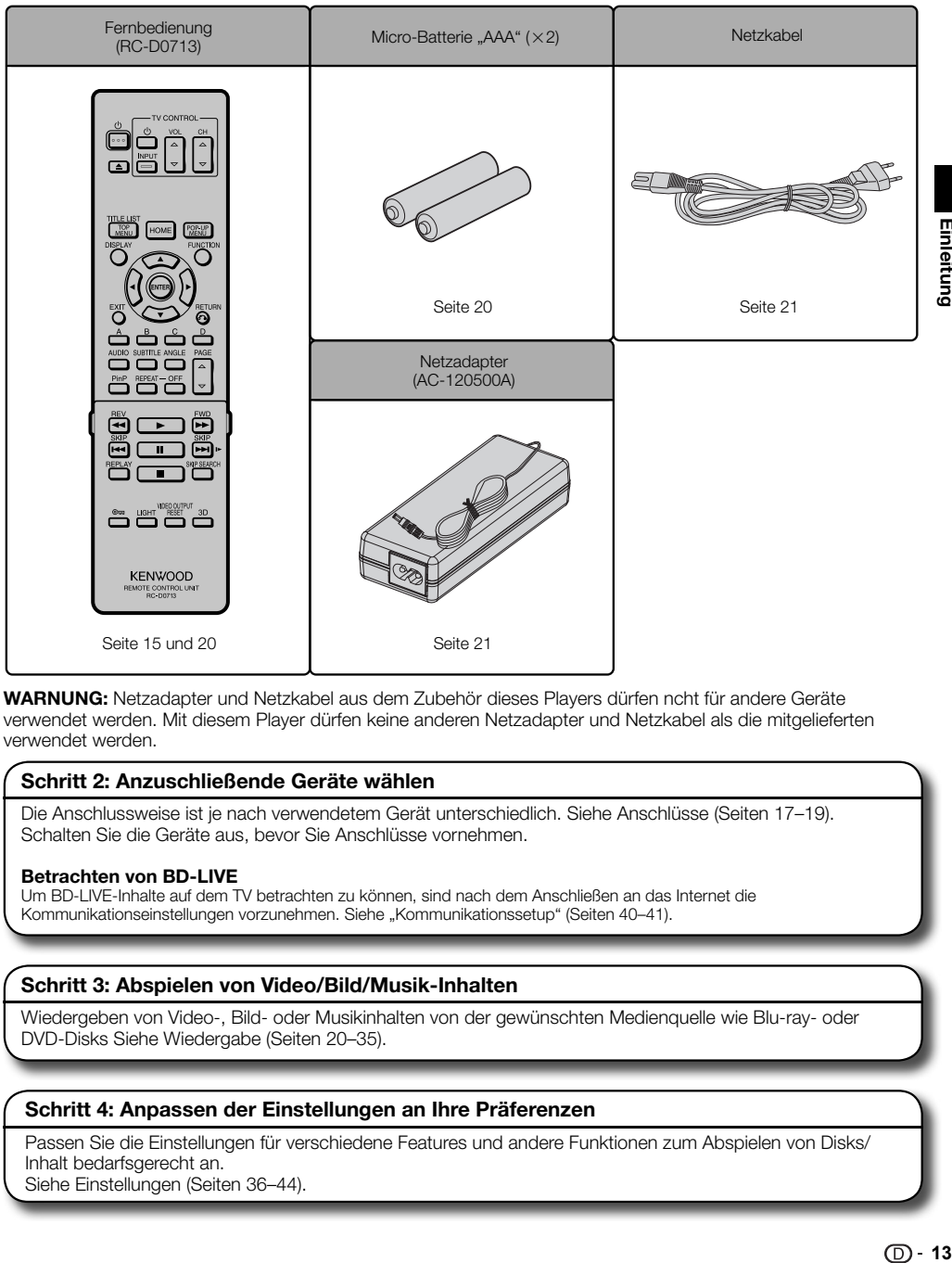

**WARNUNG:** Netzadapter und Netzkabel aus dem Zubehör dieses Players dürfen ncht für andere Geräte verwendet werden. Mit diesem Player dürfen keine anderen Netzadapter und Netzkabel als die mitgelieferten verwendet werden.

### **Schritt 2: Anzuschließende Geräte wählen**

Die Anschlussweise ist je nach verwendetem Gerät unterschiedlich. Siehe Anschlüsse (Seiten 17–19). Schalten Sie die Geräte aus, bevor Sie Anschlüsse vornehmen.

#### **Betrachten von BD-LIVE**

Um BD-LIVE-Inhalte auf dem TV betrachten zu können, sind nach dem Anschließen an das Internet die Kommunikationseinstellungen vorzunehmen. Siehe "Kommunikationssetup" (Seiten 40–41).

### **Schritt 3: Abspielen von Video/Bild/Musik-Inhalten**

Wiedergeben von Video-, Bild- oder Musikinhalten von der gewünschten Medienquelle wie Blu-ray- oder DVD-Disks Siehe Wiedergabe (Seiten 20–35).

### **Schritt 4: Anpassen der Einstellungen an Ihre Präferenzen**

Passen Sie die Einstellungen für verschiedene Features und andere Funktionen zum Abspielen von Disks/ Inhalt bedarfsgerecht an. Siehe Einstellungen (Seiten 36–44).

Einleitung

### **Hauptkomponenten**

### **Gerät (Vorderseite)**

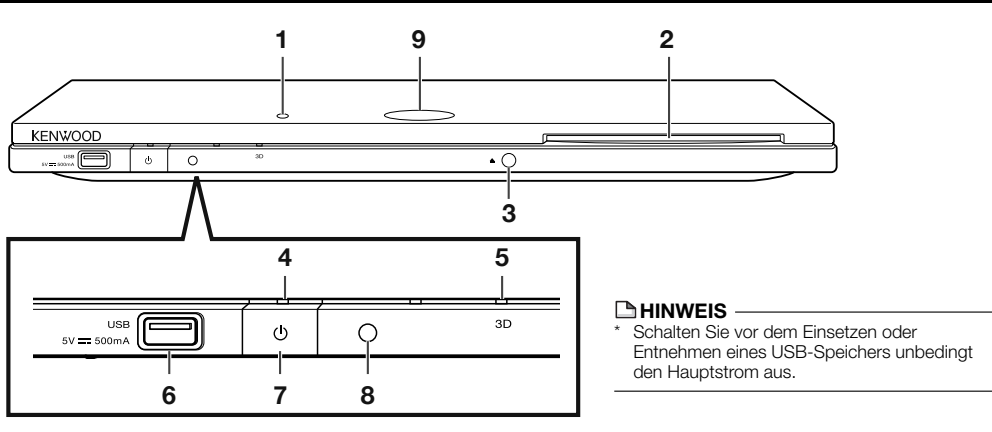

- **1** Fernbedienungssensor "TOP"
- **2** Disk-Schacht (S. 24)
- **3**  $\triangle$  (S. 24)
- **4** a (Ein/Bereitschaft)-Anzeige (S. 21)
- **5** 3D-Anzeige (S. 21, 23)
- **6** USB-Anschluss (S. 29)
- **7** (<sup>I</sup>) (Ein/Bereitschaft) (S. 21)
- 8 Fernbedienungssensor "FRONT"
- **9** Anzeige der Tastensperre

### **Gerät (Rückseite)**

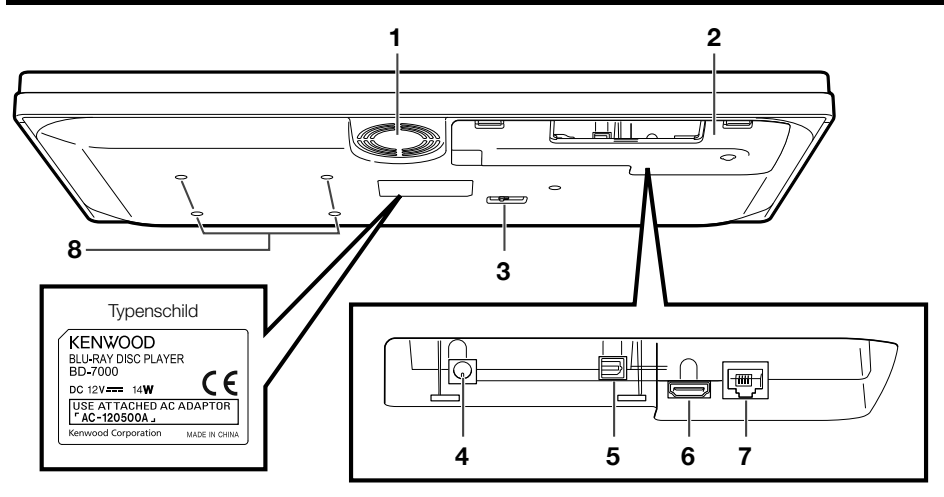

- **1** Kühlventilator Der Kühlventilator wird aktiv, wenn der Player eingeschaltet ist.
- **2** Abdeckung (S. 16)
- **3** Wahlschalter für Fernbedienungssensor ("TOP"/"FRONT")
- **4** DC IN-Buchse (S. 21)
- **5** Buchse OPTICAL DIGITAL AUDIO OUT (S. 18)
- **6** HDMI OUT-Anschluss (S. 17)
- **7** ETHERNET-Anschluss (S. 19)
- **8** Schraubenlöcher für VESA 75 Halterung Schraubengröße: M4 (max. Länge = Halterungsblechstärke  $+ 6$  mm)

Empfohlenes Festziehmoment für Schrauben M4: 1,2 ±0,1 N·m  $(12, 2 \pm 1 \text{ kgf} \cdot \text{cm})$ 

### **BHINWEIS**

• Bestimmte optische und/oder HDMI-Kabel passen eventuell nicht in das Fach.

### **Fernbedienung**

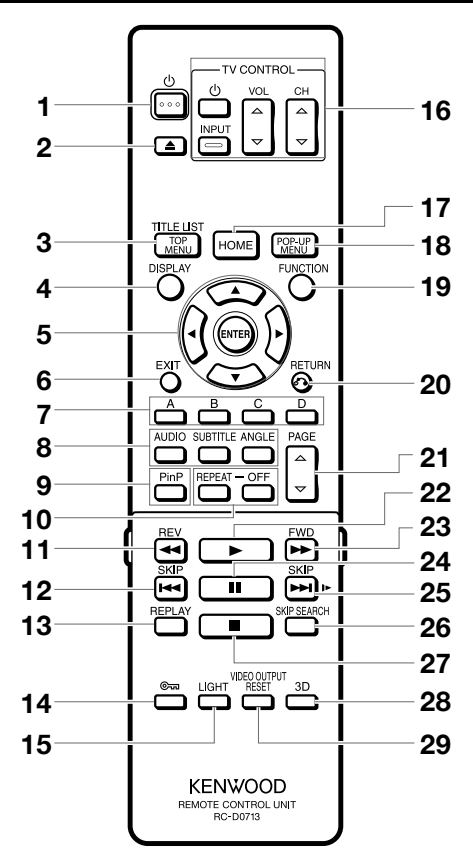

### **Tasten unter der Abdeckung**

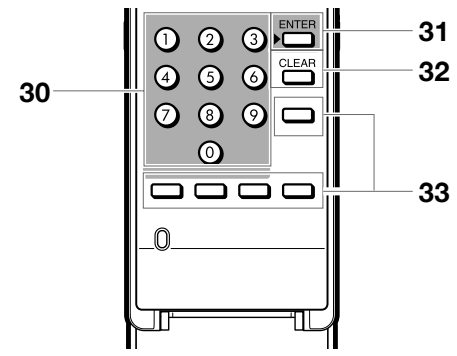

### **HINWEIS**

• Diese Fernbedienung besitzt zwei **ENTER**-Tasten (**5** und **31** in der obigen Liste). Die **ENTER**-Taste unter der Abdeckung ist praktisch bei der Benutzung der Zifferntasten.

- **1** a (Ein/Bereitschaft) (S. 21)
- **2**  $\triangle$  (S. 24)
- **3** TOP MENU/TITLE LIST (S. 25, 27)
- **4** DISPLAY (S. 24, 32)
- **5** Cursortasten ( $\triangle$ / $\nabla$ / $\triangleleft$ / $\rho$ ), ENTER (S. 22, 36)
- **6** EXIT (S. 36)
- **7** A (Rot), B (Grün), C (Gelb), D (Blau) (S. 27, 28, 30, 41)
- **8** AUDIO (S. 33), SUBTITLE (S. 33), ANGLE (S. 33)
- **9** PinP (S. 26)
- **10** REPEAT (S. 32), OFF (für REPEAT) (S. 32)
- **11 S** REV (S. 31)
- **12 <b>H** SKIP (S. 27, 31)
- **13** REPLAY (S. 31)
- **14** (Sperre) (Siehe unten.)
- **15** LIGHT (S. 22)
- **16** Tasten TV CONTROL (S. 22)
- **17** HOME (S. 22, 36)
- **18** POP-UP MENU (S. 25)
- **19** FUNCTION (S. 34)
- **20 <sup>2</sup>** RETURN (S. 28, 32)
- **21 PAGE**  $\triangle/\nabla$  **(S. 27)**
- $22 \triangleright$  (Wiedergabe) (S. 24)
- **23 FWD (S. 31)**
- **24 | (S. 29, 31)**
- **25 DE SKIP/I (S. 27, 31)**
- **26** SKIP SEARCH (S. 31)
- **27 (S. 24)**
- **28** 3D (S. 23)
- **29** VIDEO OUTPUT RESET (S. 37)
- **30** Zifferntasten (S. 35)
- **31** ENTER (S. 35) Diese Taste hat die gleiche Funktion wie **5** ENTER.
- **32** CLEAR (S. 35) Zum Löschen der eingegebenen Nummer.
- **33** Nicht belegte Tasten Diese Tasten haben keine Funktion. Diese Tasten der Fernbedienung sind nicht mit Funktionen belegt.

### **Tastensperrfunktion**

Sie können eine Tastensperre aktivieren, damit eine zufällige Betätigung ohne Folgen bleibt.

Diese Funktion ermöglicht es TVs, die mit HDMI CEC kompatibel sind, auch eine Schlüsselsperre am Player auszuführen.

Drücken Sie mindestens 2 Sekunden lang die Taste (Sperre).

- Mit jeder entsprechenden Betätigung wechselt die Funktion zwischen aktiviert und deaktiviert. In solchen Fällen blinkt die Anzeige der Tastensperre.
- Wenn der Player in einem Status mit aktivierten Tastensperrfunktionen bedient wird, blinkt etwa 2 Sekunden lang die Anzeige der Tastensperre.

Anzeige der Tastensperre

### **Abnehmen und Anbringen der Anschlussabdeckung**

Entfernen Sie vor dem Anschließen des Players an den TV, Netzadapter usw. die Anschlussabdeckung am Boden des Players.

**1** Entfernen Sie die Anschlussabdeckung am Boden des Players.

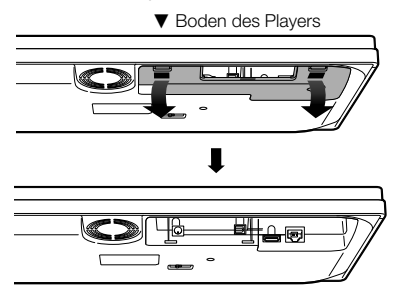

- **2** Nehmen Sie die erforderlichen Anschlüsse am Player vor (Seiten 17–19, 21).
- **3** Bringen Sie die Anschlussabdeckung wieder an.

### E **Waagerechte Aufstellung des Players**

Führen Sie die Kabel in der Mitte der Anschlussabdeckung durch.

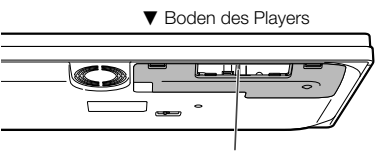

Führen Sie die Kabel hier durch.

Bringen Sie die Anschlussabdeckung so wieder an, dass die Kabel in der Mitte der Abdeckung liegen.

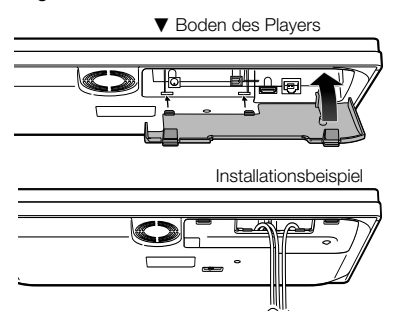

### **Schutz für HDMI-Kabel**

Die Anschlussabdeckung besitzt einen Schutz, der einer Beschädigung des HDMI-Kabels vorbeugt. Wenn das HDMI-Kabel nicht geradlinig durch den Schutz geführt ist, kann die Anschlussabdeckung nicht geschlossen werden.

▼ Rückseite der Anschlussabdeckung

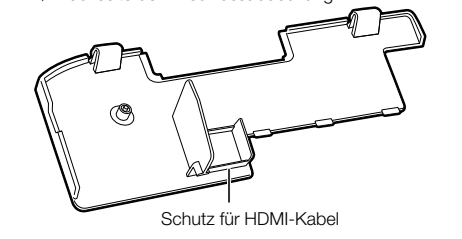

### **Vorsichtsmaßregeln für die Aufstellung**

Installieren Sie das System stets auf einer ebenen, stabilen Stellfläche. Vergewissern Sie sich bei der Installation der Anlage auf einem Fuß oder einem Tisch, dass dessen Tragfähigkeit ausreicht.

Die Lautsprechermagnete können auf in der Nähe befindlichen Fernseh- und PC-Bildschirmen Farbstörungen verursachen. Stellen Sie die Lautsprecher nicht zu nahe an einem Fernsehgerät oder PC auf.

### ¤ **VORSICHT**

Beachten Sie bei der Installation des Systems bitte die folgenden Vorsichtshinweise. Eine unzureichende Ableitung der entstehenden Wärme kann zu einem Ansteigen der System-Innentemperatur führen, was eine Fehlfunktion oder einen Brand zur Folge haben kann.

- Stellen Sie keinerlei Gegenstände auf dem System oder in dessen Nähe ab, die die Ableitung der Wärme behindern könnten.
- Stellen Sie das System nicht auf der Rückseite, auf der Seite oder mit der Oberseite nach unten auf.
- Decken Sie das Gerät nicht mit einem Tuch ab, und platzieren Sie es nicht auf einem Teppich oder einem Kissen.
- Verwenden Sie das Gerät nicht an einem Ort mit schlechter Belüftung.

### **Fehlfunktion des Systems**

Wenn die Anlage nicht richtig funktioniert oder das Display falsche Information anzeig, auch wenn die Verbindungen richtig hergestellt sind, setzen Sie die Anlage zurück (Seite 47).

### **Anschluss über den HDMI-Anschluss**

- Über den HDMI-Anschluss können Sie eine hohe digitale Bild- und Tonqualität genießen.
- Bitte achten Sie bei der Benutzung der Funktion HDMI CEC darauf, dass Sie ein zertifiziertes HDMI-Kabel benutzen.
- Näheres zu den digitalen Audio-Ausgabeformaten (PCM/Bitstream) entnehmen Sie bitte der Tabelle zur Wahl des Digital-Audioausgabeformats auf Seite 44.

### **SCHRITTE**

- **1 Bitte schalten Sie diesen Player und die einbezogenen Geräte unbedingt aus, bevor Sie Anschlüsse vornehmen.<br>2 Verbinden Sie mit einem HDMI-Kabel (im Fachhandel erhältlich) die HDMI-Anschlüsse (1) und (2)), wobei auf**
- **2 Verbinden Sie mit einem HDMI-Kabel (im Fachhandel erhältlich) die HDMI-Anschlüsse (**1 **und** 2**), wobei auf festen Sitz zu achten ist.**

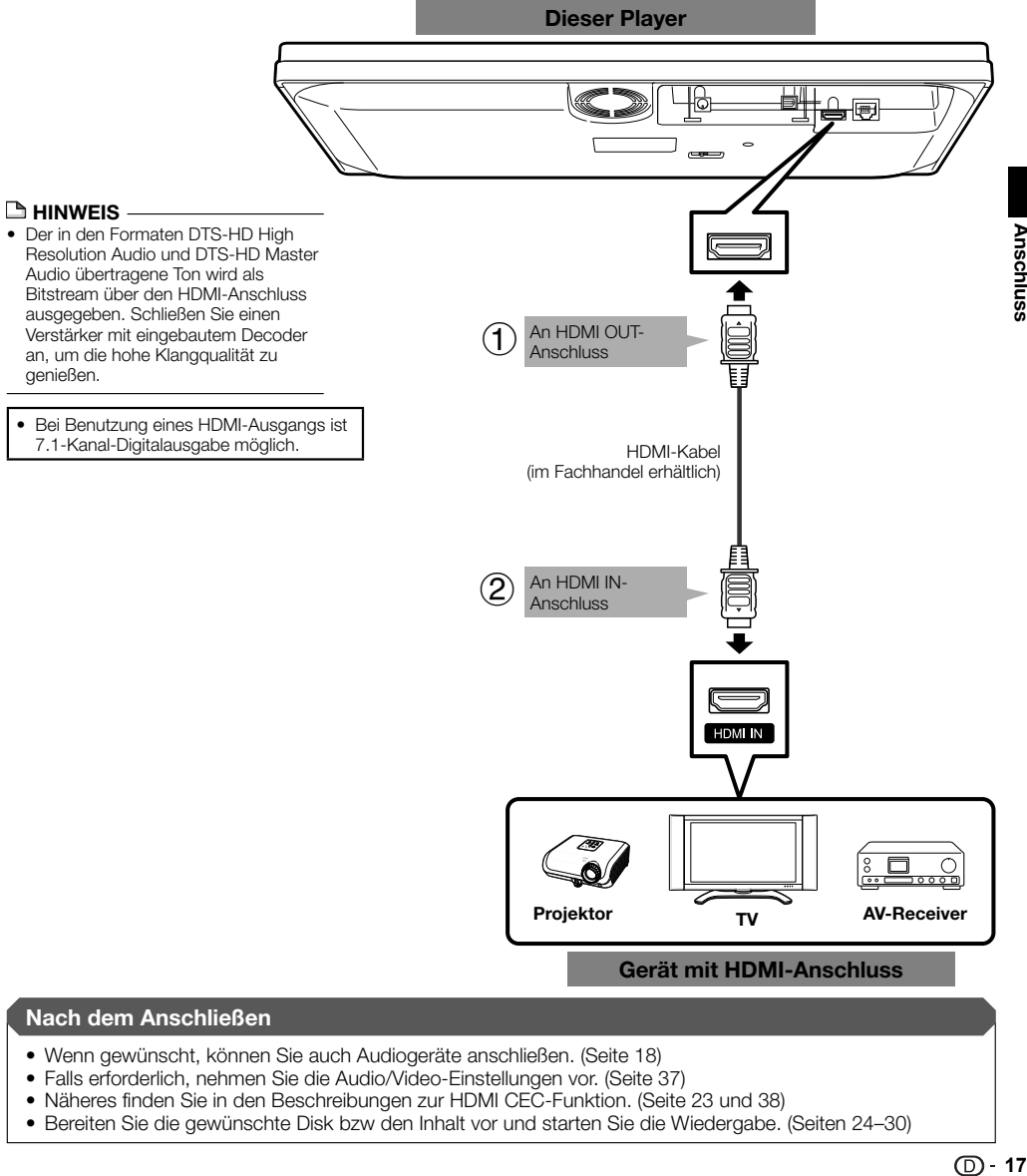

### **Nach dem Anschließen**

- Wenn gewünscht, können Sie auch Audiogeräte anschließen. (Seite 18)
- Falls erforderlich, nehmen Sie die Audio/Video-Einstellungen vor. (Seite 37)
- Näheres finden Sie in den Beschreibungen zur HDMI CEC-Funktion. (Seite 23 und 38)
- Bereiten Sie die gewünschte Disk bzw den Inhalt vor und starten Sie die Wiedergabe. (Seiten 24–30)

**Anschluss** 

### **Anschluss an Digital-Audio-Anschluss**

- Sie können Audiogeräte oder den TV auch an den OPTICAL DIGITAL OUT-Anschluss anschließen.
- Näheres zu den digitalen Audio-Ausgabeformaten (PCM/Bitstream) entnehmen Sie bitte der Tabelle zur Wahl des Digital-Audioausgabeformats auf Seite 44.

### **SCHRITTE**

- **1 Bitte schalten Sie diesen Player und die einbezogenen Geräte unbedingt aus, bevor Sie Anschlüsse vornehmen.**
- **2 Verbinden Sie mit einem optischen Digitalkabel (im Fachhandel erhältlich) die optischen Digital-Audio-Anschlüsse (**1 **und** 2**), wobei auf festen Sitz zu achten ist.**

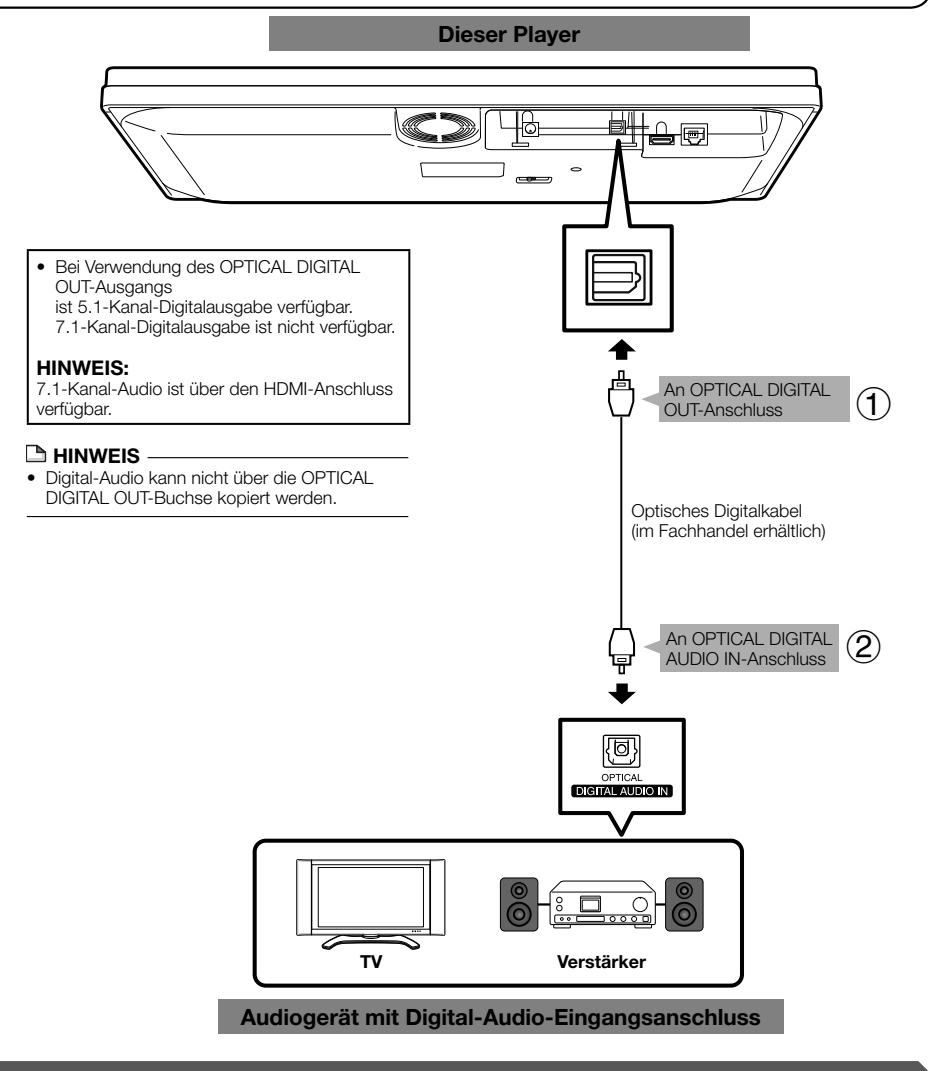

#### **Nach dem Anschließen**

- Falls erforderlich, nehmen Sie die Audio/Video-Einstellungen vor. (Seite 37)
- Bereiten Sie die gewünschte Disk bzw den Inhalt vor und starten Sie die Wiedergabe. (Seiten 24–30)

### **Internet-Anschluss (LAN-Kabel)**

- Wenn Sie diesen Player an das Internet anschließen, können Sie auf dem TV eine breite Vielfalt an Inhalten über die BD-LIVE-Funktion betrachten und auch Software-Updates vornehmen.
- Für die Nutzung des Internets ist wie unten gezeigt ein Breitband-Internetanschluss erforderlich.

### **SCHRITTE**

- **1 Bitte schalten Sie diesen Player und die einbezogenen Geräte unbedingt aus, bevor Sie Anschlüsse vornehmen.**
- **2 Verbinden Sie mit einem LAN-Kabel (im Fachhandel erhältlich) die ETHERNET-Anschlüsse (**1 **und** 2**), wobei auf festen Sitz zu achten ist.**

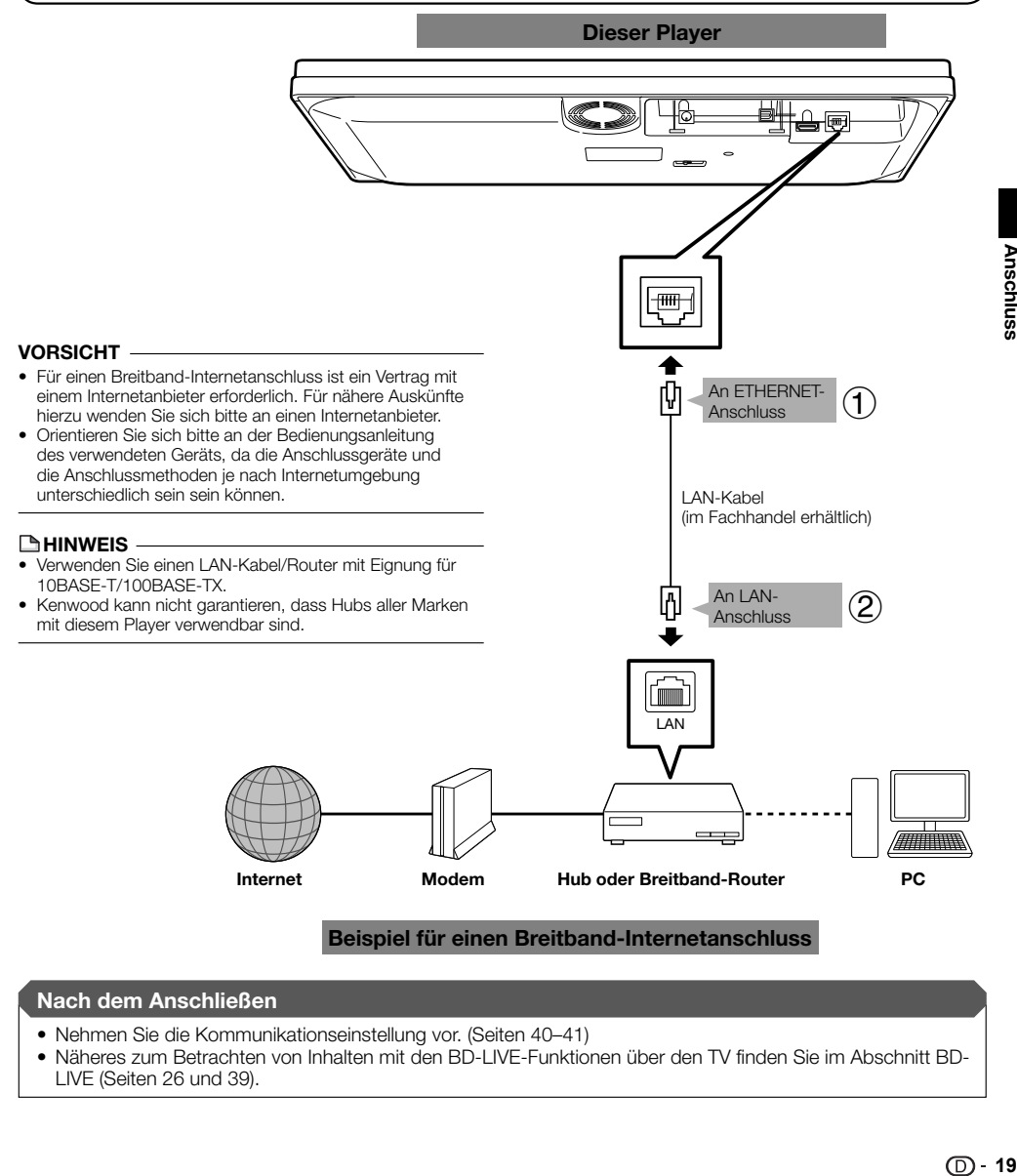

### **Beispiel für einen Breitband-Internetanschluss**

### **Nach dem Anschließen**

- Nehmen Sie die Kommunikationseinstellung vor. (Seiten 40–41)
- Näheres zum Betrachten von Inhalten mit den BD-LIVE-Funktionen über den TV finden Sie im Abschnitt BD-LIVE (Seiten 26 und 39).

### **Einlegen der Batterien in die Fernbedienung**

**1** Drücken Sie die Raste des Batteriefachdeckels an den Deckel an und öffnen Sie ihn in Pfeilrichtung.

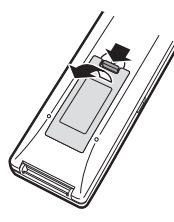

**2** Legen Sie die beiden Micro-Batterien Größe "AAA" (bzw. R-03 oder UM/SUM-4) ein. Richten Sie die Batterien mit den Polen auf die entsprechenden Markierungen  $\oplus$  und  $\ominus$  im Batteriefach aus.

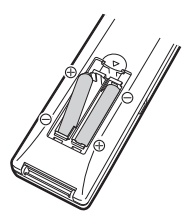

**3** Setzen Sie den Batteriefachdeckel mit der Klaue in die Öffnung  $(1)$  ein und drücken Sie den Deckel an, um ihn einrasten zu lassen  $(2)$ .

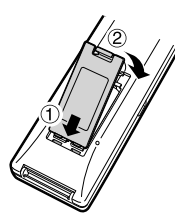

### **E** HINWEIS

- Setzen Sie die Fernbedienung keinen Stößen, Wasser oder übermäßiger Feuchtigkeit aus.
- Falls der Fernbedienungssensor des Players direktem Sonnenlicht oder einer anderen starken Lichtquelle ausgesetzt ist, funktioniert die Fernbedienung möglicherweise nicht.
- Bei unsachgemäßem Gebrauch können Batterien auslaufen oder platzen. Lesen Sie die Warnhinweise durch und benutzen Sie die Batterien sachgerecht.
- Verwenden Sie keine alten Batterien mit neuen oder Batterien unterschiedlicher Marken gemeinsam.
- Nehmen Sie die Batterien heraus, wenn Sie die Fernbedienung längere Zeit nicht benutzen.

### ¤ **VORSICHT**

• Benutzen oder lagern Sie Batterien nicht in direkter Sonne oder anderweitig heißen Orten, wie in einem Fahrzeug oder nahe an einem Heizgerät.

Dies kann dazu führen, dass die Batterien auslaufen, sich überhitzen, explodieren oder sich entflammen.

Es kann auch die Lebensdauer oder Leistung von Batterien verkürzen.

### **Ungefährer Wirkungsbereich der Fernbedienung**

Sie können den für die jeweilige Ausrichtung des Players geeigneten Fernbedienungsensor wählen.

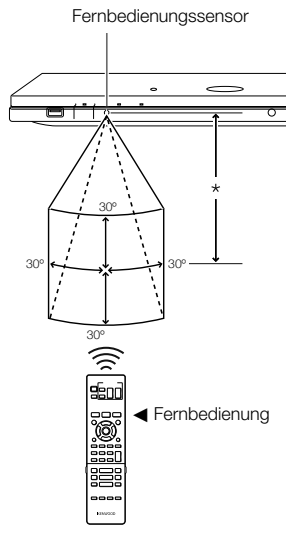

\* Ca. 7 m vom Sensor

### **Anschließen des Netzadapters**

- 1 Schließen Sie das Netzadapterkabel an den DC IN-Eingang auf der Rückseite des Players an.
- 2 Schließen Sie das mitgelieferte Netzkabel an den Netzadapter an.
- 3 Schließen Sie dann das Netzkabel an eine Netzsteckdose an.

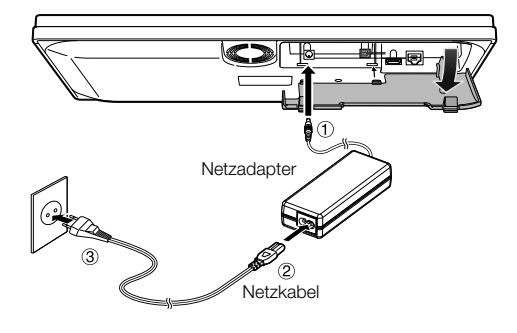

### $\land$  **VORSICHT**

• Verwenden Sie das mit diesem Produkt mitgelieferte Netzteil (AC-120500A).

#### **HINWEIS**

- Stellen Sie den Player nahe an einer Netzsteckdose auf und sorgen Sie dafür, dass der Netzstecker zugänglich bleibt.
- BERÜHREN SIE BEI ANGESCHLOSSENEM NETZKABEL KEINE UNISOLIERTEN TEILE VON KABELN, DA ANDERENFALLS STROMSCHLAGGEFAHR BESTEHT.
- Der Netzadapter kann bei längerem Gebrauch warm werden. Dies ist normal und kein Hinweis auf eine Störung.
- Wenn der Player lange Zeit nicht benutzt wird, trennen Sie bitte unbedingt das Netzkabel von der Netzsteckdose ab.

### **Einschalten**

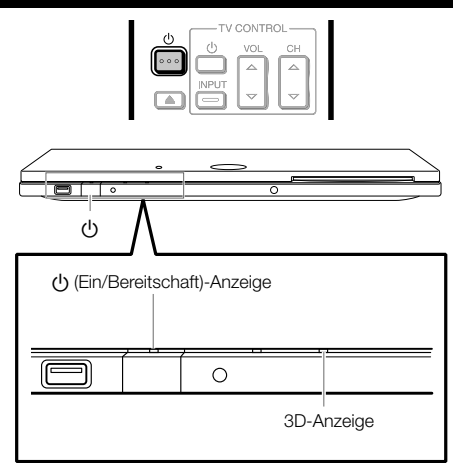

### **Einschalten**

Drücken Sie (1) auf der Fernbedienung oder am Player, um den Player einzuschalten.

• Die (1) (Ein/Bereitschaft)-Anzeige leuchtet grün.

#### **HINWEIS**

• Wenn beim ersten Einschalten des Players nach dem Kauf und beim Einschalten nach einer "System-Rücksetzung" (Siehe Seite 39) die Anzeige zum Einstellen der Anzeigesprache erscheint, wählen Sie bitte die gewünschte Sprache (siehe Schritt 4 auf Seite 22).

### **Umschalten auf Bereitschaft**

Drücken Sie (1) auf der Fernbedienung oder am Player, um auf Bereitschaft zu schalten. Nimmt das Gerät nur eine minimale Strommenge zur Sicherung des integrierten Speichers auf. Dieser Betriebszustand wird als Standby-Modus bezeichnet. Wenn sich das Hauptgerät des Systems in diesem Betriebszustand befindet, können Sie es mit der Fernbedienung einschalten.

- Die (1) (Ein/Bereitschaft)-Anzeige leuchtet rot.
- Falls Sie sofort nach dem Umschalten auf Bereitschaft wieder (1) drücken, schaltet sich der Player eventuell nicht ein. Warten Sie in solchen Fällen bitte mindestens 10 Sekunden und schalten Sie das Gerät dann wieder ein.

### **Anzeigen am Player**

### a **(Ein/Bereitschaft)-Anzeige**

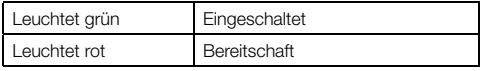

#### **3D-Anzeige**

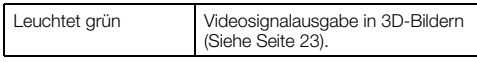

#### ¤ **VORSICHT**

• Dieses Gerät wird nicht vollständig von der Netzversorgung abtgetrennt, wenn der Standby-Schalter ausgeschaltet wird.

Stellen Sie das Gerät so auf, dass die Steckdose leicht zugänglich ist, und ziehen Sie im Notfall sofort den Stecker des Stromversorgungskabels aus der Steckdose. Der Netzstecker dient zum Unterbrechen der Stromversorgung. Er muss jederzeit erreichbar sein und soll bei der geplanten Verwendung des Geräts nicht durch Gegenstände verdeckt sein.

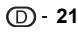

### **Sprache einstellen**

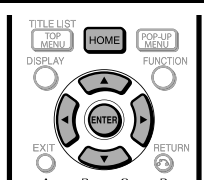

### **Ändern der Anzeigesprache**

- **1** Drücken Sie **HOME** zum Aufrufen des Menüs. • Die gleiche Bedienung ist auch durch Drücken von **ENTER** nach dem Wählen des HOME-Symbols in der Wallpaper-Anzeige möglich.
- **2** Wählen Sie mit **▲/▼** den Punkt "Einstellungen" und drücken Sie dann  $\triangleright$  oder **ENTER**.

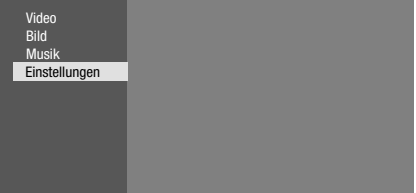

**3** Wählen Sie mit ▲/▼ den Punkt "Menüsprache" und drücken Sie dann  $\triangleright$  oder **ENTER**.

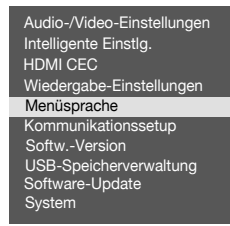

**4** Wählen Sie mit **A/▼** die Sprache, in der die Anzeige auf dem Bildschirm erfolgen soll, und drücken Sie dann **ENTER**.

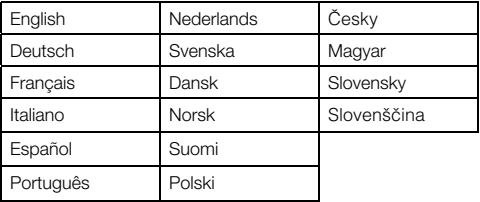

#### **HINWEIS**

• Näheres zum Wählen der DVD-Disk-Sprache, wie etwa die Untertitelsprache, finden Sie auf Seite 25.

### **Bedienen eines SHARP-TV's mit der Fernbedienung**

Mit der Universal-Fernbedienung können Sie die Grundfunktionen des SHARP TV's steuern.

### **TV-Funktionssteuerung**

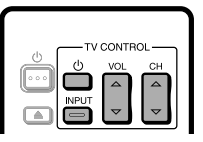

- TV-Ein/Aus: (b
- TV-AV-Umschaltung: INPUT
- TV-Lautstärke auf/ab: VOL  $\triangle$ / $\nabla$
- TV-Kanal auf/ab: CH  $\land$ / $\nabla$

### **Ausschalten der Anzeigeleuchten**

Falls Sie die Anzeigen am Player beim Betrachten von Filmen als störend hell empfinden, können Sie die Anzeigen ausschalten, ausgenommen die (1) (Bereitschaft/Ein)-Anzeige.

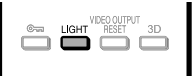

Drücken Sie **LIGHT** zum Ein- und Ausschalten der Anzeigen.

- Mit jedem Drücken der Taste wechseln die Anzeigen zwischen ein und aus.
- Die Ein/Aus-Einstellung ist auch über das Menü möglich (Siehe Seite 38).

### **Steuerung über HDMI CEC**

### **Steuern des Blu-ray Disk-Players über HDMI CEC**

### **Was Sie mit HDMI CEC tun können**

Wenn Sie diesen Player über ein HDMI-Kabel an einen mit HDMI CEC kompatiblen LCD-TV anschließen, stehen die nachstehend aufgeführten Funktionen zur Verfügung. (Näheres zum Anschließen an die HDMI-Buchse siehe Seite 17.)

### E **Automatische Eingangswahlfunktion**

Wenn Sie die Wiedergabe von diesem Player starten, wechselt die Eingangswahl des LCD TV automatisch auf den LCD TV-Eingang, an den der Player angeschlossen ist, und das Wiedergabebild erscheint auf dem Bildschirm, auch wenn dort gerade ein Fernsehprogramm läuft.

### E **Automatisches Ausschalten**

Wenn die Wiedergabe auf diesen Player gestoppt ist und der LCD-TV ausgeschaltet wird, schaltet sich der Player automatisch aus. (Wenn mit dem Player eine Disk oder ein anderer Inhalt wiedergegeben wird, schaltet sich der Strom nicht aus.)

### E **Automatisches Einschalten**

Wenn Sie den LCD-TV auf den Eingang schalten, an den dieser Player angeschlossen ist, schaltet sich dieser Player automatisch ein.

### **HINWEIS**

• Um HDMI CEC verfügbar zu machen, ist ein LCD-TV über einen HDMI-Anschluss an diesen Player anzuschließen. Stellen Sie "HDMI CEC" auf "Ja" ein (Siehe Seite 38). Näheres zu den Einstellungen am TV finden Sie in der dazugehörigen Bedienungsanleitung.

### **3D-Einsatz**

Dies stellt die Ausgabe auf 3D-Bilder ein. Zum Ansehen von 3D-Bildern ist erforderlich, dass mit diesem Player ein 3D-Inhalt (3D BD-Video) über einen 3D-kompatiblen TV wiedergegeben und mit einer speziellen 3D-Brille betrachtet wird.

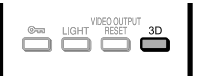

Drücken Sie **3D** zum Umschalten auf den 3D-Modus.

- Mit jedem Drücken der Taste wechselt der Modus zwischen "Auto(3D)" und "2D". Der Status des gewählten Modus wird auf dem TV-Bildschirm angezeigt.
- **Auto**: Videosignale werden bei Wiedergabe von 3D-Inhalten (3D BD-Video) in 3D und bei Wiedergabe von 2D-Inhalten in 2D ausgegeben.
- **2D**: Auch bei Wiedergabe von 3D-Inhalten (3D BD-Video) werden Videosignale stets in 2D ausgegeben.
- Die Einstellung (Auto(3D)/2D) ist auch über das Menü möglich (Siehe Seite 39).

### **Zur 3D-Anzeige**

Die 3D-Anzeige leuchtet nur dann grün, wenn ein 3D-Inhalt (3D BD-Video) mit Einstellung "Auto(3D)" wiedergegeben wird.

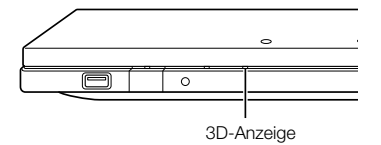

### **HINWEIS**

- Der 3D-Modus ist nur bei gestoppter Wiedergabe umschaltbar.
- Je nach angeschlossenem TV kann es vorkommen, dass die Bilder z.B. auf Grund der Auflösung während der Wiedergabe auf 2D wechseln. Vergewissern Sie sich, dass beim TV die Einstellung auf 3D-Bilder erfolgt.
- Die 3D-Bilder werden eventuell nicht wie unter "HDMI-Videoausgabe" eingestellt ausgeben.
- Bei schnellem Vorlauf/Rücklauf erfolgt die Bildwiedergabe in 2D.

### ¤ **VORSICHT**

• Das Betrachten von 3D-Bildern über längere Zeit oder auf dem Rücken liegend kann eine Beanspruchung der Augen und Unwohlsein verursachen. Lassen Sie 3D-Bilder nicht von kleineren Kindern/Kleinkindern betrachten, da dies deren Sehkraft beeinträchtigen könnte.

### **Video/Bild/Musik-Wiedergabe**

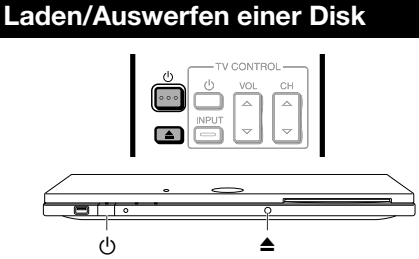

- **1** Drücken Sie (<sup>1</sup>) zum Einschalten des Stroms.<br>**2** Laden Sie eine Disk in den Disk-Schacht
- **2** Laden Sie eine Disk in den Disk-Schacht.
	- Geben Sie die Disk mit nach oben gewendeter Etikettseite ein.
	- Bei beidseitig bespielten Disks wenden Sie bitte die abzuspielende Seite nach unten.

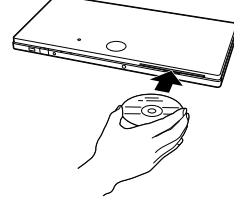

### **Eine Disk auswerfen**

Drücken Sie im Stoppmodus die Taste ▲.

### **BD/DVD-Video-Wiedergabe**

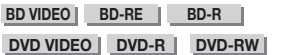

Dieser Abschnitt erläutert die Wiedergabe von handelsüblichen BD-Video- und DVD-Video-Disks (z.B. Filme) und bespielten DVD-RW/R-Disks.

- Dieser Player unterstützt DVD-Hochskalieren bei laufender DVD-Wiedergabe.
- Eine Beschreibung anderer Wiedergabefunktionen finden Sie unter "Wiedergabefunktionen" auf den Seiten 31-33.

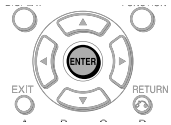

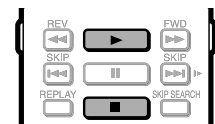

### **1** Laden Sie eine Disk.

- Je nach Disk startet die Wiedergabe möglicherweise automatisch.
- Die Wiedergabe beginnt mit dem ersten Titel.
- Je nach Disk erscheint möglicherweise zuerst das Menü. Befolgen Sie zum Abspielen die Anleitungen auf dem Bildschirm.
- Wenn beim Laden eine Disk mit 3D-Inhalt (3D BD-Video) "Ja" für die Einstellung "3D-Hinweis" gewählt ist (Seite 39), stoppt die Wiedergabe und die 3D-Nachricht erscheint auf dem TV-Bildschirm. Drücken Sie in solchen Fällen **ENTER** zur Bestätigung, woraufhin die Wiedergabe startet.
- **2** Drücken Sie Miedergabe), wenn die Wiedergabe nicht automatisch beginnt oder gestoppt wurde.

### **HINWEIS**

• Die Ladezeit der Disk kann je nach Disk unterschiedlich sein.

### **Zur Wiedergabe von BD-Video-Disks**

• Manche neu erschienene BD-Video-Disks können nicht abgespielt werden, wenn die Player-Software nicht auf die neueste Version aktualisiert ist. Es kann daher eine Aktualisierung der Player-Software erforderlich sein. Näheres zu den Software-Updates für den Player finden Sie auf den Seite 43.

### **Stoppen der Wiedergabe**

Drücken Sie **H**.

### **Wiedergabe-Fortsetzungsfunktion**

• Wenn Sie als Nächstes > (Wiedergabe) drücken, setzt der Player die Wiedergabe von der Stelle fort, an der er zuvor gestoppt wurde. Zum Abspielen ab Anfang deaktivieren Sie bitte die Fortsetzungsfunktion mit und drücken Sie dann  $\blacktriangleright$  (Wiedergabe). (Bei manchen Disktypen ist dies nicht möglich.)

### **E**HINWEIS

• Wiedergabe-Fortsetzung ist abhängig von der Disk eventuell nicht möglich.

### **Anzeigen der Disk-Informationen**

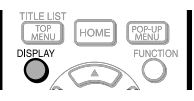

- Drücken Sie **DISPLAY** während der Wiedergabe.
- Mit jedem Drücken von **DISPLAY** wird die Anzeige wie folgt umgeschaltet.

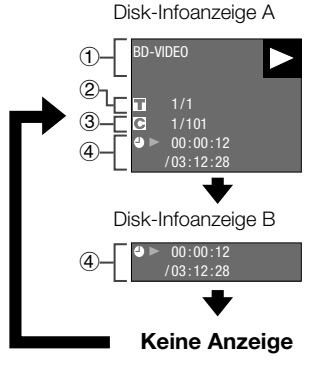

- **Disktyp**
- Laufende Titelnummer / Gesamtzahl der Titel
- Laufende Kapitelnummer / Gesamtzahl der Kapitel
- 4 Abgelaufene Spielzeit / Gesamtspielzeit des Titels

### **BHINWEIS**

- Die Disk-Infoanzeige A erlischt nach circa einer Minute, wenn keine weitere Bedienung erfolgt.
- Bei bestimmten im Handel erhältlichen BD VIDEO-Disks erfolgt eventuell keine Anzeige der Gesamtspielzeit der Kapitel/Titel.

### **BD/DVD-Menüs**

- Dieser Abschnitt erläutert das Abspielen einer BD/ DVD-Video-Disk mit einem Top-Menü, Disk-Menü oder Pop-up-Menü.
- Das Disk-Menü enthält die im Top-Menü aufgelisteten Titel und eine Disk-Führung (für Optionen wie Untertitel und Audiosprachen).

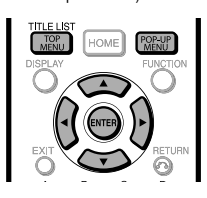

### **Starten der Wiedergabe durch Wählen eines Titels aus dem Top-Menü**

#### **BD VIDEO** | **DVD VIDEO** |

### **1** Drücken Sie **TOP MENU/TITLE LIST**.

• Das Top-Menü erscheint, wenn auf der BD/DVD-Video-Disk ein Top-Menü enthalten ist.

#### **Beispiel**

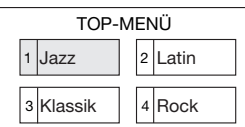

- **2** Wählen Sie mit **A/V/**I<del>D</del> den Titel und drücken Sie dann **ENTER**.
	- Der gewählte Titel wird abgespielt.

### **HINWEIS**

• Das auf dieser Seite beschriebene Vorgehen ist das Verfahren der Grundbedienung. Da das Vorgehen je nach BD/DVD-Video-Disk unterschiedlich sein kann, befolgen Sie bitte die Anweisungen in der Anleitung zur BD/DVD-Video-Disk bzw. die auf dem Bildschirm erscheinenden Anweisungen.

#### **Top-Menü**

- Bei manchen BD/DVD-Disks wird das Top-Menü als "Titelmenü" bezeichnet. Verwenden Sie **TOP MENU/ TITEL LIST** auf der Fernbedienung, wenn die Anleitungen auf ein "Titelmenü" bezogen sind.
- Wenn kein Top-Menü verfügbar ist, hat Taste **TOP MENU/ TITLE LIST** keinen Effekt.

### **Benutzen des Disk-Menüs**

#### **DVD VIDEO**

Beispiel: Wählen der "UNTERTITEL SPRACHE".

- **<sup>1</sup>**Drücken Sie **TOP MENU/TITLE LIST**. Das Diskmenü erscheint, wenn das Menü auf der
	- DVD-Video-Disk enthalten ist.
- **2** Wählen Sie mit ▲/▼ den Punkt "UNTERTITELSPRACHE" und drücken Sie dann **ENTER**.
	- Die Anzeige zum Wählen der Untertitelsprache erscheint.

#### **Beispiel**

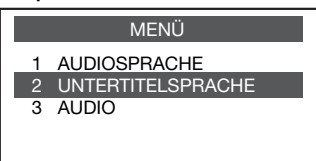

- **3** Wählen Sie mit ▲/▼ die Untertitelsprache und drücken Sie dann **ENTER**.
- **4** Drücken Sie **TOP MENU/TITLE LIST** zum Schließen.

### **Benutzen des Pop-Up-Menüs**

#### **BD VIDEO**

#### **1** Drücken Sie **POP-UP MENU** bei laufender Wiedergabe.

- Das Pop-up-Menü erscheint.
- Die angezeigten Menüpunkte sind je nach Disk unterschiedlich. Näheres zum Aufrufen und Bedienen des Pop-up-Menüs finden Sie in der Gebrauchsanleitung der Disk.

#### **Beispiel**

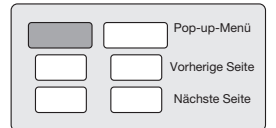

- **2** Wählen Sie mit **A/V/**√→ den gewünschten Punkt und drücken Sie dann **ENTER**.
- **3** Drücken Sie **POP-UP MENU** zum Schließen.
	- Bei manchen Disks erlischt das Pop-Up-Menü automatisch.

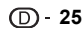

### **BONUSVIEW oder BD-LIVE**

#### **BD VIDEO**

Dieser Player ist mit zusätzlichen Funktionen von BD-Video, BONUSVIEW (BD-ROM Profil 1 Version 1.1) und BD-LIVE kompatibel.

Bei BD-Video-Disks, die mit BONUSVIEW kompatibel sind, stehen die Funktionen Bild-im-Bild und Virtual Package zur Verfügung. BD-LIVE-kompatible Disks bieten zusätzlich zu den BONUSVIEW-Funktionen auch eine Reihe von Internetbezogenen Funktionen.

Virtual Package/BD-LIVE-Daten werden in Local Storage (an diesen Player angeschlossener USB-Speicher) gespeichert. Um diese Funktionen nutzen zu können, schließen Sie bitte einen USB-Speicher (2 GB oder größer), der USB 2.0 High Speed (480 MBit/s) unterstützt, an den USB-Anschluss (Seite 12) dieses Players an.

Schalten Sie vor dem Einsetzen oder Entnehmen eines USB-Speichers unbedingt den Hauptstrom aus.

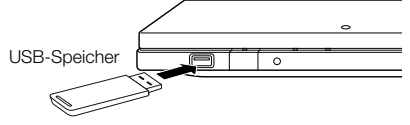

- Wenn der Speicherplatz nicht ausreicht, werden die Daten nicht kopiert/heruntergeladen. Löschen Sie in diesem Falle bitte nicht mehr benötigte Daten oder verwenden Sie einen neuen USB-Speicher.
- Wenn ein USB-Speicher verwendet wird, der schon andere (zuvor aufgenommene) Daten enthält, werden Video und Audio eventuell nicht einwandfrei wiedergegeben.
- Wenn der USB-Speicher bei noch laufender Wiedergabe von Virtual Package/BD-LIVE-Daten auf diesem Player abgetrennt wird, stoppt die Wiedergabe der Disk.
- Zum Laden (Lesen/Schreiben) der Daten verstreicht eventuell eine gewisse Zeit.
- Näheres zum Löschen der Virtual-Package-Daten und BD-LIVE-Daten im USB-Speicher finden Sie unter "USB-Speicherverwaltung" auf Seite 42.

#### **HINWEIS**

- Kenwood kann nicht garantieren, dass die USB-Speicher aller Marken und Speichergrößen mit diesem Player verwendbar sind.
- Kompatibel sind nur auf FAT 32/16 formatierte USB-Speicher. Nehmen Sie beim Formatieren eines USB-Speichers mit einem PC die folgenden Einstellungen vor.

Formatdateisystem: FAT32

- Größe der Zuordnungseinheit: Zuordnungsgröße der Vorgabe (default)
- Schließen Sie einen USB-Speicher nicht über ein USB-Verlängerungskabel an den USB-Anschluss des Players an.
	- − Bei Verwendung eines USB-Verlängerungskabels ist die einwandfreie Funktion des Players nicht gewährleistet.

### **Benutzen der Bild-im-Bild-Funktion (Bild-im-Bild-Audio/-Video-Wiedergabe)**

BD-Videos, die die neue Bild-In-Bild- und Ton-In-Ton-Funktion beinhalten, lassen sich als kleines Fenster unten rechts mit eigenem Bild und Ton zusätzlich zum Hauptfilm auf dem Bildschirm anzeigen. Diese Funktionen werden als Audio-Zweitton (BiB) und Bild-Im-Bild-Video bezeichnet.

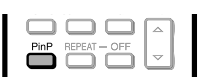

**1** Drücken Sie **PinP** bei laufender Wiedergabe, um das Bild-Im-Bild anzuzeigen.

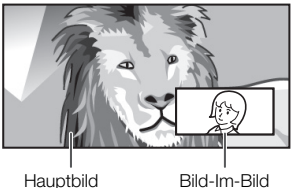

(Audio/Video) (Audio/Video)

### **2** Ausschalten durch erneutes Drücken von **PinP**.

### **HINWEIS**

- Zum Wiedergeben des Audio-Zweittons ist die digitale Tonausgabe (siehe "Audio-Ausgabe" auf Seite 37) entsprechend der Tabelle zur Wahl des Digital-Audioausgabeformats auf Seite 44 einzustellen.
- Die Audio-Zweitton- und Bild-In-Bild-Funktion kann bei eingeschalteter Bild-In-Bild-Funktion automatisch auf dem Bildschirm erscheinen und wieder verschwinden, in Abhängigkeit von den BD-Video-Inhalten! Die erlaubten Wiedergaberegionen der BD-Disk sind auch zu beachten!

### **Virtual Package**

Für BD-Video-Disks, die mit Virtual Package kompatibel sind, werden Daten von der Disk oder aus dem Internet in den lokalen Speicher (USB-Stick) kopiert. Das Kopieren in den lokalen Speicher erfolgt automatisch vor der Wiedergabe. Sie genießen den Zugriff auf eine Reihe zusätzlicher Funktionen wie Bild-Im-Bild, Audio-Zweitton (BiB), Untertitel und Movie-Trailer.

• Die Wiedergabemethode kann je nach Disk unterschiedlich sein. Näheres finden Sie in der Gebrauchsanleitung der Disk.

### **BD-LIVE**

Mit diesem Player können Sie beim Abspielen von BD-LIVEkompatiblen Disks auf verschiedene Inhalte mit interaktiven Funktionen zugreifen, indem Sie Verbindung mit dem Internet aufnehmen. Auf diese Weise können Sie Bonus-Features in den USB-Speicher herunterladen, wie z.B. die neuesten Movie-Trailer, kommunikationsfähige BD-J-interaktive Games usw.

• Die verfügbaren Funktionen sind je nach Disk unterschiedlich.

### **HINWEIS**

- Bezüglich der Wiedergabemethode für BD-LIVE-Inhalte usw. richten Sie sich bitte nach den Anleitungen der Gebrauchsanleitung zur BD-Disk.
- Zur Nutzung der BD-LIVE-Funktionen nehmen Sie bitte die Einstellungen für die Breitband-Internetverbindung (Seite 19) und die Kommunikationseinstellungen vor (Seiten 40–41).
- Näheres zur Begrenzung des Zugriffs zu BD-LIVE-Inhalten finden Sie auf Seite 39.
- Falls nach dem Wählen der BD-LIVE-Funktion im BD-Disk-Menü nicht nach einer Weile die BD-LIVE-Anzeige erscheint, ist eventuell der freie Speicherplatz im USB-Speicher nicht ausreichend. Werfen Sie in solchen Fällen die Disk aus dem Player aus und löschen Sie die Daten im USB-Speicher über das Menü "USB-Speicherverwaltung" auf Seite 42.

### **Wiedergabe von DVD-R/-RW (VR-Format) / BD-RE/-R (BDAV-Format)**

**DVD-R DVD-RW BD-RE BD-R**

Sie können eine aufgenommene Disk abspielen (DVD: Nur finalisierte Disks mit VR-Format / BD: Nur Disks mit BDAV-Format).

• Eine Beschreibung anderer Wiedergabefunktionen finden Sie unter "Wiedergabefunktionen" auf den Seiten 31-33.

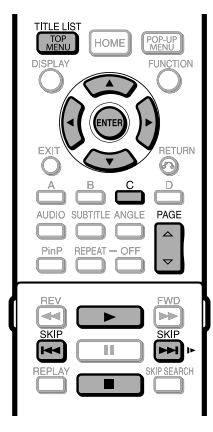

### **HINWEIS**

- "Finalisieren" in dieser Bedienungsanleitung bedeutet, eine bespielte Disk vom Aufnahmegerät so aufbereiten zu lassen, dass diese auf anderen DVD-Spielern/Rekordern und auf diesem Player abgespielt werden kann. Mit diesem Player können nur finalisierte Disks wiedergegeben werden. (Dieser Player besitzt keine Funktion zum Finalisieren von Disks<sup>)</sup>
- Abhängig vom Audioformat ist das Abspielen bestimmter Disks nicht möglich.
- Mit einem BD-Rekorder aufgenommene BD-RE/-R-Disks entsprechen der AACS-Kopierschutz-Technologie. Da dieser Player nicht für Konformität mit AACS konzipiert ist, können solche Disks nicht abgespielt werden. (AACS: Advanced Access Content System)

### **Wiedergabe durch Wählen eines Titels**

### **1** Geben Sie eine bespielte Disk ein.

- Die Disk-Wiedergabe startet automatisch.
- Die Wiedergabe beginnt mit dem ersten Titel.
- **2** Drücken Sie ■<br>3 Drücken Sie TO

### **<sup>3</sup>**Drücken Sie **TOP MENU/TITLE LIST**. • Die Titelliste erscheint.

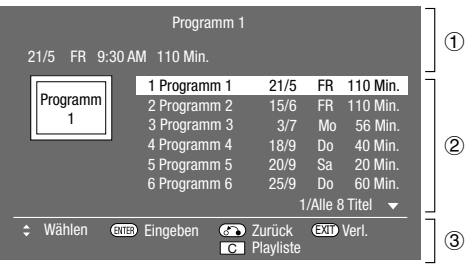

- 1 Info zum gewählten Titel
- **Titelname** Aufnahmedatum
- Aufnahmelänge 3 Tastenführung
- 
- Wenn Sie eine Disk einlegen, bei der vom BD-Rekorder Benutzungseinschränkungen vorgegeben wurden, erscheint ein Eingabefenster für die Passwort-Eingabe. Geben Sie das Passwort ein. Falls drei Mal ein falsches Passwort eingegeben wird, wird die Disk ausgeworfen. Laden Sie die Disk wieder in den Disk-Schacht und geben Sie das richtige Passwort ein.
	- **Wiedergabe 27Wiedergabe**
- 4 Wählen Sie mit **A/V** den gewünschten Titel und starten Sie dann mit **ENTER** die Wiedergabe.
	- Zum Wählen weiterer Titel können Sie mit PAGE  $\triangle$ / $\triangledown$ die Seite wechseln. Das Gleiche ist auch durch Drücken von **K4 SKIP** oder  $\blacktriangleright\blacktriangleright\blacksquare$  **SKIP/I** möglich.
	- Sie können die Wiedergabe starten, indem Sie d (Wiedergabe) anstelle von **ENTER** drücken.
- **5** Drücken Sie zum Stoppen der Wiedergabe.

### **Wiedergabe durch Wählen einer Playliste**

- **1** Drücken Sie **C** (Gelb) bei angezeigter Titelliste. • Die Playliste erscheint.
- **2** Wählen Sie mit **▲/▼** den gewünschten Titel und starten Sie dann mit **ENTER** die Wiedergabe.
- **3** Drücken Sie zum Stoppen der Wiedergabe.

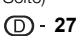

### **Audio-CD-Wiedergabe**

#### **AUDIO CD**

Dieser Player kann Audio-CDs abspielen.

• Eine Beschreibung anderer Wiedergabefunktionen finden Sie unter "Wiedergabefunktionen" auf den Seiten 31–33.

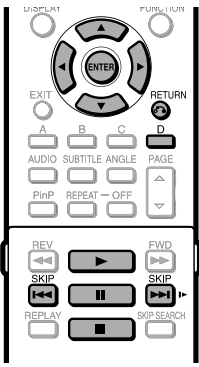

### **Wiedergabe ab Anfang**

- **1** Geben Sie eine Audio-CD ein. • Die CD-Anzeige erscheint.
	- (Die CD-Anzeige erscheint nur, wenn eine CD im CD-DA-Format eingegeben wurde.)
	- Je nach Disk startet die Wiedergabe möglicherweise automatisch.

#### **Beispiel:** bei Wiedergabe von Track 6

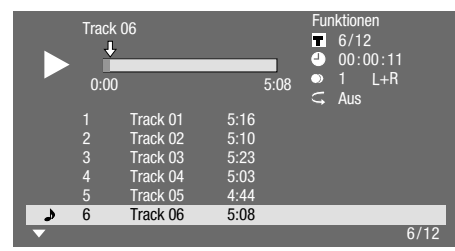

- **2** Drücken Sie Miedergabe), wenn die Wiedergabe nicht automatisch beginnt oder gestoppt wurde.
- **3** Mit F können Sie die Wiedergabe jederzeit anhalten.
	- Drücken Sie | cder > (Wiedergabe) zum Zurückschalten auf Wiedergabe.
- **4** Drücken Sie zum Stoppen der Wiedergabe.

### **HINWEIS**

• Die Zeitanzeige eines Tracks erscheint nicht, solange ein Titel nicht abgespielt wird.

### **Überspringen eines Tracks während der Wiedergabe**

Drücken Sie **Kaal SKIP** oder **DDI SKIP/ID.** 

- Drücken Sie **Karl SKIP** für Überspringen in Rückwärtsrichtung.
- Drücken Sie **LAI SKIP/I** für Überspringen in Vorwärtsrichtung.

### **Bedienung im Menü "Funktionen"**

- **1** Drücken Sie **D** (Blau) (Funktionen) bei angezeigter CD-Anzeige.
	- Das Menü "Funktionen" ist aktiviert.

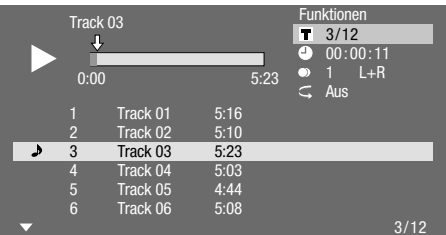

- **2** Wählen Sie mit ▲/▼ die gewünschte Einstellung und drücken Sie dann **ENTER**.
	- Bei gestoppter Wiedergabe kann nur "Track" gewählt werden.
	- Eine Beschreibung der einzelnen Einstellpunkte finden Sie unter "Einstellbare Funktionen" (Seite 35).
- **3** Drücken Sie  $\triangle/\blacktriangledown/\blacktriangle$ / $\triangleright$  zum Einstellen und drücken Sie dann **ENTER**.
	- Das Vorgehen kann je nach Einstellung unterschiedlich sein. Befolgen Sie bitte die auf dem Bildschirm erscheinenden Anleitungen.
- **4** Drücken Sie n**RETURN** oder **D** (Blau), um das Menü "Funktionen" wieder zu schließen.

#### **HINWEIS**

- Die angezeigten Punkte sind je nach Disk unterschiedlich.
- Übersprungfunktionen für Audiokanäle und Zeit sind nicht verfügbar.

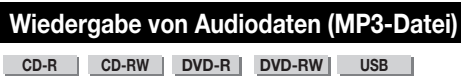

Dieser Player ist für die Wiedergabe von Audiodaten (MP3-Dateien) von CD-R/RW-Disks, DVD-R/RW-Disks und USB-Speichern geeignet.

• Näheres zu den mit diesem Player abspielbaren Audiodaten finden sie auf Seite 9.

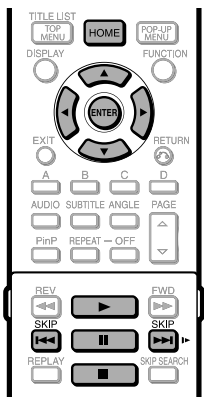

### **Wiedergeben von Audiodaten (MP3-Dateien)**

Schalten Sie vor dem Einsetzen oder Entnehmen eines USB-Speichers unbedingt den Hauptstrom aus.

- **1** Laden Sie eine entsprechende Disk oder setzen Sie einen USB-Speicher mit Audiodaten (MP3-Dateien) ein und drücken Sie **HOME** zum Anzeigen des Menüs.
- **2** Wählen Sie mit ▲/▼ den Punkt "Musik" und drücken Sie dann **>** oder **ENTER**.
- **3** Wählen Sie mit **A/▼** den Punkt "DVD/CD\*" oder "USB-Speicher" und drücken Sie dann > oder **ENTER**.
	- Der angezeigte Name kann je nach Art des eingesetzten Mediums unterschiedlich sein.
	- Wenn nur eine "DVD/CD" oder ein USB-Speicher eingesetzt ist, erscheint die Anzeige zum Wählen von "DVD/CD" oder "USB-Speicher" nicht. Setzen Sie in solchen Fällen nach Schritt 2 mit Schritt 4 fort.
- **4** Wählen Sie mit ▲/▼ einen Ordner oder eine Datei.
	- Wenn Sie einen Ordner wählen, drücken Sie Sie **ENTER**, um diesen zu öffnen, und dann  $\triangle/\blacktriangledown$  zum Wählen einer Datei aus dem Ordner.

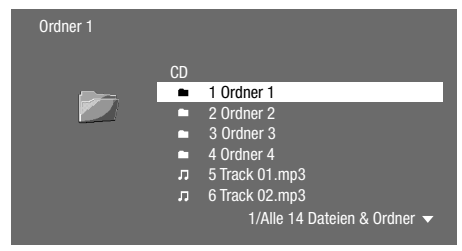

#### **5** Drücken Sie **ENTER** zum Abspielen der gewählten Datei.

• Die Wiedergabe der gewählten Datei beginnt.

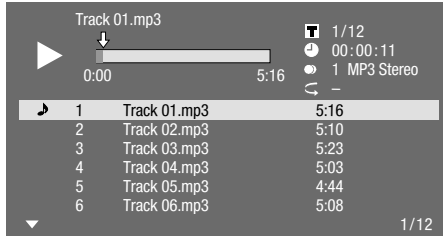

- Beim Abspielen von MP3-Dateien ist das Menü "Funktionen" nicht verfügbar.
- **6** Mit **II** können Sie die Wiedergabe jederzeit anhalten.
	- Drücken Sie | | oder > (Wiedergabe) zum Zurückschalten auf Wiedergabe.
- **7** Drücken Sie zum Stoppen der Wiedergabe.

### **Wechseln der Datei bei Wiedergabe**

Wählen Sie mit  $\triangle/\nabla$  die abzuspielende Datei und drücken Sie dann **ENTER**.

• Die gewählte Datei wird wiedergegeben.

### **Überspringen der Datei bei Wiedergabe**

- Drücken Sie **Kallen Skip** oder **DDI SKIP/ID.** • Drücken Sie **KA SKIP** für Überspringen in
	- **Rückwärtsrichtung**
- **Drücken Sie DIE SKIP/I►** für Überspringen in Vorwärtsrichtung.

### **HINWEIS**

- Die Funktion für schnellen Vorlauf/Rücklauf arbeitet nicht.
- Die Fernbedienung funktioniert nicht.
- Bei Wiedergabe aus einem USB-Speicher stoppt die Wiedergabe vom USB-Speicher, wenn ▲ auf der Fernbedienung oder am Player gedrückt oder eine Disk in den Player geladen wird.

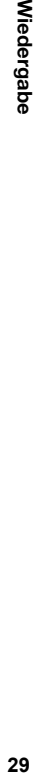

**Wiedergabe** 

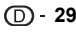

### **Anzeigen von Standbildern (JPEG-Dateien) CD-R CD-RW DVD-R DVD-RW USB**

Dieser Player ist für die Wiedergabe von Standbildern (JPEG-Dateien) von CD-R/RW-Disks, DVD-R/RW-Disks oder USB-Speichern geeignet.

- Näheres zu den mit diesem Player abspielbaren Standbildern finden sie auf Seite 9.
- Normalerweise werden die Standbilder einzeln wiedergegeben, während sie in einer "Diashow" automatisch der Reihe nach angezeigt werden.

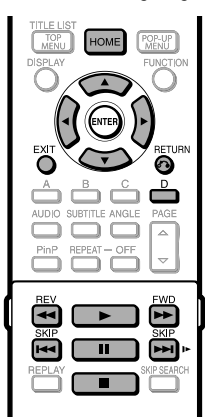

### **Anzeigen von Standbildern (JPEG-Dateien)**

Schalten Sie vor dem Einsetzen oder Entnehmen eines USB-Speichers unbedingt den Hauptstrom aus.

- **1** Laden Sie eine entsprechende Disk oder setzen Sie einen USB-Speicher mit Standbildern (JPEG-Dateien) ein und drücken Sie **HOME** zum Anzeigen des Menüs.
- **2** Wählen Sie mit **A/▼** den Punkt "Bild" und drücken Sie dann **b** oder **ENTER**.
- **3** Wählen Sie mit ▲/▼ den Punkt "DVD/CD\*" oder "USB-Speicher" und drücken Sie dann **>** oder **ENTER**.
	- Der angezeigte Name kann je nach Art des eingesetzten Mediums unterschiedlich sein.
	- Wenn nur eine "DVD/CD" oder ein USB-Speicher eingesetzt ist, erscheint die Anzeige zum Wählen von "DVD/CD" oder "USB-Speicher" nicht. Setzen Sie in solchen Fällen nach Schritt 2 mit Schritt 4 fort.
- **4** Wählen Sie mit **A/▼** einen Ordner oder eine Datei. • Wenn Sie einen Ordner wählen, drücken Sie Sie
	- **ENTER**, um diesen zu öffnen, und dann  $\triangle/\blacktriangledown$  zum Wählen einer Datei aus dem Ordner.

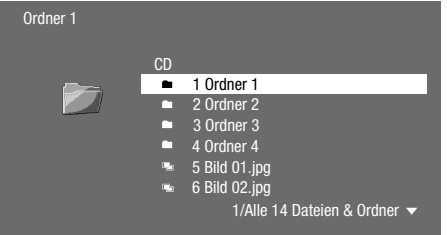

### **HINWEIS**

- Wenn JPEG-Dateien von einer Digitalkamera Miniaturbilddaten enthalten, werden Miniaturbilder angezeigt.
- Bei JPEG-Dateien ohne Miniaturbilddaten erscheint ein Symbol. • Bei Wiedergabe aus einem USB-Speicher stoppt die Wiedergabe vom USB-Speicher, wenn  $\triangle$  auf der Fernbedienung oder am Player gedrückt oder eine Disk in den Player geladen wird.
- **5** Drücken Sie **ENTER** zum Anzeigen der gewählten Datei. • Das gewählte Standbild wird auf dem Bildschirm angezeigt.
	- $\blacksquare$ **1/77**
- **6** Drücken Sie **Kale** SKIP oder **DDI** SKIP/ID zum Weiterschalten des Bilds.
	- Das Gleiche ist auch durch Drücken von **<< REV**/ V**FWD** möglich.
	- **Drücken Sie nach RETURN**, wenn Sie zur Auswahlanzeige zurückkehren möchten.
- **7** Mit Nännen Sie die Standbildanzeige jederzeit stoppen.

### **Diashow-Wiedergabe**

- **1** Drücken Sie zum Wiedergeben eine Diashow in Schritt 6 von "Anzeigen von Standbildern (JPEG-Dateien)" die Taste (Wiedergabe) (Diashow).
	- Die im gewählten Ordner befindlichen Standbilder werden als Diashow wiedergegeben.
- 2 Mit II können Sie die Wiedergabe jederzeit anhalten.
	- $\bullet$  Drücken Sie  $\blacktriangleright$  (Wiedergabe), um auf normale Wiedergabe der Diashow zurückzuschalten.
- **3** Mit **H** können Sie die Wiedergabe jederzeit stoppen.

### **Diashow-Tempo/Wiederholbetrieb einstellen**

- **1** Drücken Sie **D** (Blau) (Diashow-Menü) bei angezeigter Auswahlanzeige.
	- Die Einstellanzeige für "Diashow-Tempo"/ "Wiederholmod.-Einst." erscheint.
- **2** Wählen Sie mit ▲/▼ den Punkt "Diashow-Tempo" und drücken Sie dann  $\triangleright$  oder **ENTER**.
- **3** Wählen Sie mit ▲/▼ das gewünschte Tempo und drücken Sie dann **ENTER**.
	- Das Diashow-Tempo kann auf "Schnell", "Normal", "Langsam1" und "Langsam2" eingestellt werden.
- 4 Wählen Sie mit ▲/▼ den Punkt "Wiederholmod.-Einst." und drücken Sie dann **>** oder **ENTER**.
- **5** Wählen Sie mit ▲/▼ den gewünschten Punkt und drücken Sie dann **ENTER**.
	- Wählen Sie als gewünschten Punkt "Ja" oder "Nein".
- **6** Drücken Sie zum Beenden **EXIT**.

### **Wiedergabefunktionen**

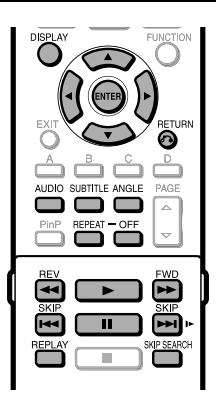

### **HINWEIS**

• Je nach Disk-Spezifikationen sind die folgenden Wiedergabefunktionen eventuell nicht verwendbar.

### **Schneller Vorlauf/Rücklauf (Suchlauf)**

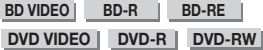

#### **AUDIO CD**

Der schnelle Vorlauf/Rücklauf wird durch Drücken von **GREV** oder  $\blacktriangleright$  **FWD** bei laufender Wiedergabe aktiviert.

**Beispiel:** Drücken von  $\blacktriangleright$  **FWD** 

• Mit jedem Drücken der Taste ändert sich die Suchlaufgeschwindigkeit.

#### **Beim Abspielen einer DVD**

• Es ist nicht möglich, den schnellen Vorlauf/Rücklauf in einem Titel zu starten und bis in einen anderen fortzusetzen (außer bei Wiedergabe von Audio-CDs). Am Ende oder Anfang des Titels hebt der Player den schnellen Vorlauf/ Rücklauf automatisch auf und wechselt auf normale Wiedergabe.

#### **HINWEIS**

• Untertitel auf BD/DVD-Video-Disks werden während des schnellen Vor- und Rücklaufs nicht wiedergegeben.

### **Springen zum nächsten Anfang oder zurück zum Anfang des laufenden Kapitels (Track/Titel)**

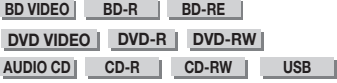

Springen (zum Anfang eines Kapitels, Tracks oder Titels) ist durch Drücken von T**SKIP** oder SKIP/I> bei laufender Wiedergabe möglich.

### **Pause/Einzelbildschaltung**

**BD VIDEO BD-R BD-RE**

**DVD VIDEO DVD-R DVD-RW** 

Drücken von **II** bei laufender Wiedergabe schaltet die Wiedergabe auf Pause. (Bei Wiedergabe einer Audio-CD, von Audiodaten [MP3-Dateien] oder Standbildern [JPEG-Dateien] wird diese ebenfalls angehalten.)

Für Einzelbildschaltung drücken Sie bitte **DDI SKIP/I** im Pause-Zustand.

• Die Einzelbildschaltung funktioniert eventuell nicht einwandfrei, wenn eine andere Disk als eine DVD-RW/R (VR-Format) verwendet wird.

#### **HINWEIS**

- Bestimmte BD/DVD-Video-Disks sind mit Pause/ Einzelbildschaltung nicht kompatibel.
- Bildweise Rückwärtswiedergabe ist mit diesem Player nicht möglich.
- Bei BD-R/-RE-Disks arbeitet die Bildweiterschaltung nicht.

### **Zeitlupenwiedergabe**

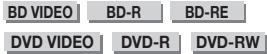

Zeitlupenwiedergabe ist möglich, indem man im Pausezustand mindestens 2 Sekunden

- **LET SKIP/IP** gedrückt hält.
- Drücken Sie > (Wiedergabe), um auf normale Wiedergabe zurückzuschalten.

#### **HINWEIS**

- Diese Funktion ist bei Audio-CDs nicht verwendbar.
- Zeitlupenwiedergabe über zwei Titel hinweg ist nicht möglich. Am Ende des Titels wird die Zeitlupenwiedergabe aufgehoben und die Wiedergabe wechselt automatisch auf normale Wiedergabe.
- Rückwärts-Zeitlupenwiedergabe ist bei diesem Player nicht möglich.

### **Skip-Suchlauf**

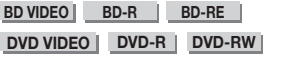

Auf Drücken von **SKIP SEARCH** bei laufender Wiedergabe springt die Wiedergabe um 30 Sekunden vor.

### **Replay**

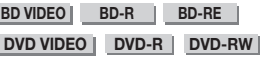

Auf Drücken von **REPLAY** bei laufender Wiedergabe springt die Wiedergabe um 10 Sekunden zurück.

### **Wiederholtes Abspielen eines Titels oder Kapitels (Wiederholbetrieb)**

**BD VIDEO BD-R BD-RE**

**DVD VIDEO DVD-R DVD-RW** 

#### **AUDIO CD**

- **1** Geben Sie den Titel oder das Kapitel wieder, den/das Sie wiederholen möchten.
- **2** Drücken Sie **REPEAT**.
- **3 Drücken Sie ▲/▼, um die Art der Wiederholung** zu wählen.
	- Titel abspielen: Der aktuell laufende Titel wird wiederholt.
	- Kapitel abspielen: Das aktuell laufende Kapitel wird wiederholt.
	- Spezieller Bereich: Eine bestimmte Szene eines Titels oder Kapitels wird wiederholt.

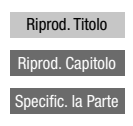

- Drücken Sie  $n \in \mathbb{R}$  **RETURN**, um die Wahl ohne Vornehmen einer Wiederholeinstellung abzubrechen.
- Bei Audio-CDs kann für den Wiederholbetrieb zwischen den Optionen "Disk in Betrieb", "Spur in Betrieb" und "Teilbereich bestimmen" gewählt werden.
- **4** Drücken Sie **ENTER**. **Beispiel**: Wiederholtes Abspielen eines Titels (TITEL)

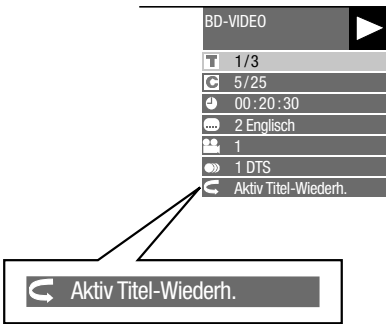

**5** Drücken Sie **REPEAT-OFF** oder **REPEAT** zum Zurückschalten auf normale Wiedergabe.

#### **E**HINWEIS

• Bei BD-Video ist die Funktion "Spezieller Bereich" nicht verfügbar.

### **Abschnitt-Wiederholung (Wiederholbetrieb mit einem bestimmten Abschnitt)**

**DVD VIDEO DVD-R DVD-RW AUDIO CD**

- **1** Drücken Sie **REPEAT** bei laufender Wiedergabe.
- **2 Wählen Sie mit ▲/▼ den Punkt "Spezieller** Bereich" und drücken Sie dann **ENTER**.
	- "Startpunkt. Einstellen" erscheint.

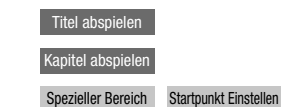

- **3** Drücken Sie **ENTER** an der Stelle, an der Sie den Startpunkt setzen möchten.
	- "Endpunkt. wählen" erscheint.
- **4** Drücken Sie **ENTER** an der Stelle, an der Sie den Endpunkt setzen möchten.
	- Mit  $\blacktriangleright$  **FWD** können Sie die Stelle, an der Sie den Endpunkt setzen möchten, im schnellen Vorlauf ansteuern. Wenn die gewünschte Szene erreicht ist, drücken Sie dann einfach  $\blacktriangleright$  (Wiedergabe) und anschließend **ENTER** am gewünschten Endpunkt. Zum Deaktivieren der Wiedergabe-Wiederholfunktion drücken Sie bitte **REPEAT-OFF** oder **REPEAT**.

### **HINWEIS**

- Wenn Sie  $\blacktriangleright\blacktriangleright\blacksquare$  **SKIP/I** drücken, wird der Wiederholbetrieb annulliert und die Wiedergabe mit dem nächsten Kapitel fortgesetzt.
- Wenn Sie einmal  $\blacktriangleleft$  **SKIP** drücken, wird der Wiederholbetrieb annulliert und der Player kehrt zum Anfang des laufenden Kapitels (bzw. Tracks) zurück.
- Wenn Sie erneut **KKIP** drücken (innerhalb von ca. 5 Sekunden), springt der Player zum Anfang des vorherigen Kapitels (bzw. Tracks).
- Für Abschnitt-Wiederholung wählen Sie den Start- und Endpunkt bitte innerhalb desselben Titels.
- Der Wiederholbetrieb kann abhängig von der Disk gesperrt sein.
- Bei Szenen mit mehreren Blickwinkeln ist Abschnitt-Wiederholbetrieb eventuell nicht möglich.
- Durch Drücken von **DISPLAY** kann der Status des Wiederholbetriebs kontrolliert werden.

### **Anzeigen der Audio-Informationen**

Durch Drücken von **AUDIO** können Sie die Audio-Informationen zur aktuell gespielten Disk anzeigen. • Die Anzeige ist je nach Disk unterschiedlich.

#### **BD VIDEO DVD VIDEO**

Der aktuell abgespielte Audiokanal wird angezeigt. Wenn mehrere Audiokanäle aufgezeichnet sind, können Sie mit **AUDIO** zwischen diesen umschalten.

#### **DVD-RW DVD-R**

### **Wenn Sie ein mit Stereo- oder Monoton aufgezeichnetes Programm wiedergeben:**

"Stereo" wird angezeigt. (Audio nicht umschaltbar.)

#### **HINWEIS**

- Wenn Sie ein in Stereo oder Mono aufgezeichnetes Programm wiedergeben und über die digitale Ausgangsbuchse den Bitstream-Ton hören, ist der Audiokanal nicht wählbar. Stellen Sie die digitale Audioausgabe auf "PCM" ein (Seite 37).
- Die Einstellungen für Audio können auch über die Funktionssteuerung geändert werden (Seite 34).
- Die Bedienung der Audiofunktionen kann je nach Disk unterschiedlich sein. Sie müssen dazu eventuell in der Gebrauchsanleitung der Disk nachlesen.
- Die Anzeige der Audioinformationen wird nach 5 Sekunden automatisch ausgeblendet.

### **Umschalten von Untertiteln**

#### **BD VIDEO** | DVD VIDEO |

Wenn Untertitel in mehreren Sprachen vorhanden sind, können Sie zwischen ihnen umschalten.

#### Drücken Sie **SUBTITLE** während der Wiedergabe.

- Im Display wird die Nummer der gegenwärtig gewählten Untertitel angezeigt und die Untertitel werden eingeblendet. Mit jedem Drücken von **SUBTITLE** wechselt die Untertitelsprache.
- "–" wird angezeigt, wenn eine Disk keine Untertitel enthält.
- Sie können auch "Aus" wählen.

#### **E**HINWEIS

- Die Einstellungen für Untertitel können auch über die Funktionssteuerung geändert werden (Seite 34).
- Die Bedienung der Untertitelfunktionen kann je nach Disk unterschiedlich sein. Sie müssen dazu eventuell in der Gebrauchsanleitung der Disk nachlesen.
- Die Anzeige der Untertitel-Informationen wird nach 5 Sekunden automatisch ausgeblendet.

### **Umschalten des Blickwinkels**

#### **BD VIDEO DVD VIDEO**

Wenn mehrere Blickwinkel aufgezeichnet sind, können Sie zwischen diesen umschalten.

Drücken Sie **ANGLE** bei laufender Wiedergabe.

• Das Display zeigt die Nummer des gegenwärtig wiedergegebenen Blickwinkels an. Mit jedem Drücken von **ANGLE** wird der Blickwinkel umgeschaltet.

Um auf den vorherigen Blickwinkel zurückzuschalten, drücken Sie wiederholt **ANGLE**, bis der ursprüngliche Blickwinkel wieder erscheint.

### **HINWEIS**

- Die angezeigten Punkte sind je nach Disk unterschiedlich.
- Falls Sie die Funktionssteuerung während der Wiedergabe einer BD/DVD-Video-Disk aufrufen, kann die Bedienung der BD/DVD-Video-Wiedergabe dadurch unmöglich sein. Schließen Sie in solchen Fällen bitte die Funktionssteuerung.
- Die Bedienung der Blickwinkelfunktionen kann je nach Disk unterschiedlich sein. Sie müssen dazu eventuell in der Gebrauchsanleitung der Disk nachlesen.
- Die Anzeige der Blickwinkel-Informationen wird nach 5 Sekunden automatisch ausgeblendet.

### **Anzeige der Kameraposition**

#### **BD VIDEO DVD VIDEO**

Sie können die Einstellungen so ändern, dass rechts unten auf dem Bildschirm ein Kamerasymbol angezeigt wird, wenn mehrere Blickwinkel aufgezeichnet sind. Die Einstellungen können unter "Einstellungen" – "Wiedergabe-Einstellungen" – "Kamerasymbol Anz." geändert werden (Seite 38).

### **Einstellungen während der Wiedergabe**

### **Funktionssteuerung**

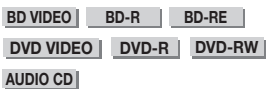

Diese Funktion gibt Ihnen die Möglichkeit, verschiedene Einstellungen wie Untertitel und Blickwinkel sowie die Titelauswahl für Direktwiedergabe unverzüglich vorzunehmen. Sie können auch die Video- und Audioeinstellungen wunschgemäß anpassen. Die Bedienungsvorgänge sind für BD und DVD gleich.

### **Anzeige der Funktionssteuerung**

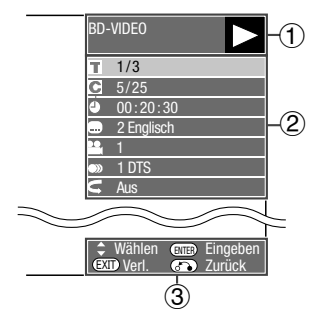

### 1 **Wiedergabestatus**

Hier werden der Betriebsstatus und der Disktyp angezeigt.

### 2 **Einstellpunkte**

Dienen zur Auswahl eines Titels (bzw. Tracks) oder Kapitels für Wiedergabe oder zum Vornehmen von Video/Audio-Einstellungen.

- Titel/Track-Nummer (direkter Titel/Track-Sprung)
- Kapitelnummer (direkter Kapitelsprung)
- Wiedergabe-Laufzeit (direkter Zeitsprung)
- Untertitelsprache
- Blickwinkelnummer
- Audio
- Wiederholung

### 3 **Bedienerführung**

Bietet Unterstützung zur Benutzung der Fernbedienungstasten.

### **Bedienung der Funktionssteuerung**

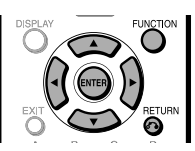

- **1** Drücken Sie **FUNCTION** bei laufender Wiedergabe.
	- Die Funktionssteuerung wird auf dem TV eingeblendet.
- **2** Wählen Sie mit *A/*▼ die gewünschte Einstellung und drücken Sie dann **ENTER**.
	- Eine Beschreibung der einzelnen Einstellpunkte finden Sie unter "Finstellbare Funktionen" (Seite 35).

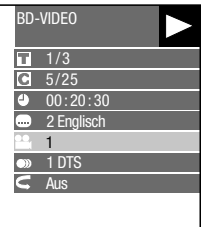

- **3** Drücken Sie  $\triangle/\blacktriangledown/\blacktriangle$ / $\blacktriangleright$  zum Einstellen und drücken Sie dann **ENTER**.
	- Das Vorgehen kann je nach Einstellung unterschiedlich sein. Befolgen Sie bitte die auf dem Bildschirm erscheinenden Anleitungen.
- **4** Drücken Sie n**RETURN** oder **FUNCTION**, um die Funktionssteuerung wieder zu schließen.

### **HINWEIS**

- Wenn bei Optionen wie Titelnummer oder Untertitel "--" angezeigt ist, enthält die Disk keine wählbaren Titel bzw. Untertitel.
- Die angezeigten Punkte sind je nach Disk unterschiedlich.
- Falls Sie die Funktionssteuerung während der Wiedergabe einer BD/DVD-Video-Disk aufrufen, kann die Bedienung der BD/DVD-Video-Wiedergabe dadurch unmöglich sein. Schließen Sie in solchen Fällen bitte die Funktionssteuerung.

### **Einstellbare Funktionen**

#### **Titel/Track-Nummer (direkter Titel/Track-Sprung)**

- Zeigt die wiedergegebene Titelnummer (bzw. Tracknummer bei Wiedergabe einer Audio-CD). Sie können an den Anfang des Titels (bzw. Tracks) springen.
- Zum Springen an den Anfang eines gewünschten Titels (Tracks) geben Sie mit den **Ziffern**tasten die Titelnummer (bzw. Tracknummer) ein, wenn diese Option hervorgehoben ist.

### **Kapitelnummer (direkter Kapitelsprung)**

- Zeigt die Nummer des laufenden Kapitels an. Sie können an den Anfang des Kapitels springen.
- Zum Springen an den Anfang eines gewünschten Kapitels geben Sie mit den **Ziffern**tasten die Kapitelnummer ein, wenn diese Option hervorgehoben ist.

#### **Wiedergabe-Laufzeit (direkter Zeitsprung)**

- Zeigt die Laufzeit vom Anfang des aktuellen Titels (Tracks) der Disk bis zur aktuellen Position an. Ermöglicht das Springen zu einer bestimmten Spielzeit.
- Drücken Sie </> zum Wählen von Stunde, Minute oder Sekunde und stellen Sie dann mit **▲/▼** oder den Zifferntasten die Zeit ein. Drücken Sie ENTER zum Starten der Wiedergabe ab der eingestellten Zeit.

#### **HINWEIS**

- **ENTER**-Taste unter der Blende: Speichert die eingegebene Nummer ein.
- **CLEAR**-Taste unter der Blende: Löscht die eingegebene Nummer.

#### **Untertitelsprache**

• Zeigt die gegenwärtig ausgewählte Untertitelsprache an. Falls Untertitel in anderen Sprachen vorhanden sind, können Sie auf Ihre bevorzugte Sprache umschalten.

#### **Blickwinkelnummer**

• Zeigt die gegenwärtig ausgewählte Blickwinkelnummer an. Falls das Video mehrere Blickwinkel enthält, können Sie den Blickwinkel wechseln.

#### **Audio**

• Zeigt die gegenwärtige Audio-Einstellung an. Sie können die Audio-Einstellung ändern.

#### **Wiederholung**

• Mit dem laufenden Titel (bzw. Kapitel) oder einem bestimmten Abschnitt ist wiederholtes Abspielen möglich. Wiederholbetrieb ist auch mit der **REPEAT**-Taste auf der Fernbedienung möglich.

#### **HINWEIS**

• Diese Funktionen können ggf. nicht bei allen Disks verwendet werden.

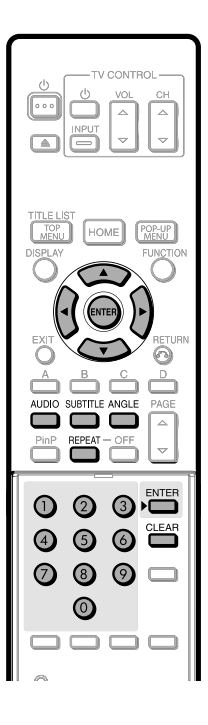

### **EINSTELLUNGEN** Einstellungen

### **Allgemeine Bedienung**

Über das "Menü" können Sie mit der Fernbedienung die Audio- und Video-Einstellungen des Geräts anpassen. Sie müssen das Menü auf dem Bildschirm anzeigen, um die Einstellungen für diesen Player vornehmen zu können. Nachstehend ist die Grundbedienung über das "Menü" erläutert.

#### **Beispiel:** Einstellen von "HDMI CEC"

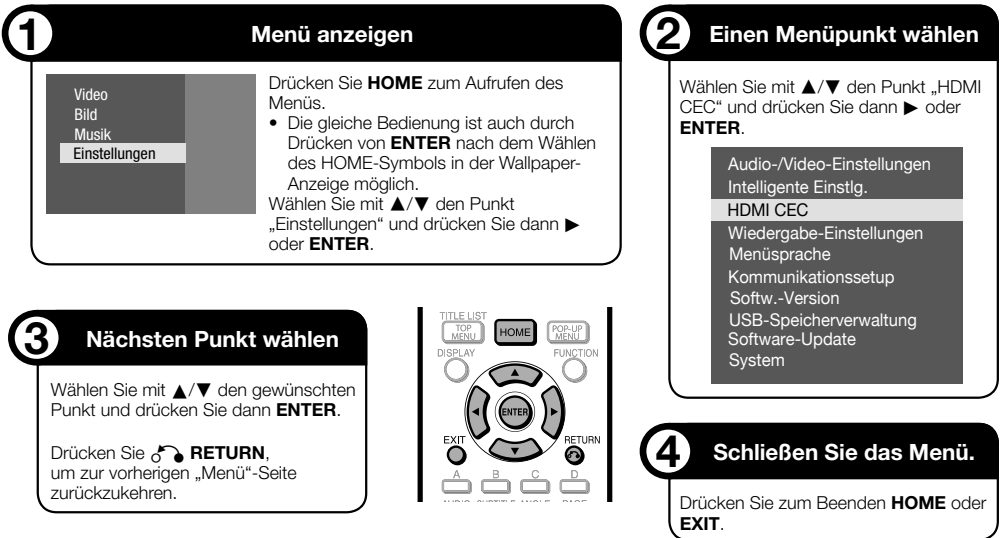

### **Grundlegende Bedienung für Wiedergabe-Einstellungen**

Beispiel: Einstellen von "Altersbegrenzung" unter "Wiedergabe-Einstellungen"

- **1** Drücken Sie **HOME** zum Aufrufen des Menüs.
	- Die gleiche Bedienung ist auch durch Drücken von **ENTER** nach dem Wählen des HOME-Symbols in der Wallpaper-Anzeige möglich.
- 2 Wählen Sie mit  $\triangle/\blacktriangledown$  den Punkt "Einstellungen" und drücken Sie dann  $\triangleright$  oder **ENTER**.
- **3** Wählen Sie mit ▲/▼ den Punkt "Wiedergabe-Einstellungen" und drücken Sie dann  $\blacktriangleright$  oder **ENTER**.
- **4** Wählen Sie mit **A/▼** den Punkt "Altersbegrenzung" und drücken Sie dann oder **ENTER**.
	- Bei der ersten Bedienung dieses Players erscheint das Fenster für die Passwort-Einstellung. Siehe nachstehend unter "Beim ersten Eingeben des Passworts".
- **5** Geben Sie Ihr 4-stelliges Passwort ein.
	- Die nächste Einstellanzeige erscheint nicht, solange nicht das korrekte Passwort eingegeben wurde.

### **Beim ersten Eingeben des Passworts**

1 Zum ersten Eingeben des Passworts wählen Sie bitte mit  $\blacktriangle/\blacktriangledown$  "Ja" für Aufrufen des Passwort-Einstellmenüs und drücken dann  $\blacktriangleright$  oder **ENTER**.

- 2 Geben Sie eine 4-stellige Nummer als Passwort ein und dann noch einmal dieselbe 4-stellige Nummer zur Bestätigung.
- 3 Drücken Sie **ENTER**, um die Passwort-Einstellung abzuschließen und zur nächsten Einstellanzeige zu gehen.
- **6** Wählen Sie mit  $\blacktriangleleft/\blacktriangleright$  die Altersbegrenzungsstufe für DVD-VIDEO/BD-ROM und wählen Sie dann den Länderkode. Drücken Sie nach jeder Wahl jeweils **ENTER**.

**Beispiel:** Wenn die gewählte Altersbegrenzungsstufe "8" ist

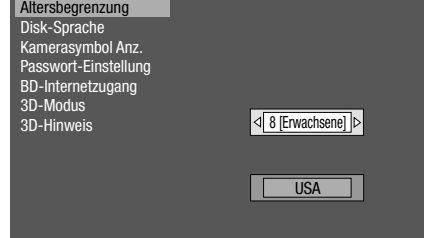

**7** Drücken Sie zum Beenden **HOME** oder **EXIT**.

### **Audio-/Video-Einstellungen**

### **TV-Einstellungen**

Sie können das Bildseitenverhältnis des angeschlossenen Fernsehgeräts und den Videoausgang einstellen.

Wenn sich das Bildschirmformat des angeschlossenen TV geändert hat (weil Sie z.B. ein neues Fernsehgerät gekauft haben), müssen Sie die Einstellung von "TV-Einstellungen" ändern.

#### **Punkt**

16:9-Format: Wählen Sie diese Option, wenn Sie ein Fernsehgerät mit Bildseitenverhältnis 16:9 anschließen. 4:3-Format: Wählen Sie diese Option, wenn Sie ein Fernsehgerät mit Bildseitenverhältnis 4:3 anschließen.

### **<Bei Einstellung 4:3-Format>**

#### **Punkt**

- Letter Box: Wenn Sie ein Fernsehgerät des Formats 4:3 anschließen und eine Disk mit 16:9-Videoformat abspielen, erscheinen schwarze Balken am oberen und unteren Bildrand, um das 16:9-Format beizubehalten. Pan Scan: Wenn Sie ein Fernsehgerät des Formats
- 4:3 anschließen und eine Disk mit 16:9-Videoformat abspielen, wird der linke und rechte Bildrand abgeschnitten, um das 4:3-Format beizubehalten. (Diese Funktion ist wirksam, wenn die Disk mit 4:3PS gekennzeichnet ist.)

### **HDMI-Videoausgabe**

Stellt die Auflösung des HDMI-Videoausgangs ein. Bestimmte TVs sind mit dem Blu-ray Disk-Spieler nicht voll kompatibel, wodurch Bildverzerrungen auftreten können. Drücken Sie in diesem Falle fünf Sekunden lang **VIDEO OUTPUT RESET** auf der Fernbedienung. Dies stellt "HDMI-Videoausgabe" auf "Auto" (Werksvorgabe) zurück.

### **Punkt**

Auto, 1080p, 1080i, 720p, 576/480p

#### **HINWEIS**

• Wenn der BD-Player an einen mit 1080p 24 Hz kompatiblen TV angeschlossen und "HDMI-Videoausgabe" auf "Auto" eingestellt ist, wird beim Abspielen von kompatiblen Disks automatisch 1080p 24Hz ausgegeben.

### **Audio-Ausgabe**

Hier können Sie das Format der digitalen Audio-Ausgabe auf die Eigenschaften der angeschlossenen Audioanlage einstellen.

- Für Wiedergabe des Zweittons von Blu-ray-Disks wählen Sie bitte "PCM" oder "Bitstream (Mix)".
- Näheres entnehmen Sie bitte der Tabelle zum Wählen des digitalen Audio-Ausgabeformats auf Seite 44.

#### **Punkt**

PCM, Bitstream (Mix), Bitstream

#### **HINWEIS**

- Wählen Sie unbedingt ein digitales Audio-Ausgabeformat, das kompatibel ist, weil sonst keine Tonwiedergabe erfolgt oder nur verstümmeltes Rauschen zu hören ist.
- Wenn das HDMI-Gerät (Receiver, TV) mit komprimierten Formaten (Dolby digital, DTS) nicht kompatibel ist, wird das Audiosignal in PCM ausgegeben.
- Bei DVD-Video ist kein Zweitton und Effektton vorhanden.
- Diese Einstellung hat keinen Einfluss auf das an den TV ausgegebene analoge (L/R) oder HDMI-Audiosignal. Sie betrifft nur die optische und HDMI-Audioausgabe an einen Receiver.
- Bei Wiedergabe von MPEG-Audio-Soundtracks ist das Audio-Signalformat unabhängig vom gewählten digitalen Ausgabeformat (PCM oder Bitstream) stets PCM.

### **Klangdynamik**

Diese Option ermöglicht die Einstellung des Bereichs zwischen dem lautesten und dem leisesten Ton (Dynamikbereich) für Wiedergabe mit durchschnittlicher Lautstärke. Verwenden Sie diese Option, wenn die Dialoge schlecht hörbar sind.

#### **Punkt**

Normal: Die Ausgabe erfolgt mit dem gleichen Dynamikumfang wie im aufgezeichneten Originalton.

- Sprache\*: Bei Dolby Digital-Tonwiedergabe wird der Dynamikbereich des Tons so angepasst, dass der Bereich der menschlichen Stimme besser hörbar ist. (Falls der Ton unnatürlich wirkt, bitte "Normal" einstellen.)
- Auto: Wenn Sie den Ton im Dolby TrueHD-Format wiedergeben, wird der Dynamikbereich automatisch angepasst.

Verringern Sie die Lautstärke vor der Einstellung. Anderenfalls können die Lautsprecher einen lauten Ton abgeben oder zu stark belastet werden.

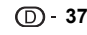

### **Intelligente Einstlg.**

### **Auto-Ausschaltung**

Dies stellt den Player so ein, dass der Strom automatisch ausgeschaltet wird, wenn bei gestoppter Wiedergabe länger als 10 Minuten keine Bedienung mehr erfolgt.

#### **Punkt**

Ja, Nein

### **Front-LED**

Falls Sie die Anzeigen am Player beim Betrachten von Filmen als störend hell empfinden, können Sie die Anzeigen ausschalten, ausgenommen die (1) (Bereitschaft/Ein)-Anzeige.

### **Punkt**

Ein, Aus

### **Bildschirmschoner**

Diese Funktion hilft, bei langem Einschalten einem Einbrennen des Bilds auf dem TV-Bildschirm vorzubeugen. Sie können die Zeitdauer bis zum Ansprechen einstellen.

#### **Punkt**

Aus, 5 min, 10 min, 20 min, 30 min

### **HDMI CEC**

Sie können auswählen, ob die HDMI CEC-Funktion verwendet wird.

### **Punkt**

Ja, Nein

#### **HINWEIS**

• Näheres finden Sie in der Bedienungsanleitung des TVs.

### **Wiedergabe-Einstellungen**

### **Altersbegrenzung**

Erlaubt das Anpassen der Altersbegrenzung für BD-ROM/DVD-Video an den Inhalt einer Disk. Vor dem Ändern der Altersbegrenzungsstufen und des Länderkodes ist das 4-stellige Passwort einzugeben. Die Altersbegrenzungsstufe und der Länderkode können nicht eingestellt werden, wenn kein Passwort voreingestellt wurde oder das Passwort nicht eingegeben wird.

• Wählen Sie eine für das jeweilige Alter angemessene Stufe.

#### **Punkt (Altersbegrenzungsstufe)**

- 8 und Aus: BD-Video/DVD-Video generell für Wiedergabe freigegeben.
- 1–7: BD-Video/DVD-Video gesperrt, wenn die Disk eine entsprechende Klassifizierung enthält.

#### **Punkt (Länderkode)**

- Zum Einstellen des Länderkodes.
- Die Klassifizierungen sind je nach Land unterschiedlich.

#### **HINWEIS**

• Näheres finden Sie unter "Grundlegende Bedienung für Wiedergabe-Einstellungen" auf Seite 36.

### **Disk-Sprache (Disk-Vorrangssprache)**

Dient zur Wahl der Sprache für Untertitel, Ton und die auf dem Bildschirm angezeigten Menüs.

#### **Punkt (U-Titel)**

Wählen Sie die anzuzeigende Untertitelsprache.

#### **Punkt (Audio)**

Wählen Sie die gewünschte Sprache für den Ton.

#### **Punkt (Menü)**

Wählen Sie die anzuzeigende Menüsprache.

#### **HINWEIS**

• Wenn "Auto" gewählt ist, wird die Vorrangsprache der Disk wiedergegeben.

### **Kamerasymbol Anz.**

Zum Ein- und Ausschalten der Kamerapositionsanzeige (Winkelsymbol) bei Wiedergabe einer BD/DVD-Video-Disk, auf der mehrere Blickwinkel aufgezeichnet sind. (Das Winkelsymbol wird unten rechts auf dem Bildschirm angezeigt.)

#### **Punkt**

Ja, Nein

### **Passwort-Einstellung**

Zum Eingeben des Passworts (Geheimnummer) für das Einstellen oder Ändern der Altersbegrenzungsstufe.

#### **Punkt**

Ja: Geben Sie eine 4-stellige Nummer ein. Nein

#### **HINWEIS**

- Wenn Sie das Passwort vergessen haben, können Sie das aktuelle Passwort über "System-Rücksetzung" unter "Einstellungen" zurücksetzen. (Siehe auf dieser Seite.)
- Falls gewünscht, können Sie auch ein neues Passwort einstellen.

### **BD-Internetzugang**

Hier können Zugriffsbeschränkungen für BD-LIVE-Inhalten eingestellt werden.

#### **Punkt**

Zulassen: Lässt alle BD-LIVE-Disks zu. Limit: Lässt nur Disks mit Besitzer-Zertifizierung zu. Sperren: Sperrt sämtliche BD-LIVE-Disks.

#### **HINWEIS**

- Die verfügbaren Funktionen sind je nach Disk unterschiedlich.
- Bezüglich der Wiedergabemethode für BD-LIVE-Inhalte usw. richten Sie sich bitte nach den Anleitungen der Gebrauchsanleitung zur BD-Disk.
- Zur Nutzung der BD-LIVE-Funktionen nehmen Sie bitte die Einstellungen für die Breitband-Internetverbindung (Seite 19) und die Kommunikationseinstellungen vor (Seiten 40–41).

### **3D-Modus**

Dies stellt die Ausgabe auf 3D-Bilder ein. Zum Ansehen von 3D-Bildern ist erforderlich, dass mit diesem Player ein 3D-Inhalt (3D BD-Video) über einen 3D-kompatiblen TV wiedergegeben und mit einer speziellen 3D-Brille betrachtet wird.

#### **Punkt**

- Auto: Videosignale werden bei Wiedergabe von 3D-Inhalten (3D BD-Video) in 3D und bei Wiedergabe von 2D-Inhalten in 2D ausgegeben.
- 2D: Auch bei Wiedergabe von 3D-Inhalten (3D BD-Video) werden Videosignale stets in 2D ausgegeben.

### $\triangle$  VORSICHT ·

• Das Betrachten von 3D-Bildern über längere Zeit oder auf dem Rücken liegend kann eine Beanspruchung der Augen und Unwohlsein verursachen. Lassen Sie 3D-Bilder nicht von kleineren Kindern/Kleinkindern betrachten, da dies deren Sehkraft beeinträchtigen könnte.

### **3D-Hinweis**

Hier wird eingestellt, ob auf dem angeschlossenen TV bei jeder Wiedergabe eines 3D-Inhalts (3D BD-Video) eine Meldung angezeigt wird ("Ja" oder "Nein").

### **Punkt**

Ja, Nein

### **Menüsprache**

Sie können die Sprache für die Anzeigen auf dem Bildschirm wählen.

#### **Punkt**

English, Deutsch, Français, Italiano, Español, Português, Nederlands, Svenska, Dansk, Norsk, Suomi, Polski, Česky, Magyar, Slovensky, Slovenščina

### **Softw.-Version**

Wenn Sie "Softw.-Version" wählen, wird die Version Ihrer Systemsoftware angezeigt.

### **System**

### **System-Rücksetzung**

Sämtliche Einstellungen können auf die Werksvorgaben zurückgestellt werden.

#### **Punkt**

Rücksetzen, Nicht Rücksetzen

### **DivX registrieren**

Der DivX-Registrierungscode wird angezeigt.

#### **Punkt**

Ja, Nein

#### **HINWEIS**

• Näheres finden Sie bei www.divx.com/vod.

### **DivX deaktivieren**

Sie können Ihre DivX-Informationen auf dem Player deaktivieren.

### **Punkt**

Ja, Nein

#### **HINWEIS**

• Näheres finden Sie bei www.divx.com/vod.

### **Kommunikationssetup**

Hier können Sie die Kommunikationseinstellungen vornehmen bzw. ändern. Diese Einstellung ist erforderlich, um BD-LIVE-Funktionen.

#### **HINWEIS**

• Zum manuellen Einstellen sind die folgenden Informationen über den angeschlossenen Router bzw. das Modem erforderlich. Sorgen Sie bitte dafür, dass Sie diese Informationen beim Einstellen zur Hand haben. − IP-Adresse, Netzmaske, Gateway, DNS-Adresse

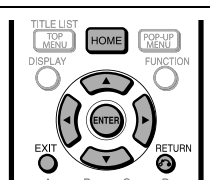

### **Bei Benutzung eines LAN-Kabels**

#### **HINWEIS**

- Stellen Sie sicher, dass das LAN-Kabel an diesen Player angeschlossen ist, wenn Sie eine Internetverbindung über Kabel verwenden (Siehe Seite 19). Diese Einstellung ist nicht möglich, wenn kein LAN-Kabel angeschlossen ist.
- **1** Drücken Sie **HOME** zum Aufrufen des Menüs.
- **2 Wählen Sie mit ▲/▼ den Punkt "Einstellungen"** und drücken Sie dann **>** oder **ENTER**.
- **3** Wählen Sie mit  $\triangle/\blacktriangledown$  den Punkt "Kommunikationssetup" und drücken Sie dann  $\triangleright$  oder **ENTER**.
- 4 Wählen Sie mit **A/▼** den Punkt "Ethernet-Einrichtung (Kabel)" und drücken Sie dann oder **ENTER**.
- **5** Wählen Sie mit ▲/▼ den Punkt "Ändern" und drücken Sie dann **ENTER**.

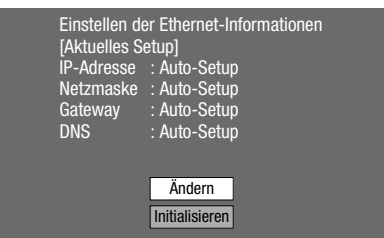

• Zum Ändern der aktuellen Einstellung wählen Sie bitte "Initialisieren" und drücken Sie dann **ENTER**.

**6** Zum Einstellen der IP-Adresse wählen Sie bitte mit </>
www.Ja" oder "Nein" und drücken Sie dann **ENTER**.

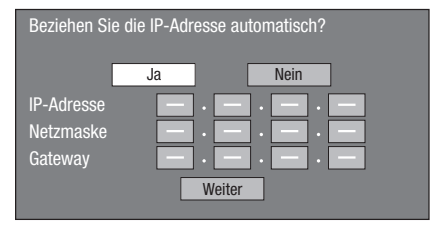

- Wenn Sie "Ja" wählen: Die IP-Adresse wird automatisch erhalten.
- Wenn Sie "Nein" wählen: IP-Adresse, Netzmaske und Gateway sind manuell über den Zeicheneingabe-Bildschirm einzugeben. (Siehe Seite 41.) Die einzelnen Setup-Werte können Sie den technischen Daten Ihres Breitband-Routers entnehmen.
- **7** Wählen Sie "Weiter" und drücken Sie dann **ENTER**.
	- Bei Wahl von "Ja" in Schritt 6 gehen Sie bitte weiter zu Schritt 9.

#### **8** Geben Sie Ihre DNS-Adresse ein.

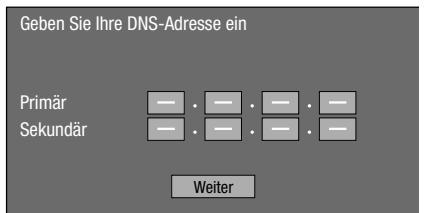

• Die primären und sekundären DNS-Adressen sind über den Zeicheneingabe-Bildschirm einzugeben. (Siehe Seite 41.) Die einzelnen Setup-Werte können Sie den technischen

Daten Ihres Breitband-Routers entnehmen.

- **9** Wählen Sie "Weiter" und drücken Sie dann ENTER.
- **10** Zum Testen der Internetverbindung nach dem Kontrollieren der Einstellungen wählen Sie bitte mit **A/V** "Test" und drücken Sie dann **ENTER**.
	- "Test" ist nur verfügbar, wenn automatisches Beziehen der IP-Adresse eingestellt ist. "Test" ist nicht wählbar, wenn die IP-Adresse nicht automatisch erhalten wurde.

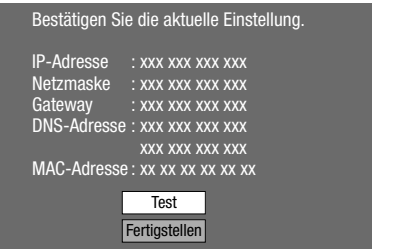

- Wenn die Internetverbindung im Test nicht funktioniert, geben Sie die Setup-Werte bitte manuell ein.
- **11** Wählen Sie mit ▲/▼ den Punkt "Fertigstellen" und drücken Sie dann **ENTER**.

### **Bedienung für manuelles Eingeben von Zeichen**

### **HINWEIS**

• Numerische Zeichen wie z.B. in einer IP-Adresse können im Eingabefenster durch Wählen der jeweiligen Zeichen im "Numerisch"-Modus oder über die **Ziffern**tasten der Fernbedienung eingegeben werden.

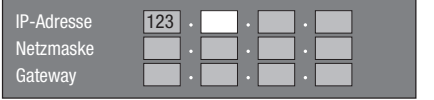

**1** Drücken Sie **ENTER** bei den Kästchen, in die Zeichen einzugeben sind, wodurch das Eingabefenster erscheint.

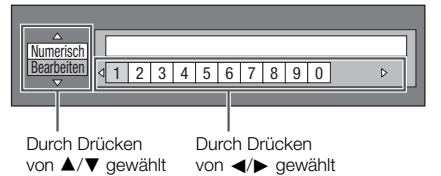

- **2** Wählen Sie mit **▲/▼** den gewünschten Eingabemodus.
- **3** Wählen Sie mit </>  $\blacktriangleright$  die Ziffer bzw. das Zeichen und drücken Sie dann **ENTER**.

**4** Wiederholen Sie Schritt 3, bis alle gewünschten Zeichen/Ziffern im Eingabefeld angezeigt sind.

**Beispiel:** Eingabefenster für numerische Zeichen

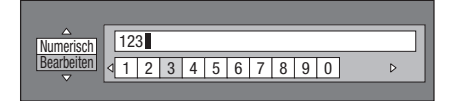

#### **HINWEIS**

- Drücken Sie  $n \in \mathbb{R}$  **RETURN** (Char. Lösch.), um ein eingegebenes Zeichen wieder zu löschen. Sie können eingegebene Ziffern/Zeichen auch durch Drücken von **A** (Rot) löschen.
- Um eine Ziffer bzw. ein Zeichen zu ändern, wählen Sie mit **B** (Grün) (Links) oder **C** (Gelb) (Rechts) die betreffende Ziffer bzw. das Zeichen und drücken Sie dann **RETURN** (Char. Lösch.). Wählen Sie dann mit </>> </a> die neu einzugebende Ziffer bzw. das Zeichen und drücken Sie **ENTER**.
- **5** Drücken Sie **D** (Blau) (Fertig), um die eingegebenen Ziffern festzulegen.

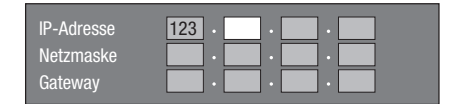

**6**  Wiederholen Sie die Schritte 1 bis 5, bis alle erforderlichen Zeichen eingegeben sind.

### **Eingabe-Zeichenliste**

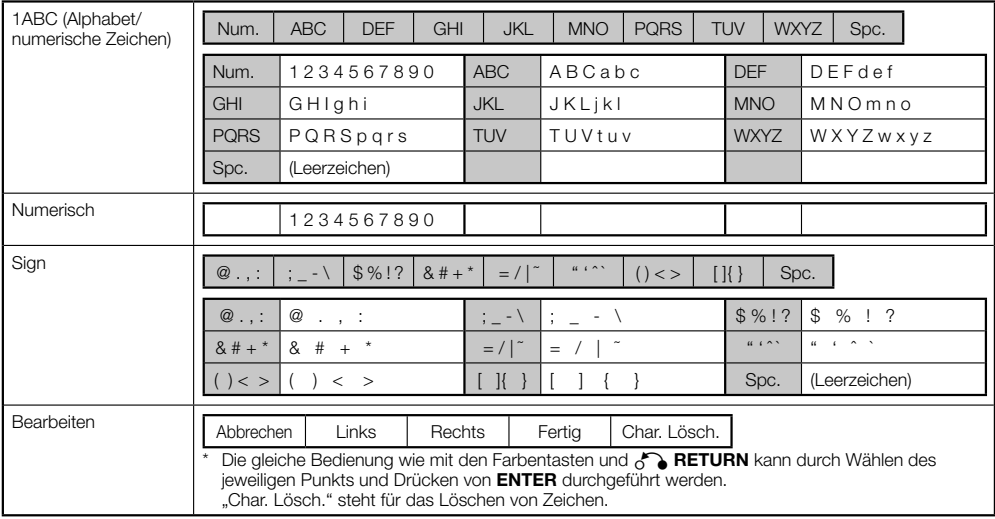

### **Vor der Benutzung des USB-Speichers**

### **VORSICHT:**

- Bitte nicht den USB-Speicher entfernen oder das Netzkabel ziehen, während noch ein Vorgang im Zusammenhang mit "USB-Speicherverwaltung" oder "Software-Update (Manuelles Updaten mit einem USB-Speicher)" läuft.
- Schließen Sie einen USB-Speicher nicht über ein USB-Verlängerungskabel an den USB-Anschluss des Players an.
	- − Bei Verwendung eines USB-Verlängerungskabels ist die einwandfreie Funktion des Players nicht gewährleistet.

### **HINWEIS:**

- Kenwood kann nicht garantieren, dass die USB-Speicher aller Marken und Speichergrößen mit diesem Player verwendbar sind.
- Kompatibel sind nur auf FAT 32/16 formatierte USB-Speicher.
- Nehmen Sie beim Formatieren eines USB-Speichers mit einem PC die folgenden Einstellungen vor. Formatdateisystem: FAT32 Größe der Zuordnungseinheit: Zuordnungsgröße der Vorgabe (default)

### **USB-Speicherverwaltung**

Die folgenden Anleitungen erläutern, wie Daten wie in einen USB-Speicher kopierte Virtual-Package-Daten und BD-LIVE-Daten gelöscht werden können.

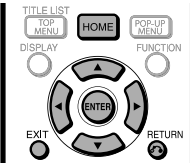

Schalten Sie vor dem Einsetzen oder Entnehmen eines USB-Speichers unbedingt den Hauptstrom aus.

**1** Stecken Sie den USB-Speicher in den USB-Anschluss dieses Players.

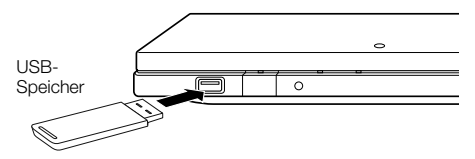

- **2** Drücken Sie **HOME** zum Aufrufen des Menüs.
- **3** Wählen Sie mit ▲/▼ den Punkt "Einstellungen" und drücken Sie dann  $\triangleright$  oder **ENTER**.
- 4 Wählen Sie mit A/▼ den Punkt "USB-Speicherverwaltung" und drücken Sie dann oder **ENTER**.
	- Die Anzeige "USB-Speicherverwaltung" erscheint.
	- "Kein USB-Speicher." erscheint, wenn kein USB-Speicher eingesetzt ist.
- **5** Drücken Sie zum Weitergehen  $\triangleright$  oder **ENTER**.

Löschen: Löscht nur in den USB-Speicher geschriebene BD-VIDEO-Daten wie z.B. BD-LIVE-Daten.

- Wenn Sie alle Daten oder nur nicht mehr benötigte Software-Update-Daten nach einer Aktualisierung der Software löschen möchten, löschen Sie die Daten im USB-Speicher bitte mit einem PC.
- **6** Wählen Sie mit ▲/▼ den Punkt "Ja" und drücken Sie dann **ENTER**.

#### **7** Starten Sie den Vorgang.

• Das Fenster für den aktuellen Vorgang erscheint.

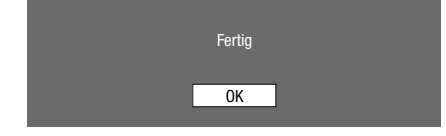

### **8** Drücken Sie **ENTER**.

#### **HINWEIS**

• Daten, die im internen Speicher des Players gespeichert sind (Spielresultate usw.) werden ebenfalls gelöscht.

### **Software-Update**

### **Manuelles Updaten mit einem USB-Speicher**

Diese Funktion ermöglicht das Aktualisieren der Software durch Einstecken eines USB-Speichers mit der Update-Datei in den USB-Anschluss dieses Players.

- Zum Aktualisieren der Software müssen die Software-Update-Daten zuvor mit einem PC in einen USB-Speicher geschrieben werden.
- Damit die neue Software hochgeladen werden kann, darf der USB-Speicher außer den Software-Update-Dateien keine anderen Dateien enthalten.
- Wenn Software-Update-Daten erschienen sind, laden Sie diese bitte auf Ihren PC herunter und kopieren Sie sie in den USB-Speicher.
- Zur Methode für das Herunterladen und Kopieren in einen USB-Speicher lesen Sie bitte gründlich die Beschreibungen auf der Website, bevor Sie den Vorgang ausführen.

### **HINWEIS**

• Kompatibel sind nur auf FAT 32/16 formatierte USB-Speicher. Nehmen Sie beim Formatieren eines USB-Speichers mit einem PC die folgenden Einstellungen vor.

Formatdateisystem: FAT32

Größe der Zuordnungseinheit: Zuordnungsgröße der Vorgabe (default)

• Extrahieren Sie die Firmware-Update-Datei nicht in andere Ordner als das Stammverzeichnis des USB-Speichers. Die Firmware-Update-Datei muss eine einzige, direkt im Stammverzeichnis befindliche Datei sein.

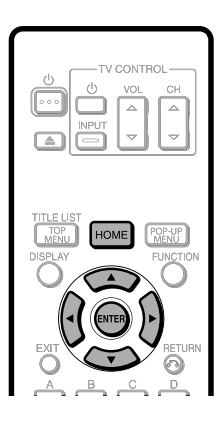

### ¤ **VORSICHT**

• Bitte nicht den USB-Speicher entfernen oder das Netzkabel ziehen, solange die Aktualisierung der Software noch läuft.

Schalten Sie vor dem Einstecken eines USB-Speichers unbedingt den Hauptstrom aus.

**1** Stecken Sie den USB-Speicher mit der Update-Datei in den USB-Anschluss dieses Players.

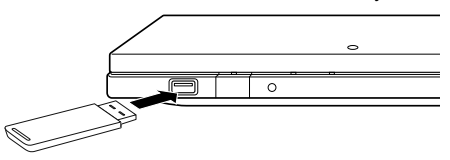

- **2** Drücken Sie (<sup>I</sup>), um den Player einzuschalten.
	- Es erscheint automatisch die in Teil (2) von Schritt 9 gezeigte Anzeige. (Gehen Sie zu Teil (2) von Schritt 9.)
	- Wenn Sie in Teil (2) von Schritt 9 "Nein" gewählt haben und die Software manuell aktualisieren möchten, führen Sie bitte die Bedienung ab Schritt 3 aus.
- **3** Drücken Sie **HOME** zum Aufrufen des Menüs.
- Wählen Sie mit ▲/▼ den Punkt "Einstellungen" und drücken Sie dann  $\triangleright$  oder **ENTER**.
- **5** Wählen Sie mit **A/▼** den Punkt "Software-Update" und drücken Sie dann **>** oder **ENTER**.
- **6** Drücken Sie ► oder **ENTER**, um das Menü nach rechts zu bewegen.
- 7 Wählen Sie mit ▲/▼ den Punkt "USB-Speicher" und drücken Sie dann **ENTER**.
- **8** Drücken Sie **ENTER** zum Starten der Datenprüfung im USB-Speicher.

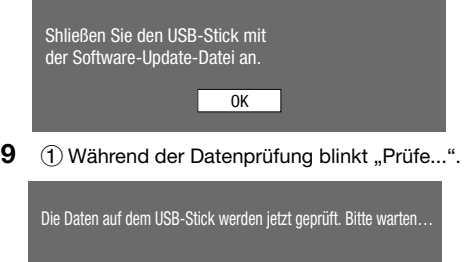

Prüfe…

### **EINSTELLUNGEN**

2 Die aktuelle Version der Software dieses Geräts und die Version der Update-Datei im USB-Speicher werden angezeigt. Wählen Sie "Ja", um die Player-Software mit der Update-Datei zu aktualisieren, und drücken Sie **ENTER**.

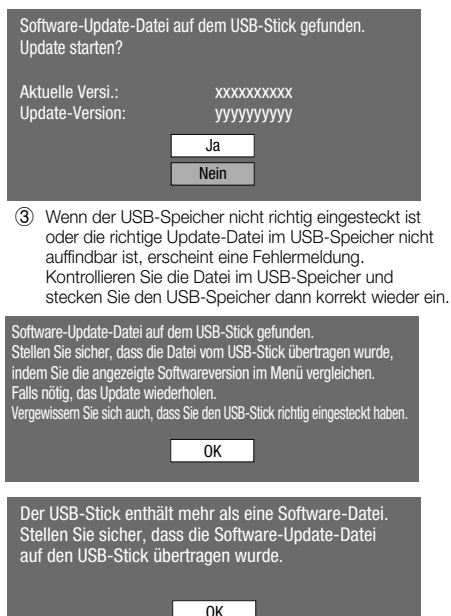

### **Formatwahl für digitale Audio-Ausgabe**

#### **Setup Definition Ausgabe-Buchse Audio-Stream PCM Dolby Digital Dolby Digital Plus Dolby Dolby DTS DTS-HD**<br>TrueHD **DTS HR HR DTS-HD MA** PCM Dekodiert die Hauptton-, Zweitton- und Effekt-Audiostreams auf PCM-Audio. HDMI OUT PCM PCM PCM PCM PCM PCM 7.1ch PCM 7.1ch OPTICAL | PCM 2ch | PCM 2ch | PCM 2ch | PCM 2ch | PCM | PCM 2ch | PCM 2ch Bitstream (Mix) Dekodiert die Hauptton-, Zweitton- und Effekt-Audiostreams auf PCM-Audio und re-kodiert das PCM-Audio wieder in einen DTS-Bitstream. HDMI OUT/<br>OPTICAL HDMIOUT/ DTS DTS DTS DTS DTS DTS 5.1ch 5.1ch DTS 5.1ch Bitstream Gibt nur den Hauptton-Soundtrack (Haupt-Soundtrack des Movies) aus, damit die Audioanlage den Audio-Bitstream dekodieren kann. Zweitton und Effektton werden nicht wiedergegeben.  $HDMI$  OUT  $R$  PCM  $\Box$  Dolby **Digital** Dolby Digital Plus Dolby  $Dolby$   $DTS$  DTS-HD<br>TrueHD DTS HR HR DTS-HD M<sub>A</sub>  $OPTICAL$   $PCM 2ch$   $Dolby$ Digital Dolby Digital Dolby<br>Digital Dolby DTS DTS-ES<br>Digital DTS 5.1ch 5.1ch DTS-ES 5.1ch

Blu-ray-Disks können drei Audiostreams enthalten.

- Hauptton: Audio-Soundtrack des Hauptinhalts
- Audio-Zweitton (BiB): Zusätzlicher Soundtrack, z.B. Kommentar von Regisseur oder Schauspieler.
- Interaktiver Ton: Interaktive Sounds für Wiedergabe auf Wunsch.

Der interaktive Ton ist je nach Blu-ray-Disk verschieden.

### **10** Drücken Sie **ENTER** zum Starten der Aktualisierung.

• Der Bildschirm verdunkelt sich einen Moment, bis die Update-Anzeige angezeigt werden kann. Bitte warten Sie, bis die Update-Anzeige erscheint. Ziehen Sie nicht den Netzstecker.

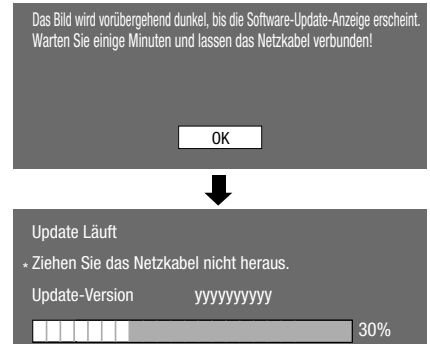

- **11** Wenn die Software erfolgreich aktualisiert wurde, erscheint eine Anzeige, die mitteilt, dass der Update-Prozess beendet ist.
	- Falls das Update gescheitert ist, kontrollieren Sie bitte die Datei im USB-Speicher und versuchen Sie das Software-Update erneut.

#### **12** Entfernen Sie den USB-Speicher.

- **13** Drücken Sie  $\bigcup$ , um den Player auszuschalten.
	- Löschen Sie nach Ende der Aktualisierung die nicht mehr benötigten Software-Update-Daten mit einem PC.

**HINWEIS**  • Digital-Audio kann nicht über die OPTICAL DIGITAL OUT-Buchse kopiert werden.

 **44**

### **Fehlersuche** Anhang

Die folgenden Probleme müssen nicht unbedingt einen Defekt oder eine Funktionsstörung dieses Players bedeuten.

Bitte gehen Sie zuerst die Listen der Probleme und Lösungsansätze durch, bevor Sie den Kundendienst anrufen.

### **Strom**

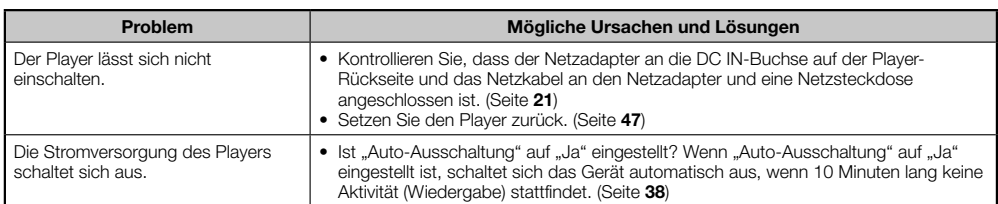

### **Grundbedienung**

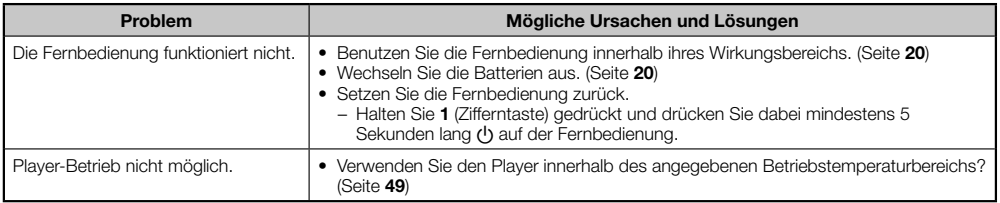

### **Wiedergabe**

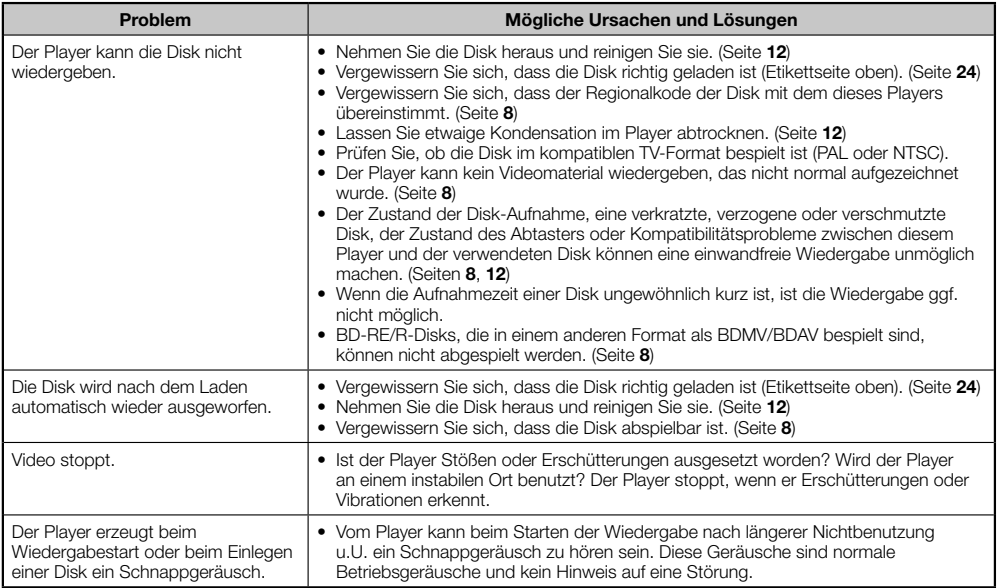

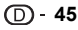

### **Fehlersuche**

### **Bild**

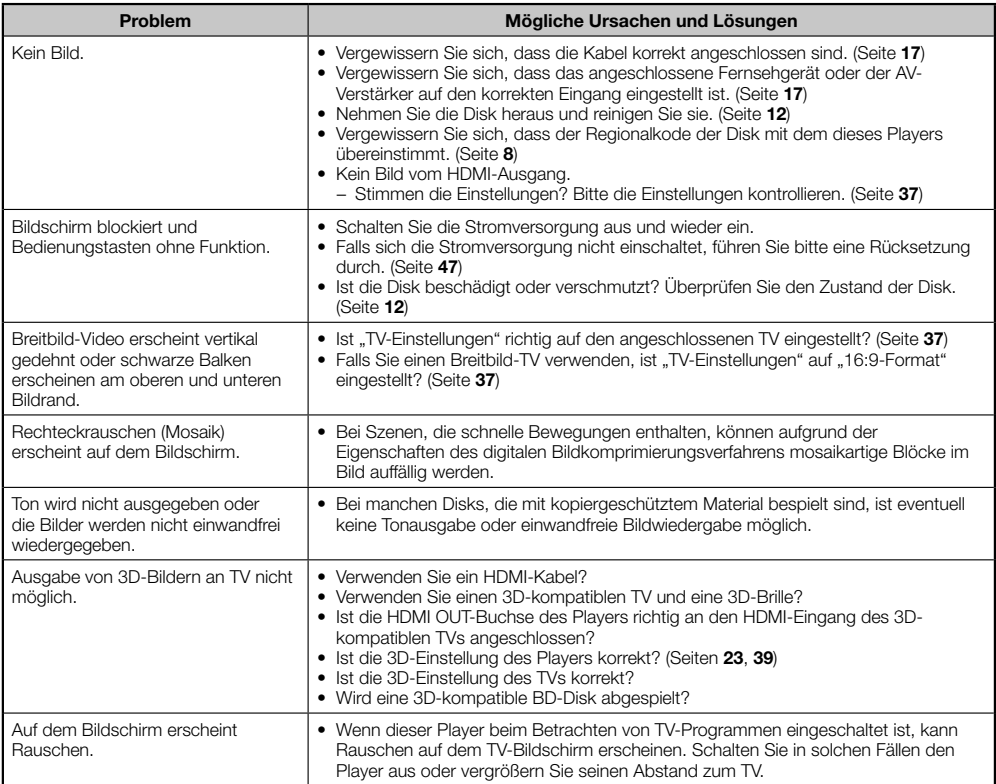

### **Ton**

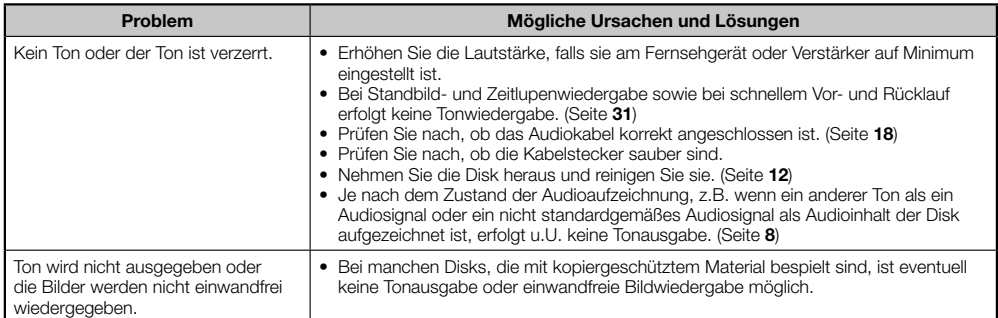

### **Netzwerk**

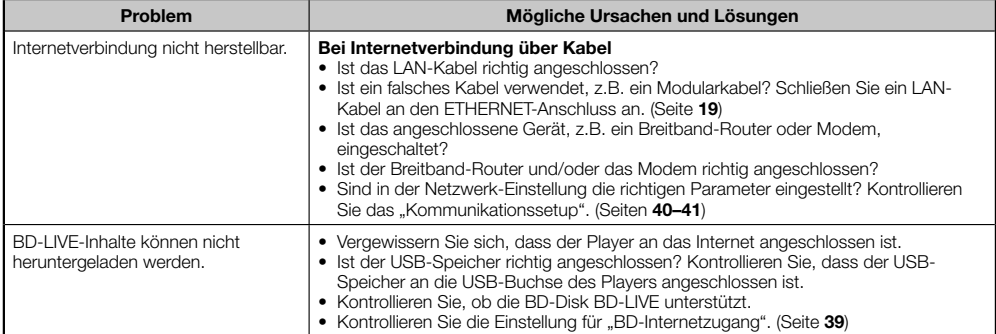

### **Sonstige**

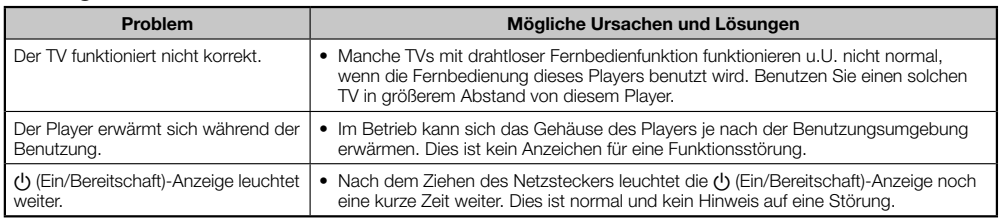

### **Rücksetzen dieses Players** a (Ein/Bereitschaft)-Anzeige

• Falls dieser Player während des Betriebs einer starken Störbeeinflussung, wie z.B. durch übermäßige statische Elektrizität, starkes externes Rauschen, eine Störung der Versorgungsspannung oder eine durch Blitzschlag oder Fehlbedienung verursachte Störspannung, ausgesetzt wird, können Fehler wie Nichtansprechen auf eine Bedienung auftreten.

Halten Sie U am Player gedrückt, bis die U (Ein/Bereitschaft)-Anzeige verschwindet.

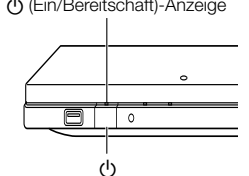

- Wenn Sie eine Rücksetzung bei eingeschalteter Stromversorgung vornehmen, schaltet sich der Player aus. Schalten Sie den Strom wieder ein. Es kann einige Momente dauern, bis die Systemverarbeitung abgeschlossen und der Player betriebsbereit ist.
- Da bei einer Rücksetzung der Daten alle im Speicher enthaltenen Einstellungen einschließlich der Sprache gelöscht werden, müssen diese anschließend neu vorgenommen werden.
- Sollte das Problem auch nach einer Rücksetzung noch fortbestehen, ziehen Sie das Netzkabel ab und schließen Sie es wieder an. Wird das Problem auch dadurch nicht behoben, wenden Sie sich an die nächste von Kenwod zugelassene Kundendienststelle.

### **Bildschirm-Fehlermeldungen**

Wenn beim Betrieb Fehler auftreten, können die folgenden Meldungen auf dem TV-Bildschirm erscheinen.

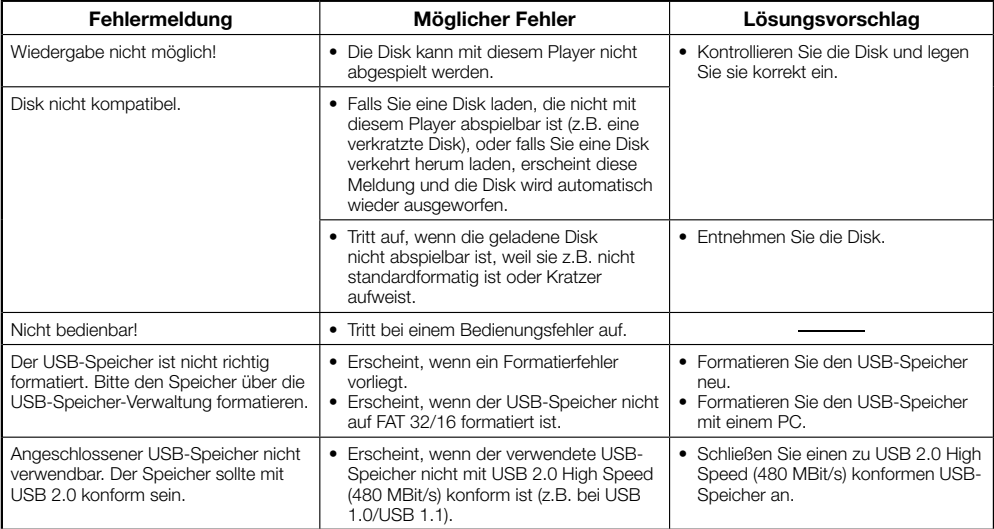

### **Technische Daten**

Änderungen der technischen Daten ohne Vorankündigung vorbehalten.

### **Allgemeines**

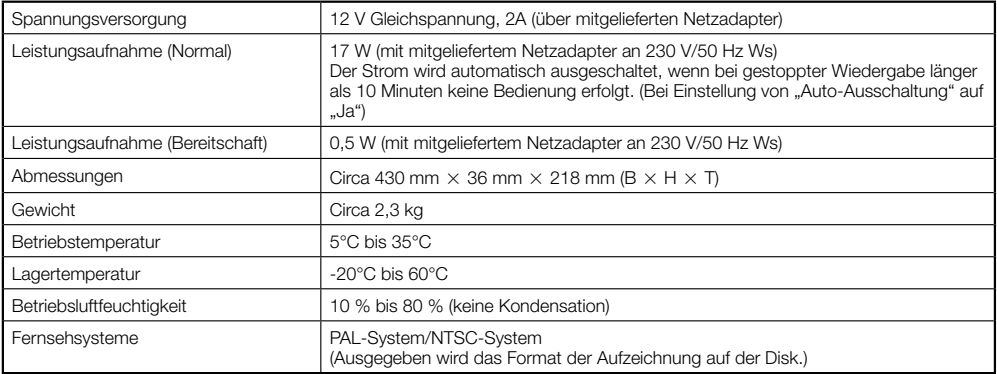

### **Wiedergabe**

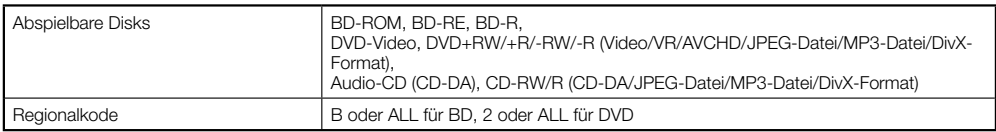

### **Eingänge/Ausgänge**

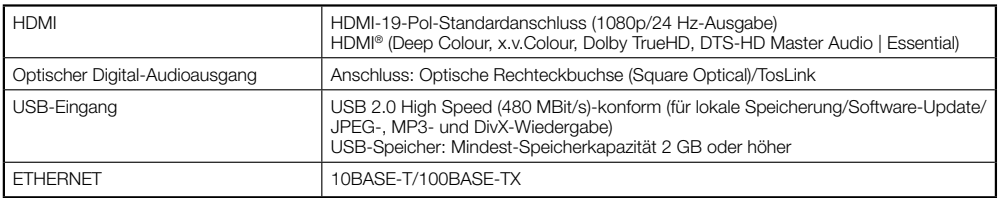

### **Netzadapter**

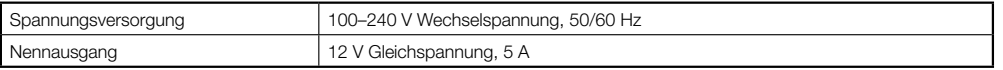

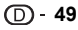

### **Glossar**

### **Altersbegrenzung (Seite 38)**

Bei manchen digitalen Sendungen und BD/DVD Video-Disks sind Begrenzungsstufen vorgegeben, mit denen die Wiedergabe entsprechend dem Alter des Betrachters eingeschränkt werden kann. Dieser Player unterstützt die Einstellung einer Altersbegrenzung für die Wiedergabe der Sendungen und Disks.

### **AVCHD (Seite 8)**

AVCHD (Advanced Video Codec High Definition) bezeichnet ein Aufnahmeformat (Spezfikation) für Digital-Videokameras, die auf Disks wie 8-cm-DVD aufnehmen und digitale Bilder mit hoher Auflösung wiedergeben können.

### **BDAV (Seite 8)**

BDAV (Blu-ray Disc Audio/Visual, BD-AV = Blu-ray-Disk Audio/Video, BD-AV) bezieht sich auf eines der für beschreibbare Blu-ray-Disks verwendeten Anwendungsformate, wie z.B. BD-R und BD-RE. BDAV ist ein Aufnahmeformat, das DVD-VR (VR-Modus) der DVD-Spezifikation entspricht.

### **BD-J-Anwendung**

Das BD-ROM-Format unterstützt Java für interaktive Funktionen. "BD-J" bietet Contents-Anbietern eine praktisch unbegrenzte Funktionalität zum Kreieren interaktiver BD-ROM-Titel.

### **BD-LIVE (Seite 26)**

Bei BD-LIVE-kompatiblen Blu-ray-Disks ist eine Reihe von interaktiven Contents über das Internet verfügbar.

### **BDMV (Seite 8)**

BDMV (Blu-ray Disc Movie, BD-MV = Blu-ray-Disk "Kino", BD-MV) bezeichnet eines der bei BD-ROMs verwendeten Anwendungsformate und ist in den Spezifikationen der Blu-ray-Disk enthalten. BDMV ist ein Aufnahmeformat, das DVD-Video bei der DVD-Spezifikation entspricht.

### **BD-R (Seiten 8, 24)**

Die BD-R (Blu-ray Disc Recordable = Blu-ray-Disk, einmal beschreibbar) ist eine einmal beschreibbare Blu-ray-Disk. Da die aufgezeichneten Inhalte nicht mehr überschrieben werden können, eigenen sich die BD-R zum Archivieren von Daten und für das Speichern und den Vertrieb von Videomaterial.

### **BD-RE (Seiten 8, 24)**

Eine BD-RE (Blu-ray Disc Rewritable = Blu-ray-Disk, mehrmals beschreibbar) ist eine bespielbare und wiederbeschreibbare Blu-ray-Disk.

### **BD-ROM**

BD-ROMs (Blu-ray Disc Read-Only Memory = Blu-ray-Disk, Nur-Lese-Speicher) sind kommerziell produzierte Disks. Außer dem herkömmlichen Film- und Videomaterial umfassen diese Disks auch erweiterte Funktionen wie interaktive Inhalte, Menübetrieb mit Pop-up-Menüs, umschaltbare Untertitel und Diashows. BD-ROMs können jede Art von Daten enthalten, werden in der Praxis aber primär für Filme im High Definition-Format genutzt, die für die Wiedergabe mit einem Blu-ray-Disk-Player bestimmt sind.

### **Blu-ray Disk (BD) (Seite 8)**

Ein Disk-Format, das für Aufnahme/Wiedergabe von High-Definition (HD)-Videomaterial (für HDTV usw.) und für die Speicherung großer Datenmengen entwickelt wurde. Eine einschichtige Blu-ray-Disk kann bis zu 25 GB und eine zweischichtige Disk sogar bis zu 50 GB an Daten aufnehmen.

### **Deep Colour**

Deep Colour erweitert die Farbtiefe durch Verwendung einer höheren Bitzahl zur Beschreibung der Farben. Dieser Player ist mit Deep Colour kompatibel. Sie können diese Funktion nutzen, wenn Sie das Gerät über ein HDMI-Kabel an einen mit Deep Colour kompatiblen TV anschließen.

### **Disk-Menü (Seite 25)**

Gestattet die Auswahl von Optionen wie die Untertitelsprache oder das Audioformat über ein Menü, das auf der DVD Video-Disk gespeichert ist.

### **Dolby Digital**

Ein von Dolby Laboratories Inc. entwickeltes Tonsystem, das der Audioausgabe das Ambiente eines Kinos verleiht, wenn das Gerät an einen Dolby Digital-Prozessor oder -Verstärker angeschlossen wird.

### **Dolby Digital Plus**

Ein zur Erweiterung von Dolby Digital entwickeltes Soundsystem. Diese Tonkodiertechnologie unterstützt 7,1 Multichannel-Raumklang.

### **Dolby TrueHD**

Dolby TrueHD ist eine verlustfreie

Kodierungstechnologie, die bis zu 8 Kanäle Multikanal-Raumklang für die nächste Generation der optischen Disks unterstützt. Der reproduzierte Sound ist Bit für Bit eine getreue Abbildung des Originaltons.

### **DTS**

Hierbei handelt es sich um ein von DTS Inc. für den Einsatz in Kinos entwickeltes digitales Tonsystem.

### **DTS-HD High Resolution Audio**

DTS-HD High Resolution Audio (DTS-HD-Audio mit hoher Auflösung) ist eine neue Technologie, die für die nächste Generation optischer Disk-Formate mit hoher Auflösung entwickelt wurde.

### **DTS-HD Master Audio**

DTS-HD Master Audio (DTS-HD-Audio für Master-Anforderungen) ist eine verlustfrei wirkende Audio-Komprimiertechnik, die für die nächste Generation optischer Disk-Formate mit hoher Auflösung entwickelt wurde.

### **DTS-HD Master Audio | Essential**

DTS-HD Master Audio | Essential ist eine verlustfrei wirkende Audio-Komprimiertechnik, die für die nächste Generation optischer Disk-Formate mit hoher Auflösung entwickelt wurde.

### **DVD-Hochskalieren (Seite 24)**

Hochskalieren (Hochkonvertieren) ist eine bei verschiedenen Playern und anderen Geräten verfügbare Funktion zum bildschirmfüllenden Vergrößern des Bilds auf das Bildschirmformat von Videogeräten wie TVs.

### **DVD-Video (Seiten 8, 24)**

Ein Disk-Format, das bis zu acht Stunden Film auf einer Disk festhalten kann, die den gleichen Durchmesser hat wie eine CD. Eine einseitige DVD fasst einschichtig bis zu 4,7 GB und zweischichtig bis zu 8,5 GB; beidseitige DVDs können einschichtig 9,4 GB und zweischichtig 17 GB speichern. Im Interesse einer effektiven Komprimierung der Videodaten wurde das MPEG-2-Format übernommen. Diese Technologie bedient sich einer variablen Rate, mit der die Daten gemäß Videostatus für Wiedergabe hochwertiger Bilder kodiert werden. Die Aufzeichnung der Tondaten erfolgt in einem Multikanal-Format wie Dolby Digital, was eine Tonwiedergabe mit wirklichkeitsnaher Präsenz ermöglicht.

### **DVD+/-R (Seiten 8, 24)**

Eine DVD+/-R ist eine bespielbare, einmal beschreibbare DVD. Da Inhalte aufgezeichnet und nicht mehr überschrieben werden können, eigenen sich DVD+/-R zum Archivieren von Daten und für das Speichern und den Vertrieb von Videomaterial. Bei der DVD+/-R unterscheidet man zwischen zwei verschiedenen Formaten: VR-Format und Video-Format. Mit Video-Format erstellte DVDs besitzen das gleiche Format wie eine DVD-Video, während mit VR-Format (Video Recording) erstellte Disks auch das Programmieren oder Bearbeiten der Inhalte zulassen.

### **DVD+/-RW (Seiten 8, 24)**

Eine DVD+/-RW ist eine bespielbare und neu beschreibbare DVD. Durch die Neubeschreibbarkeit ist Bearbeiten möglich. Bei der DVD+/-RW unterscheidet man zwischen zwei verschiedenen Formaten: VR-Format und Video-Format. Mit Video-Format erstellte DVDs besitzen das gleiche Format wie eine DVD-Video, während mit VR-Format (Video Recording) erstellte Disks auch das Programmieren oder Bearbeiten der Inhalte zulassen.

### **HDMI (Seite 17)**

HDMI (High-Definition Multimedia Interface = Schnittstelle für hochauflösende Multimedia) ist eine Schnittstelle, die sowohl Video als auch Audio über einen einzigen digitalen Anschluss unterstützt. Die HDMI-Schnittstelle überträgt Videosignale mit Standard- oder hoher Auflösung sowie Multikanal-Audiosignale in digitaler Form ohne Signalverschlechterung an AV-Geräte wie ein HDMItaugliches Fernsehgerät.

### **Interlace-Format**

Beim Interlace-Format (Zeilensprung-Verfahren) wird nur jede zweite Zeile eines Bildes als ein "Halbbild" angezeigt, was das Standardverfahren für die Bildwiedergabe bei Fernsehgeräten ist. Die geradzahligen Halbbilder zeigen die geradzahligen Bildzeilen und die ungeradzahligen Halbbilder die ungeradzahligen Zeilen eines Vollbilds an.

### **JPEG (Seiten 8, 9, 10, 29)**

JPEG (Joint Photographic Experts Group = Schnittstelle für hochauflösende Multimedia) ist ein Standbilddaten-Komprimierformat, das von den meisten Digitalkameras verwendet wird.

### **Kapitelnummer (Seiten 34, 35)**

Abschnitte eines Films oder eines Musik-Features, die kleiner als Titel sind. Ein Titel besteht aus mehreren Kapiteln. Es gibt auch Disks, die nur ein einziges Kapitel enthalten.

### **Kopierschutz**

Diese Funktion verhindert Kopieren. Disks, die vom Urheberrechtsinhaber mit einem Kopierschutzsignal versehen worden sind, können nicht kopiert werden.

### **Letter Box (LB 4:3) (Seite 37)**

Bildschirmformat mit schwarzen Balken am oberen und unteren Bildrand, um die Wiedergabe von Breitbild-Software (16:9) auf einem angeschlossenen Fernsehgerät mit Format 4:3 zu ermöglichen.

### **Linear PCM-Ton**

Linear PCM ist ein bei Audio-CDs und manchen DVD- und Blu-ray-Disks verwendetes Signalaufzeichnungsformat. Der Ton auf Audio-CDs wird mit 44,1 kHz/16 Bit aufgenommen. (Auf DVD-Video-Disks erfolgt die Tonaufnahme mit 48 kHz/16 Bit bis 96 kHz/24 Bit und auf BD Video-Disks mit 48 kHz/16 Bit bis 192 kHz/24 Bit.)

### **MP3 (Seiten 8, 9, 10, 29)**

MP3-Dateien sind Audiodaten, die im Dateiformat MPEG1/2 Audio Layer-3 komprimiert wurden. MP3- Dateien weisen die Erweiterung ".mp3" auf.

### **MPEG-2**

MPEG-2 (Moving Picture Experts Group Phase 2 = Gremium von Videokompressionsexperten, Phase 2) ist eines der Videodaten-Komprimierverfahren, das bei DVD-Videos und digitalen Programmen weltweite Verbreitung gefunden hat. Manche Blu-ray-Disks verwenden auch MPEG-2 mit hoher Bitrate.

### **Multi-Blickwinkel (Seiten 33–35)**

Dies ist ein Merkmal von DVD- und BD-Video-Disks. Manche Disks enthalten aus verschiedenen Blickwinkeln aufgenommene Szenen, die auf derselben Disk gespeichert sind, damit Sie die Szenen aus verschiedenen Blickwinkeln wiedergeben können. (Diese Funktion ist nur verfügbar, wenn die Disk entsprechend aufgenommene Szenen enthält.)

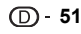

### **Glossar**

### **Multi-Ton**

Dies ist ein Merkmal von DVD- und BD-Video-Disks. Diese Funktion ermöglicht es, mehrere Tonspuren für das gleiche Video aufzunehmen, damit Sie durch Umschalten der Tonspur in den Genuss verschiedener Tonaufzeichnungen kommen. (Diese Funktion ist nur verfügbar, wenn die Disk mehrere Tonspuren enthält.)

### **Pan Scan (PS 4:3) (Seite 37)**

Ein Bildschirmformat, das die Seiten des Bilds abschneidet, um die Wiedergabe von Breitbild-Software (16:9) auf einem angeschlossenen Fernsehgerät des Formats 4:3 zu ermöglichen.

### **Pop-up-Menü (Seite 25)**

BD-Video-Disks bieten eine erweiterte Menüsteuerung. Wenn Sie während der Wiedergabe **POP-UP MENU** drücken, erscheint ein Aufklappmenü, dessen Bedienung bei laufender Wiedergabe möglich ist.

### **Progressive-Format**

Im Unterschied zum Interlace-Format (Zeilensprung-Verfahren), das zur Darstellung eines Vollbilds abwechselnd jede zweite Bildzeile zeigt (Halbbilder), wird im Progressive-Format das gesamte Bild gleichzeitig als Vollbild angezeigt. Während im Interlace-Format maximal 30 Vollbilder/60 Halbbilder angezeigt werden können, erlaubt das Progressive-Format 60 Vollbilder/Sek. Dies ergibt eine höhere Gesamt-Bildqualität und Standbilder, Text und horizontale Linien wirken schärfer.

### **Regionalkode (Seite 8)**

Ein Kode, der ein geographisches Gebiet der Kompatibilität mit einer BD/DVD kennzeichnet.

### **Springen (Seiten 28, 29, 31)**

Mit dieser Funktion können Sie bei laufender Wiedergabe zum Anfang des laufenden oder des nächsten Kapitels (oder Tracks) springen.

### **Titelnummer (Seiten 34, 35)**

Diese Nummern sind auf DVD- und Blu-ray-Disks aufgezeichnet. Wenn eine Disk zwei oder mehr Filme enthält, sind diese Filme als Titel 1, Titel 2 usw. nummeriert.

### **Top-Menü (Seite 25)**

Bei einer BD/DVD-Video-Disk ist dies das Menü zum Wählen von Punkten wie das wiederzugebende Kapitel oder die Untertitelsprache. Bei manchen DVD-Videos ist das Top-Menü auch als "Titelmenü" bezeichnet.

### **Tracknummer (Seiten 34, 35)**

Diese Nummern sind den auf Audio-CDs aufgezeichneten Tracks zugewiesen. Sie ermöglichen das schnelle Ansteuern einzelner Tracks.

### **Untertitel (Seiten 33–35)**

Dies sind die auf DVD-Disks aufgezeichneten Textzeilen, die am unteren Bildrand erscheinen und den Dialog übersetzen oder schriftlich anzeigen. Bei vielen DVD- und BD-Video-Disks sind solche Untertitel verfügbar.

### **Wiedergabe-Fortsetzung (Seite 24)**

Wenn die Wiedergabe gestoppt wird, speichert der Player die Stoppposition und diese Funktion ermöglicht die Fortsetzung der Wiedergabe ab diesem Punkt.

### **x.v.Colour**

x.v.Colour reproduziert eine erweiterte Farbpalette und kann fast sämtliche Farben darstellen, die vom menschlichen Auge erfassbar sind. (Für JPEG-Dateien nur mit diesem System anwendbar)

### **Informationen zur Software-Lizenz für dieses Produkt**

#### **Software-Komposition**

Die in diesem Produkt enthaltene Software umfasst verschiedene Software-Komponenten, deren Urheberrechte im Besitz von Kenwood oder dritten Parteien sind.

#### **Von Kenwood entwickelte Software und Open-Source-Software**

Die Urheberrechte an von Kenwood entwickelten oder geschriebenen Software-Komponenten und verschiedenen relevanten Dokumenten, die bei diesem Produkt enthalten sind, sind im Besitz von Kenwood und durch das Urheberrecht sowie internationale Abkommen und andere relevante Gesetze geschützt. Dieses Produkt nutzt darüber hinaus frei verteilte Software und Software-Komponenten, deren Urheberrechte im Besitz von dritten Parteien sind. Dazu gehören Software-Komponenten, die unter einer GNU General Public License (nachstehend GPL), einer GNU Lesser General Public License (nachstehend LGPL) oder anderen Lizenzvereinbarungen stehen.

#### **Quellcode-Beschaffung**

Einige der Open-Source-Software-Lizenzgeber stellen die Bedingung, dass der Distributor mit den ausführbaren Software-Komponenten auch den Quellcode verfügbar macht. Ähnliche Bedingungen sind auch in einer GPL und LGPL enthalten. Näheres zur Beschaffung des Quellcodes für die Open-Source-Software und Informationen über GPL-, LGPL- und andere Lizenzvereinbarungen finden Sie auf der folgenden Webseite:

http://www.kenwood.co.jp/gpl/

Wir sind nicht in der Lage, zum Quellcode von Open-Source-Software Fragen zu beantworten. Der Quellcode für Software-Komponenten, an denen Kenwood die Urheberrechte hält, wird nicht verfügbar gemacht.

#### **Danksagung**

In diesem Produkt sind die folgenden Open-Source-Software-Komponenten enthalten:

- directfb-extra cairo directfb iconv openssl curl freetype jpeg expat mng png xml zlib kernel net-tools
- GNU bash busybox cramfs dhcpcd e2fsprogs fdisk TinyLogin sysutils iptables mtd-utils ntfs-3g sfdisk
- hotplug utelnetd procps GNU termcap libusb uClibc tcpdump strace hdparm libpcap portmap

### **Softwarelizenz-Hinweise**

#### **Vorgeschriebene Softwarelizenzhinweise**

Bei einem Teil der in dieses Produkt einbezogenen Softwarekomponenten verlangen die Urheberrechtsinhaber Softwarelizenzhinweise. Die Lizenzhinweise für diese Softwarekomponenten sind nachstehend aufgeführt.

#### **OpenSSL-Lizenz**

Dieses Produkt enthält vom OpenSSL Project für die Verwendung im OpenSSL Toolkit entwickelte Software. (http://www.openssl.org)

#### **Original SSLeay-Lizenz**

Dieses Produkt enthält von Eric Young (eay@cryptsoft.com) geschriebene kryptografische Software.

#### **BSD-Lizenz**

Dieses Produkt enthält von der University of California, Berkeley, und deren Mitwirkenden entwickelte Software.

# **KENWOOD**